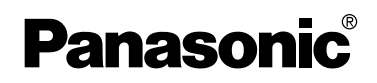

### Appareil photo numérique Manuel d'utilisation

Modèle DMC-LC1PP

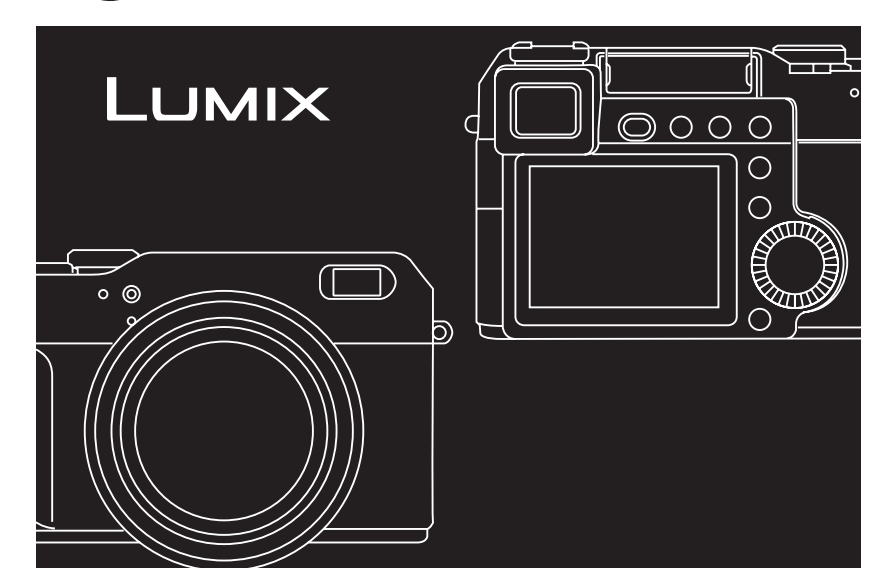

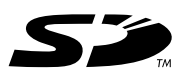

Il est recommandé de lire attentivement le présent manuel avant d'utiliser l'appareil.

**LEICA** DC VARIO-SUMMICRON

Pour de I'aide, composez le 1-800-561-5505 ou visitez notre site Internet à www.panasonic.ca

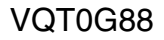

#### À notre clientèle,

Nous tenons à vous remercier d'avoir choisi cet appareil photo numérique Panasonic. Veuillez lire attentivement le présent manuel et le conserver pour référence ultérieure.

### **Précautions à prendre**

**AVERTISSEMENT AFIN DE RÉDUIRE LES RISQUES D'INCENDIE, DE CHOCS ÉLECTRIQUES ET D'INTERFÉRENCE, N'UTILISER QUE LES ACCESSOIRES RECOMMANDÉS ET ÉVITER D'EXPOSER L'APPAREIL À LA PLUIE OU À L'HUMIDITÉ. NE PAS RETIRER LE COUVERCLE (OU LE PANNEAU ARRIÈRE); AUCUNE PIÈCE INTERNE NE PEUT ÊTRE RÉPARÉE PAR L'UTILISATEUR. CONFIER TOUTE RÉPARATION À UN TECHNICIEN QUALIFIÉ.**

#### **Avis :**

Cet appareil comporte des composants qui contiennent une faible quantité de mercure. Certains de ces composants contiennent aussi du plomb. L'élimination de ces matériaux peut faire l'objet de réglementation dans votre localité. Aussi, pour plus de détails sur les modes d'élimination ou de recyclage, est-il recommandé de communiquer avec les autorités locales.

Cet appareil numérique de la classe B est conforme à la norme NMB-003 du Canada.

**Il importe de respecter les droits d'auteur.**

**L'enregistrement de bandes ou de disques préenregistrés ou de tout matériel publié ou diffusé pour un usage autre que strictement personnel peut enfreindre les lois sur les droits d'auteur. L'enregistrement de certain matériel, même à des fins personnelles, peut aussi être interdit.**

- Remarquez que notamment les commandes, les composants et les menus de votre appareil photo numérique peuvent différer quelque peu de ceux illustrés dans le présent manuel.
- Le logo SD est une marque de commerce.
- Les autres noms, raisons sociales et appellations de produits cités dans ce manuel sont des marques de commerce ou des marques déposées de leurs détenteurs respectifs.

LA PRISE DE COURANT DOIT SE TROUVER À PROXIMITÉ DE L'APPAREIL ET ÊTRE FACILEMENT ACCESSIBLE.

#### **MISE EN GARDE**

Une batterie de remplacement inappropriée peut exploser. Ne remplacez qu'avec une batterie identique ou d'un type recommandé par le fabricant. L'élimination des batteries usées doit être faite conformément aux instructions du manufacturier.

Une technologie de très grande précision est employée pour produire l'écran à cristaux liquides/viseur. Il en résulte un taux d'efficacité supérieur à 99,99 % avec seulement 0,01 % des pixels éteints ou toujours actifs. Cela n'est le signe d'aucune anomalie et ne nuit en rien à la qualité des images.

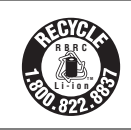

L'appareil que vous vous êtes procuré est alimenté par une batterie au lithium-ion/polymère recyclable. Pour des renseignements sur le recyclage de la batterie, veuillez composer le 1-800-8-BATTERY.

### **Table des matières**

#### **Sécurité**

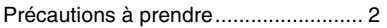

#### **Préparatifs**

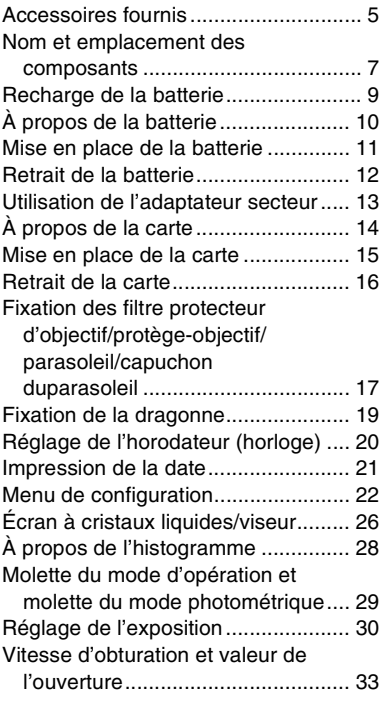

#### **Enregistrement d'images (fonctions de base)**

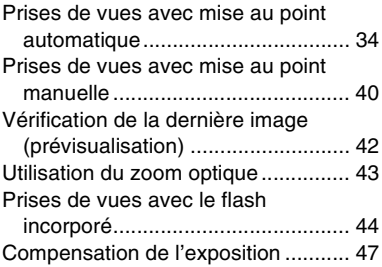

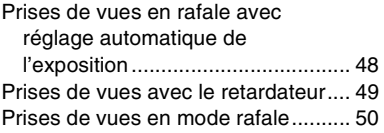

#### **Visualisation (fonctions de base)**

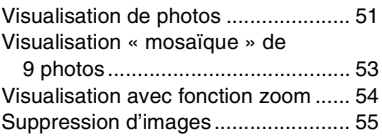

#### **Enregistrement d'images (fonctions avancées)**

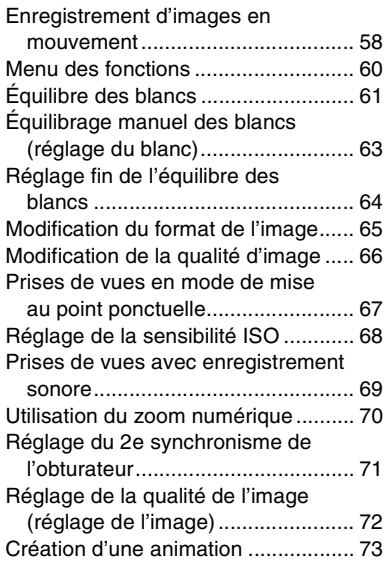

### **Visualisation (avancée)**

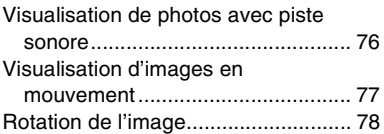

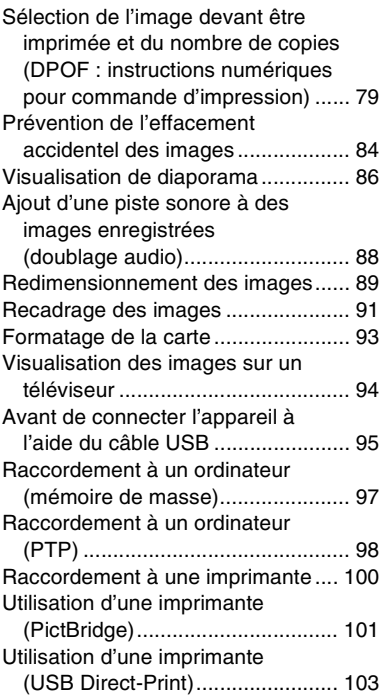

#### **Autres**

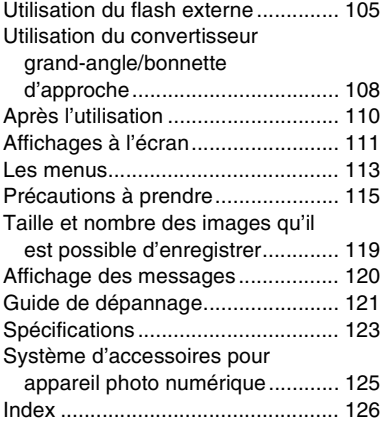

### **Accessoires fournis**

Avant d'utiliser l'appareil, vérifiez qu'il ne manque aucun accessoire.

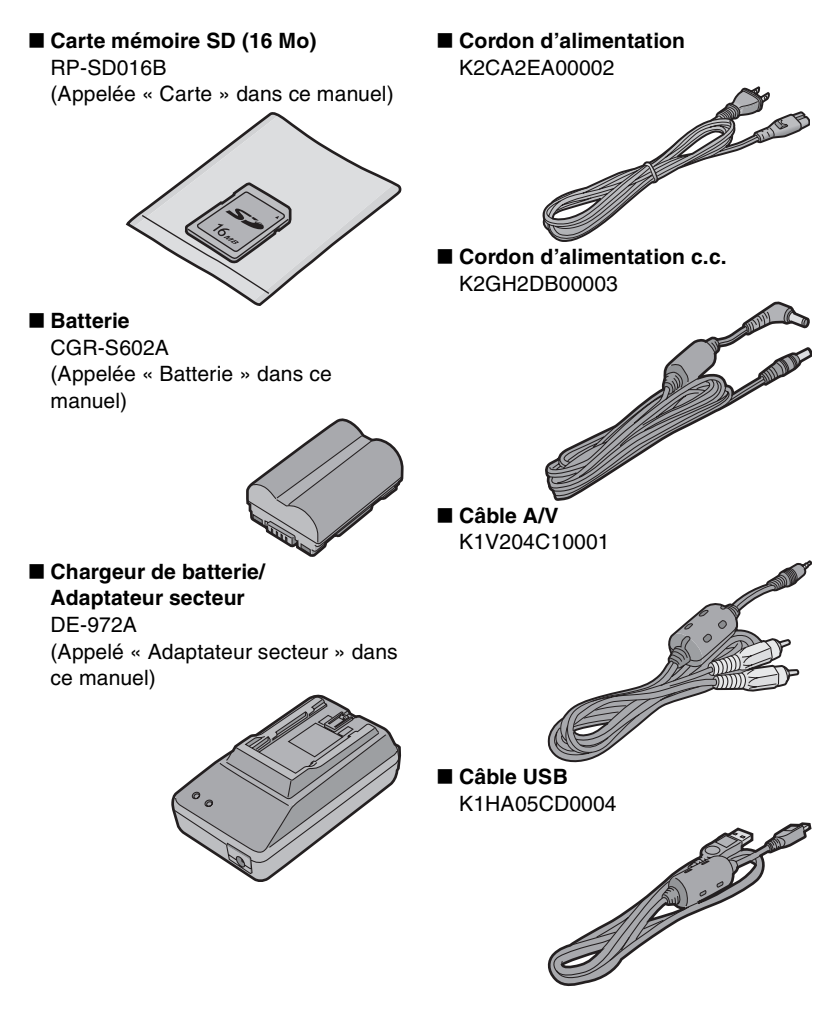

Préparatifs ∫ **Protège-objectif** ∫ **Déclencheur à distance** VYK1F94 DMW-RS1 **SARA** ∫ **CD-ROM**  ∫ **Dragonne** VFC4037 • Veuillez commander la pièce de rechange VYC0913. **Contract Contract Contract Contract Contract Contract Contract Contract Contract Contract Contract Contract C** ∫ **Parasoleil** VYQ2884

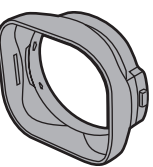

∫ **Capuchon du parasoleil** VYK1C96

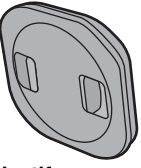

∫ **Filtre protecteur d'objectif** (Diamètre du filtre : 69 mm) DMW-LMC69

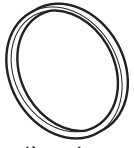

• Veuillez commander la pièce de rechange VYC0917.

#### **Préparatifs**

### **Nom et emplacement des composants**

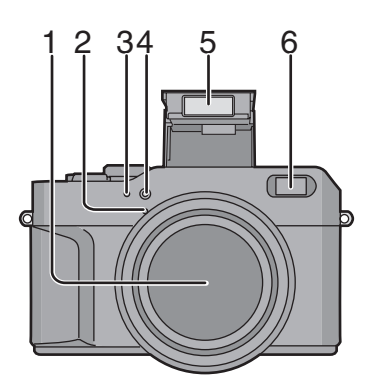

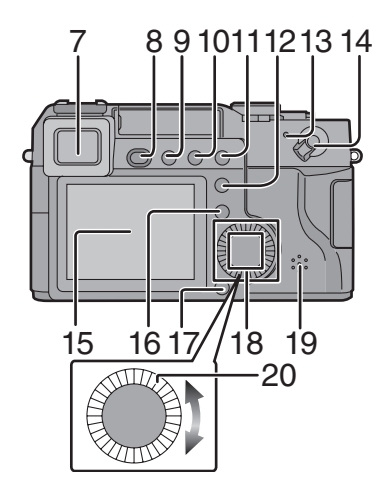

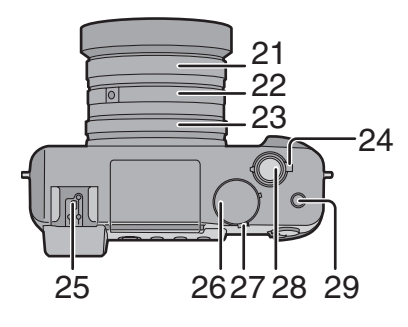

- 1 Objectif
- 2 Microphone (page 59, 69)
- 3 Détecteur de l'équilibre des blancs
- 4 Voyant du retardateur (page 49)
- 5 Flash
- 6 Détecteur de mise au point automatique
- 7 Viseur (page 26)
- 8 Touche d'ouverture du flash (page 44)
- 9 Touche viseur/écran [EVF/LCD] (page 26)
- 10 Touche de l'affichage [DISPLAY] (page 26)
- 11 Touche de compensation de l'exposition (page 47)/réglage automatique de l'exposition (page 48)/réglage de l'illumination du flash (page 45)
- 12 Touche fonction [FUNCTION] (page 60)
- 13 Voyant de marche (page 22, 35)
- 14 Interrupteur (page 22, 34)
- 15 Écran à cristaux liquides (page 26, 111)
- 16 Touche [MENU] (page 22)
- 17 Touche de suppression (page 55)
- 18 Touches de curseur ▲/Touche du retardateur (page 49) 4/Touche de prévisualisation [REVIEW] (page 42) Touche  $\triangleleft$ Touche  $\blacktriangleright$
- 19 Haut-parleur (page 76)
- 20 Molette de commande
- 21 Bague du zoom (page 43)
- 22 Bague de mise au point (page 34, 40)
- 23 Bague d'ouverture (page 30)
- 24 Molette du mode photométrique (page 29)
- 25 Sabot contact (page 105)
- 26 Molette de vitesse d'obturation (page 30)
- 27 Molette du mode d'opération (page 29)
- 28 Déclencheur (page 34)
- 29 Touche du flash (page 44)

#### Préparatifs

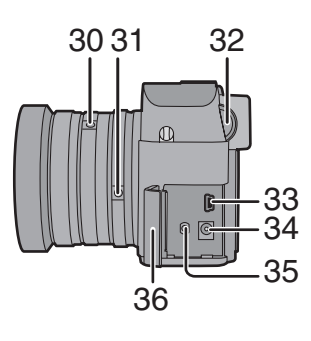

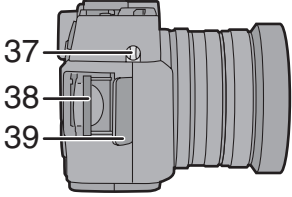

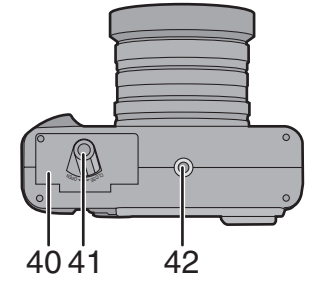

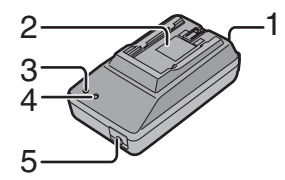

- 30 Touche de la bague de mise au point (page 34, 40)
- 31 Touche de la bague d'ouverture (page 30)
- 32 Molette de réglage dioptrique (page 27)
- 33 Prise [USB] (5 broches) (page 97)
- 34 Prise d'alimentation c.c. [DC IN] (page 13)
- 35 Prise [AV OUT/REMOTE] (page 94)
- 36 Couvercle du bornier
- 37 Oeillet de la dragonne (page 19)
- 38 Fente de la carte (page 15)
- 39 Couvercle du logement de la carte (page 15)
- 40 Couvercle du logement de la batterie (page 11)
- 41 Levier du couvercle du logement de la batterie (page 11)
- 42 Fixation de trépied

- **Chargeur de batterie/ Adaptateur secteur (page 9, 13)**
- 1 Prise d'entrée c.a. [AC IN]
- 2 Logement de batterie
- 3 Voyant d'alimentation [POWER]
- 4 Voyant de charge [CHARGE]
- 5 Prise de sortie c.c. [DC OUT]

### **Recharge de la batterie**

Chargez la batterie avant de l'utiliser.

**1 Branchez le cordon d'alimentation.** 

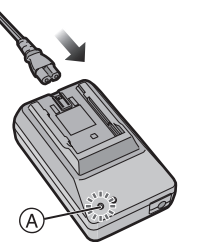

- Le voyant d'alimentation [POWER] A s'allume.
- La recharge n'est pas possible lorsque le cordon d'alimentation c.c. est branché dans l'adaptateur secteur.

#### **2 Installez la batterie dans l'adaptateur secteur.**

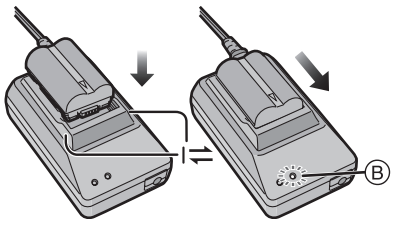

- Alignez la batterie avec la marque I  $\pm$  et glissez-la horizontalement.
- $\bullet$  Le voyant de charge [CHARGE]  $(B)$ s'allume lorsque la recharge s'amorce.
- $\bullet$  Le voyant de charge [CHARGE]  $(B)$ s'éteint (après environ 110 minutes) lorsque la recharge est terminée.

**3 Retirez la batterie.** 

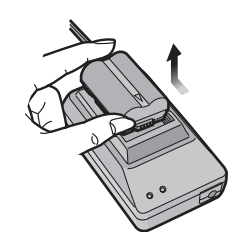

- ¬**Suggestions/conseils pratiques** ¬
- Après usage, débranchez le cordon d'alimentation.
- La batterie dégage de la chaleur après l'utilisation, la charge ou encore pendant la recharge. L'appareil photo dégage également de la chaleur. Cela est tout à fait normal.
- **La batterie et l'adaptateur secteur sont conçus exclusivement pour cet appareil. Ne les utilisez pas avec un autre appareil.**
- **Évitez d'ouvrir ou de modifier l'adaptateur secteur.**
- La batterie ne peut pas être chargée dans l'appareil, même en y branchant l'adaptateur secteur.

# **À propos de la batterie**

#### ª **Indicateur de l'état de la batterie**

La charge résiduelle de la batterie s'affiche sur l'écran.

(Cette information ne s'affiche pas lorsque l'appareil est alimenté à l'aide de l'adaptateur secteur.)

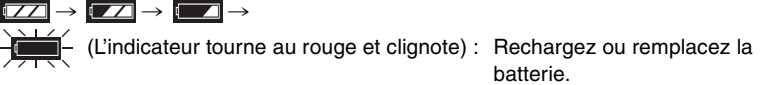

#### ª **Durée de recharge et d'enregistrement disponible**

Calculée dans les conditions suivantes :

- Température ambiante : 25°C (77°F)/Humidité : 60%
- Prise de vue aux 30 secondes, déclenchement du flash une fois sur deux.
- Utilisation de la batterie (fournie) et de la carte mémoire SD 16 Mo (fournie) [Taille des images :  $2\,560\times1\,920$ /Qualité : fine (une fois toutes les images supprimées après utilisation)]

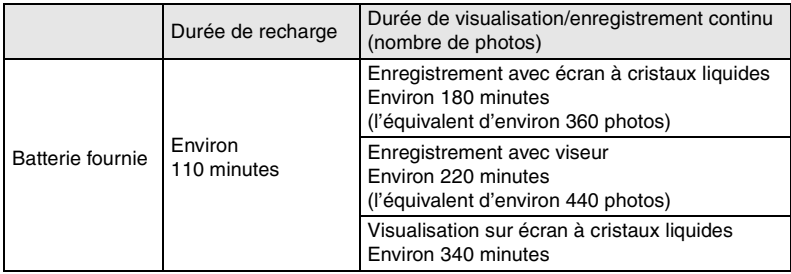

Les durées d'enregistrement (nombre de photos) et de visualisation dépendent des conditions.

#### ■ Conditions ambiantes et erreur de charge

• Chargez la batterie dans un endroit où la température se situe entre 10°C et 35°C (entre 50°F et 95°F).

(La batterie devrait être à la même température.)

• Lorsque la charge débute, le voyant de charge [CHARGE] s'allume. Si une erreur de charge se produit, le voyant clignote à des intervalles de 1 seconde environ.

Dans une telle éventualité, débranchez l'adaptateur secteur de la prise de courant, retirez la batterie et vérifiez si la température ambiante et celle de la batterie sont trop hautes ou trop basses, puis recommencez la charge. Si le problème persiste, communiquez avec votre détaillant ou un centre de service.

- Lorsque la batterie a tendance à ne pas durer longtemps, même après avoir été chargée correctement, c'est peut-être qu'elle a atteint la fin de sa vie utile. Il faut en acheter une neuve.
- Le rendement de la batterie peut se dégrader temporairement et la durée d'utilisation de celle-ci se raccourcir à basse température, comme sur une piste de ski.

#### Préparatifs

### **Mise en place de la batterie**

#### **Préparatifs**

- Assurez-vous que l'appareil est hors marche.
- Fermez le flash.
- **1 Faites glisser le levier pour ouvrir le couvercle du logement de batterie.**

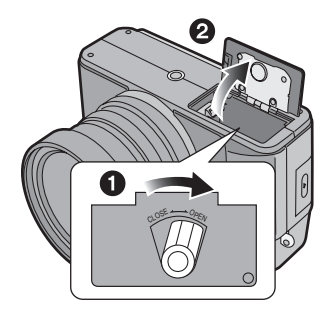

**2 Insérez la batterie à fond jusqu'à ce que l'ergot** 1 **la retienne.** 

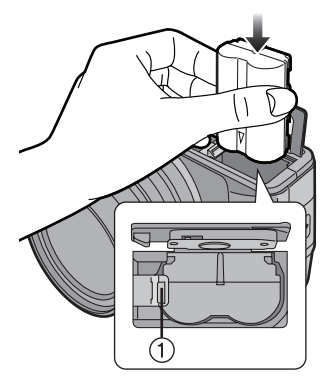

• Tenez les deux côtés de la batterie lors de l'insertion.

**3 Fermez le couvercle du logement de batterie et faites glisser le levier.** 

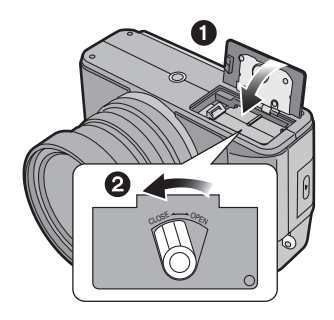

### **Retrait de la batterie**

#### **Préparatifs**

- Assurez-vous que l'appareil est hors marche.
- Fermez le flash.
- **1 Faites glisser le levier pour ouvrir le couvercle du logement de batterie.**

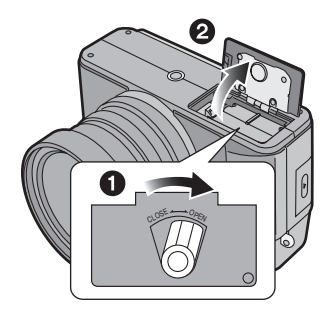

**2 Poussez l'ergot** 1 **pour retirer la batterie.** 

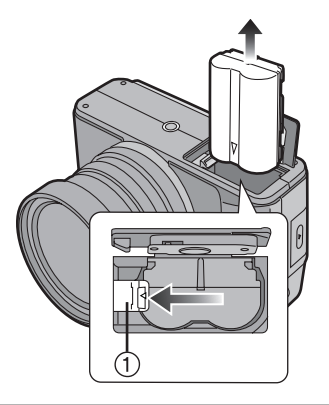

**3 Fermez le couvercle du logement de batterie et faites glisser le levier.** 

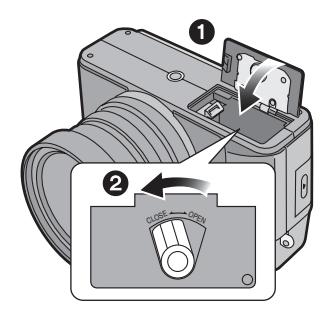

#### ¬**Suggestions/conseils pratiques** ¬

- Si l'appareil photo ne doit pas être utilisé pendant une période prolongée, retirez la batterie.
- Lorsque la batterie rechargée a séjourné dans l'appareil plus de 24 heures, le réglage de l'horloge est conservé en mémoire pour au plus 3 mois, même après le retrait de la batterie. (Ce laps de temps pourra être plus court si la batterie n'est pas complètement chargée.) Toutefois, si le temps écoulé dépasse 3 mois, le réglage de l'horloge sera perdu. Si c'est le cas, refaites le réglage de l'horloge. (page 20)
- **La batterie fournie est conçue exclusivement pour cet appareil. Ne l'utilisez pas avec un autre appareil.**

#### Préparatifs

### **Utilisation de l'adaptateur secteur**

Vous pouvez utiliser l'appareil sans vous soucier de l'affaiblissement de la batterie en le branchant à un adaptateur secteur.

#### **Préparatifs**

- Assurez-vous que l'appareil est hors marche.
- Fermez le flash.
- **1 Branchez le cordon d'alimentation.**

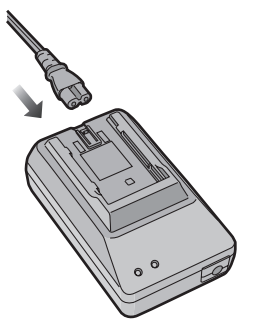

**2 Faites glisser le couvercle de la prise d'alimentation pour l'ouvrir.** 

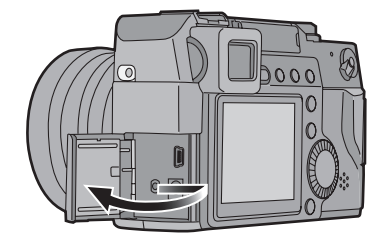

**3 Branchez le cordon d'alimentation c.c.** 

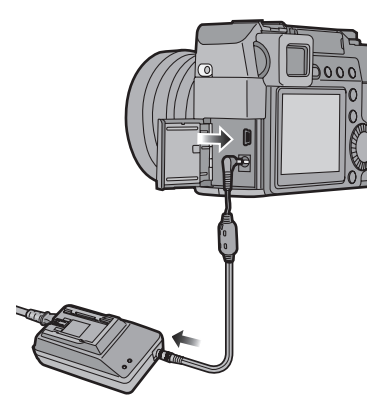

- ¬**Suggestions/conseils pratiques** ¬
- Utilisez le cordon d'alimentation c.c. fourni.

L'utilisation d'autres cordons c.c. peut nuire au fonctionnement.

- L'appareil photo dégage de la chaleur à l'usage. Ce phénomène n'est le signe d'aucune anomalie.
- Après usage, débranchez l'adaptateur secteur et le cordon d'alimentation c.c.
- Il n'est pas possible de recharger la batterie dans l'appareil photo, même si l'adaptateur secteur est branché.

# **À propos de la carte**

#### ª **Accès à la carte**

Pendant l'accès (visualisation/prise de vue) à la carte, l'indicateur d'accès à la carte  $(1)$  s'allume.

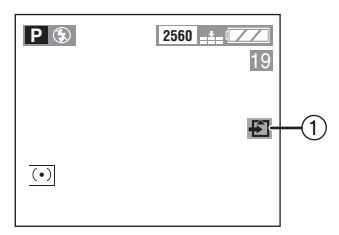

Lorsque l'indicateur d'accès à la carte  $(1)$  s'affiche, ne pas :

- Mettre l'appareil hors marche.
- Retirer la batterie ou la carte.
- Débrancher le cordon d'alimentation c.c. si l'adaptateur secteur est utilisé. La carte et les données peuvent être endommagées et l'appareil peut refuser de fonctionner normalement.

Il est possible que les images sauvegardées sur la carte soient endommagées en raison d'un effacement accidentel, d'électricité statique, d'interférence électrique ou d'une défaillance de la carte. Nous vous recommandons de sauvegarder les données précieuses sur le disque dur de votre ordinateur. (page 97)

#### ª **Carte mémoire SD (fournie) et carte MultiMediaCard (vendue séparément)**

La carte mémoire SD et la carte MultiMediaCard sont des cartes externes amovibles, légères et petites. La vitesse de lecture/écriture sur une carte mémoire SD est rapide. La carte mémoire SD comporte un mécanisme de protection A qui interdit l'écriture et le formatage. (Lorsque ce mécanisme est à la position verrouillée [LOCK], il est impossible d'enregistrer ou de supprimer des données sur la carte ainsi que de formater la carte. Il suffit de désengager le mécanisme pour effectuer ces opérations.)

#### **Carte mémoire SD**

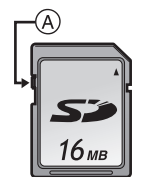

#### **Carte MultiMediaCard**

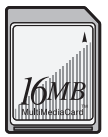

#### ¬**Suggestions/conseils pratiques** ¬

- La vitesse de lecture/écriture d'une carte MultiMediaCard est plus lente que celle d'une carte mémoire SD. Lors de l'utilisation d'une carte MultiMediaCard, certaines fonctions pourraient s'avérer légèrement plus lentes qu'à la normale.
- Après l'enregistrement d'images en mouvement sur la carte MultiMediaCard, l'indicateur d'accès à la carte peut rester allumé pendant un certain temps; toutefois, cela n'est le signe d'aucune anomalie.
- Garder la carte mémoire hors de la portée des enfants pour les empêcher de l'avaler.

### **Mise en place de la carte**

#### **Préparatifs**

- Assurez-vous que l'appareil est hors marche.
- Fermez le flash.
- **1 Faites glisser le couvercle de la carte pour l'ouvrir.**

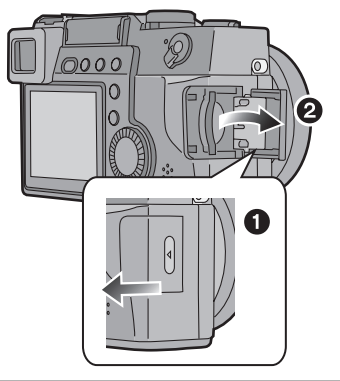

**2 Introduisez la carte, étiquette vers l'arrière de l'appareil, jusqu'à ce qu'elle s'enclenche.** 

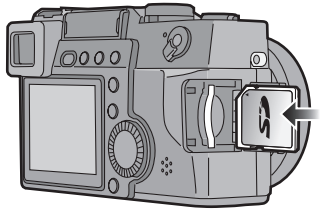

- Introduisez la carte en la poussant délicatement jusqu'à ce qu'elle s'enclenche en position. Si la carte ne glisse pas librement, elle pourrait être dans le mauvais sens. Ne pas pousser la carte avec force.
- Ne touchez pas les bornes de raccordement sur l'endos de la carte.

**3 Fermez puis faites glisser le couvercle du logement de la carte.** 

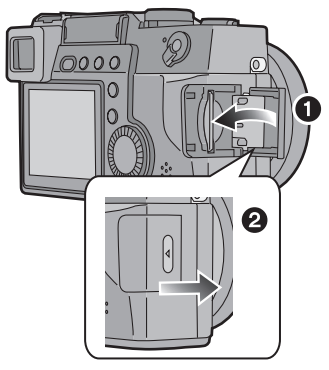

### **Retrait de la carte**

#### **Préparatifs**

- Assurez-vous que l'appareil est hors marche.
- Fermez le flash.
- **1 Faites glisser le couvercle de la carte pour l'ouvrir.**

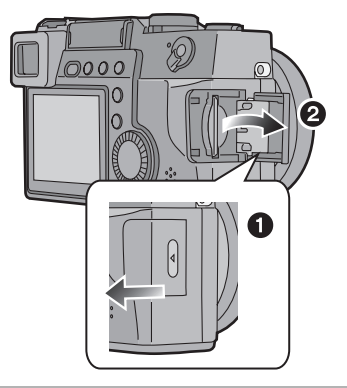

**2 Poussez la carte jusqu'à ce qu'elle s'enclenche, puis tirez-la vers le haut.** 

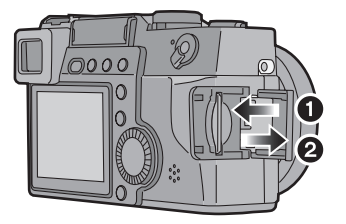

**3 Fermez puis faites glisser le couvercle du logement de la carte.** 

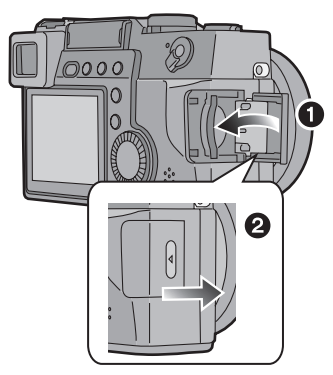

#### ¬**Suggestions/conseils pratiques** ¬

- La carte peut être endommagée et les données perdues si la carte est retirée de l'appareil en marche.
- Si le couvercle du logement de la carte ne peut être complètement refermé, retirez la carte, puis remettez-la en place.
- Si la carte ne peut être insérée à fond, vérifiez-en l'orientation.
- Il est recommandé d'utiliser une carte mémoire SD de marque Panasonic. (N'utilisez qu'une carte d'origine.)
- La carte peut être endommagée si elle n'est pas insérée à fond.
- **N'ouvrez pas le couvercle du logement de carte durant l'accès à la carte. (page 14)**

#### **Préparatifs**

### **Fixation des filtre protecteur d'objectif/ protège-objectif/parasoleil/capuchon du parasoleil**

#### **Préparatifs**

- Assurez-vous que l'appareil est hors marche.
- Fermez le flash.

#### **Fixation du filtre protecteur d'objectif**

**1 Fixez le filtre protecteur d'objectif.** 

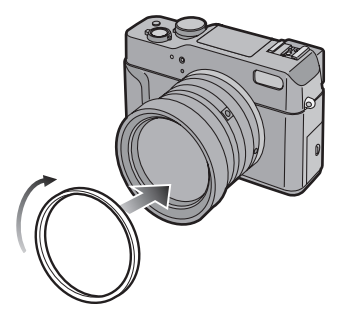

- Le filtre protecteur d'objectif est un filtre transparent qui ne modifie ni les couleurs, ni la luminosité, si bien qu'il peut être laissé en place en tout temps pour protéger l'objectif de l'appareil.
- Le parasoleil peut également être fixé.
- **Fixation du protège-objectif**
- **1 Mettez le protège-objectif en place.**

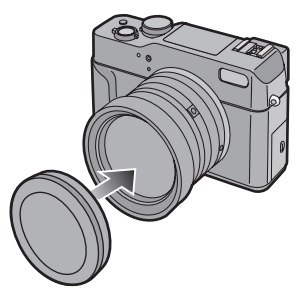

- Lors de la mise hors marche, du transport de l'appareil ou pour visualiser les images, mettez le protège-objectif en place pour protéger l'objectif.
- Lorsque le filtre protecteur d'objectif est en place, le protège-objectif peut également être fixé.
- **Eixation du parasoleil/capuchon du parasoleil**
- **1** 1 **Fixez le parasoleil.** 2 **Fixez le capuchon du parasoleil.**

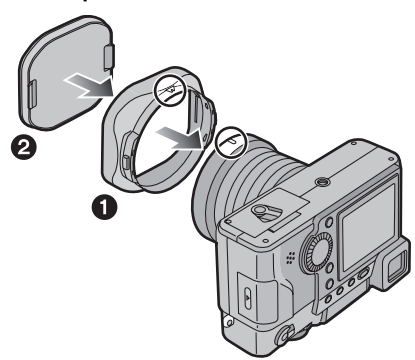

- Notez que l'appareil est inversé dans l'illustration ci-dessus.
- En plein soleil ou en contre-jour, le parasoleil réduit la lumière parasite et prévient les images fantômes.
- Le parasoleil réduit l'illumination excessive et améliore la qualité de l'image.
- Lorsque le filtre protecteur d'objectif est en place, le parasoleil peut également être fixé.
- Pour enlever le parasoleil, consultez la page 110.

#### ¬**Suggestions/conseils pratiques** ¬

- Une chute peut endommager le filtre protecteur d'objectif. Assurez-vous de ne pas le laisser tomber.
- Il est également possible de fixer le filtre ND (DMW-LND69 offert en option) de la même façon que pour le filtre protecteur d'objectif. Le filtre ND réduit la quantité de lumière à environ 1/8 (il équivaut à réduire la valeur d'ouverture de 3 échelons) sans déranger l'équilibre des couleurs.
- Il est impossible d'utiliser en même temps le filtre protecteur d'objectif et le filtre ND.
- Avec le parasoleil, utilisez le capuchon spécifique au parasoleil. Le protège-objectif ne sert pas dans ce cas.
- Lors de la prise de vue avec flash, une partie de la lumière du flash est bloquée par le parasoleil et le bas du sujet reste dans l'ombre. (effet de vignette)
- Pour prendre des photo au flash, il est recommandé d'enlever le parasoleil.
- Lorsque le parasoleil est utilisé, fixez-y le capuchon fourni. Le protège-objectif ne peut pas y être fixé.
- Pour remplacer un accessoire perdu, communiquez avec le service des pièces de Panasonic au 1 800 561 5505 (au Canada).
- **ND**u**« Neutral Density » (densité neutre)**
- Ne prenez pas de photos du soleil. Le DCC sera endommagé.

### **Fixation de la dragonne**

- **1** 1 **Appuyez sur les deux côtés du couvercle de la fixation.**
	- 2 **Retirez-le complètement pour dégager la fixation.**

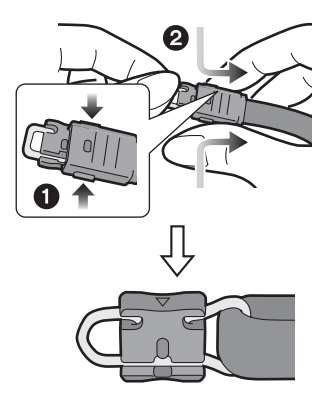

**2 Tournez la partie en plastique de la fixation dans le sens de la flèche.**

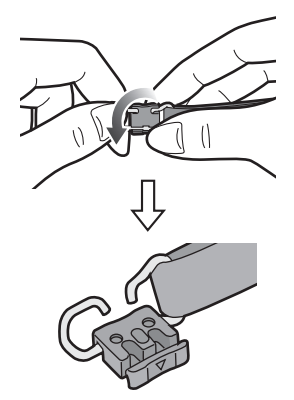

• Au besoin, fixez la pièce en plastique à la fixation.

**3 Passez la fixation métallique dans l'œillet de l'appareil.**

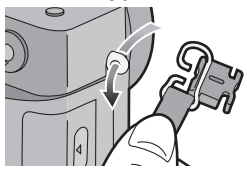

**4 Tournez la partie en plastique de la fixation dans le sens de la flèche jusqu'à ce qu'elle s'enclenche.** 

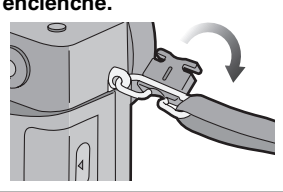

**5 Glissez le couvercle jusqu'à ce qu'il s'enclenche.**

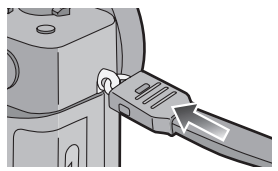

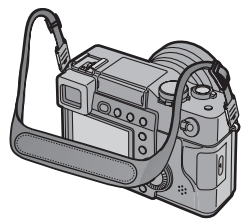

- Fixez l'autre extrémité de la dragonne à l'autre côté de l'appareil sans la torsader.
- Assurez-vous de pouvoir lire le logo « LUMIX ».
- Assurez-vous que la dragonne est solidement fixée à l'appareil.

#### Préparatifs **Réglage de l'horodateur (horloge)**

#### ª **Réglage initial**

L'horloge n'est pas réglée à la sortie d'usine de l'appareil. À l'alimentation de l'appareil, l'écran du réglage de l'horloge s'affiche.

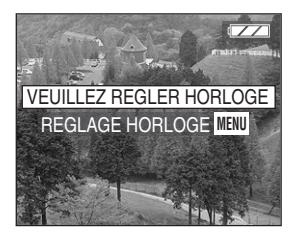

- En appuyant sur la touche [MENU], l'écran correspondant à l'étape 2 s'affiche. Réglez l'horloge à l'écran qui s'affiche.
- L'écran ci-dessus disparaît après 5 secondes environ. Recommencez à l'étape 1 pour régler l'horloge.

**1 Choisissez [REGL.HORL.] au menu [CONFIG.]. (page 22)** 

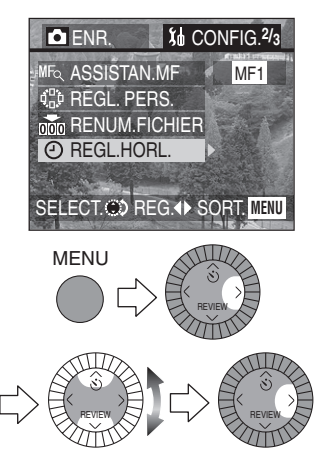

**2 Réglez l'horodateur.** 

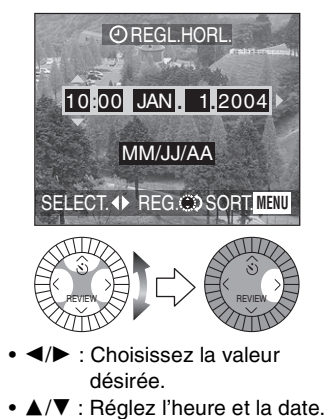

**3 Choisissez entre trois façons d'écrire la date [MM/JJ/AA], [JJ/MM/AA] et [AA/MM/JJ].** 

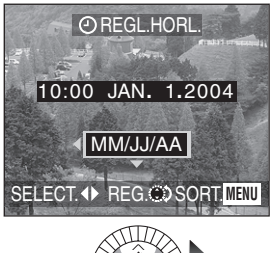

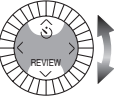

• Fermez le menu en appuyant sur la touche [MENU] 2 fois après avoir effectué les réglages.

#### ª **Impression de la date**

- Imprimez la date en réglant les DPOF (instructions numériques pour commande d'impression) de cet appareil. (page 83)
- À l'aide du logiciel [SD Viewer for DSC] fourni, il est possible de faire imprimer la date sur l'image. Pour plus de renseignements, se reporter à la notice de raccordement à un ordinateur fournie avec le logiciel.
- Lors de la commande d'impression dans un magasin de photos, assurez-vous de commander l'impression de la date. Pour de plus amples renseignements, renseignez-vous auprès d'un magasin de photos. Certains magasins ne sont pas en mesure d'imprimer la date.

#### ¬**Suggestions/conseils pratiques** ¬

- Le calendrier de l'horodateur s'étend de 2000 à 2099. Le système horaire de 24 heures est utilisé.
- Lorsque la batterie rechargée a séjourné dans l'appareil plus de 24 heures, le réglage de l'horloge est conservé en mémoire pour au plus 3 mois, même après le retrait de la batterie. (Ce laps de temps pourra être plus court si la batterie n'est pas complètement chargée.) Toutefois, si le temps écoulé dépasse 3 mois, le réglage de l'horloge sera perdu. Si c'est le cas, refaites le réglage de l'horloge.

### **Menu de configuration**

**1 Alimentez l'appareil photo [ON].** 

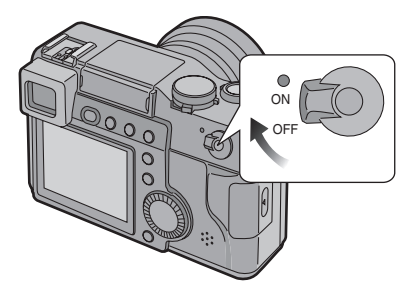

**2 Appuyez sur la touche [MENU].** 

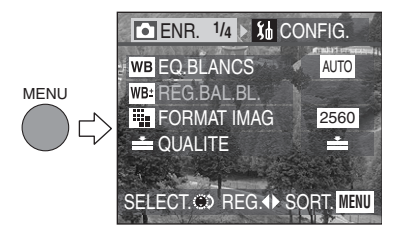

**3 Choisissez le menu [CONFIG.].** 

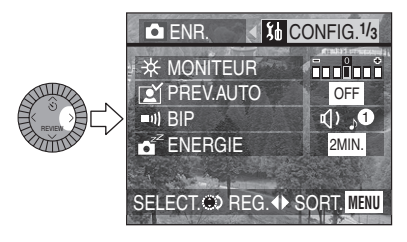

**4 Choisissez la rubrique désirée.** 

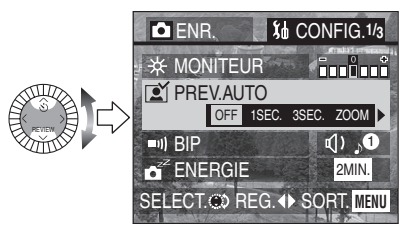

**5 Choisissez la valeur désirée.** 

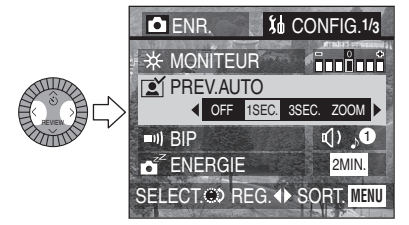

• Fermez le menu en appuyant sur la touche [MENU] après avoir effectué les réglages.

#### Préparatifs

Contrôlez les fonctions suivantes à partir du menu [CONFIG.] :

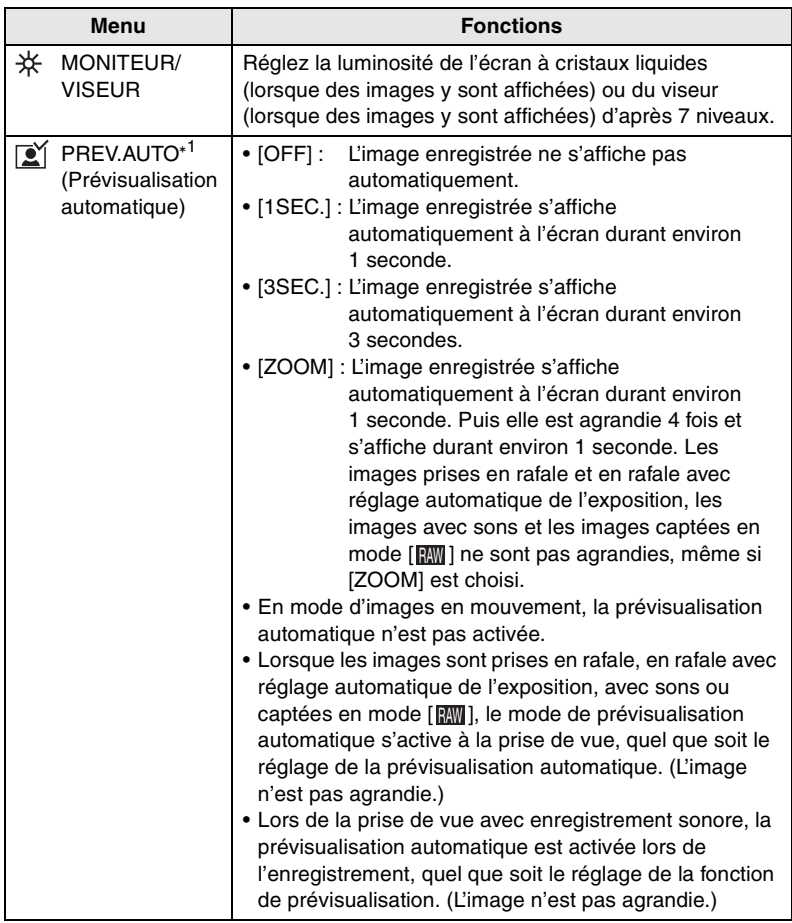

\*<sup>1</sup> Mode d'enregistrement seulement

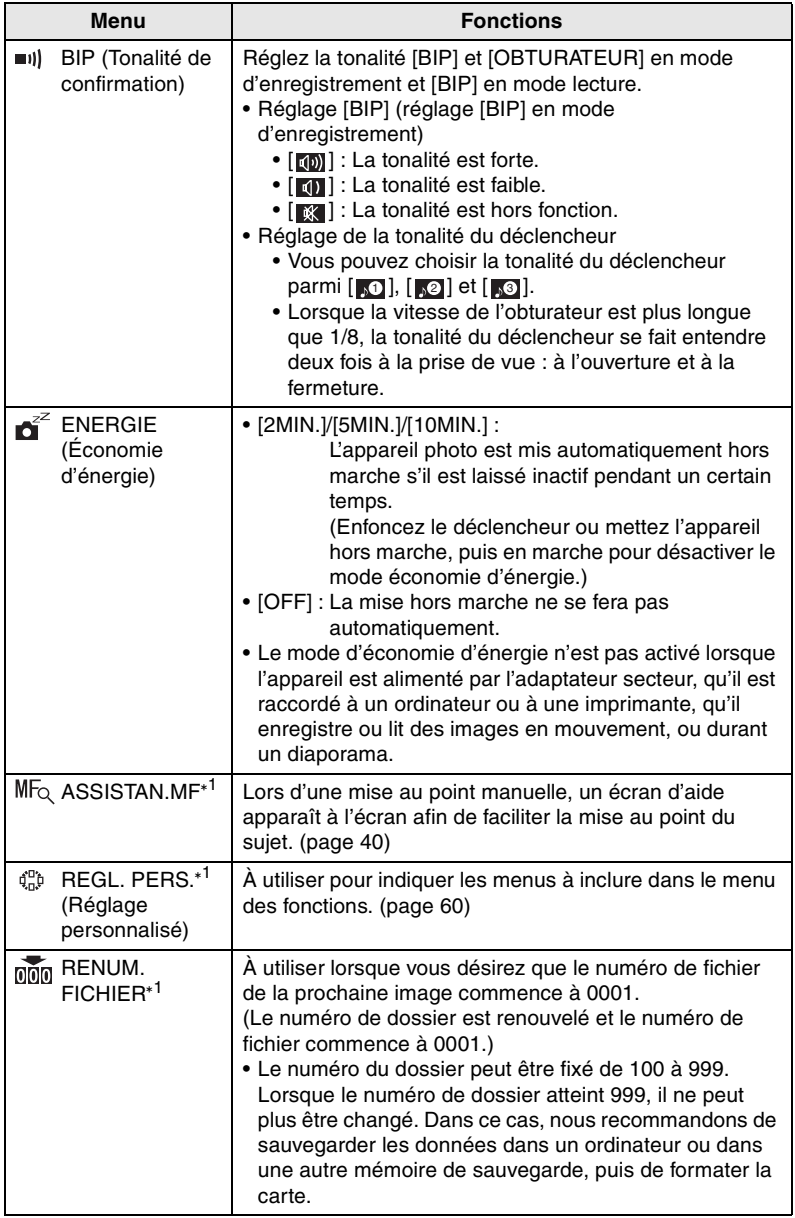

\*<sup>1</sup> Mode d'enregistrement seulement

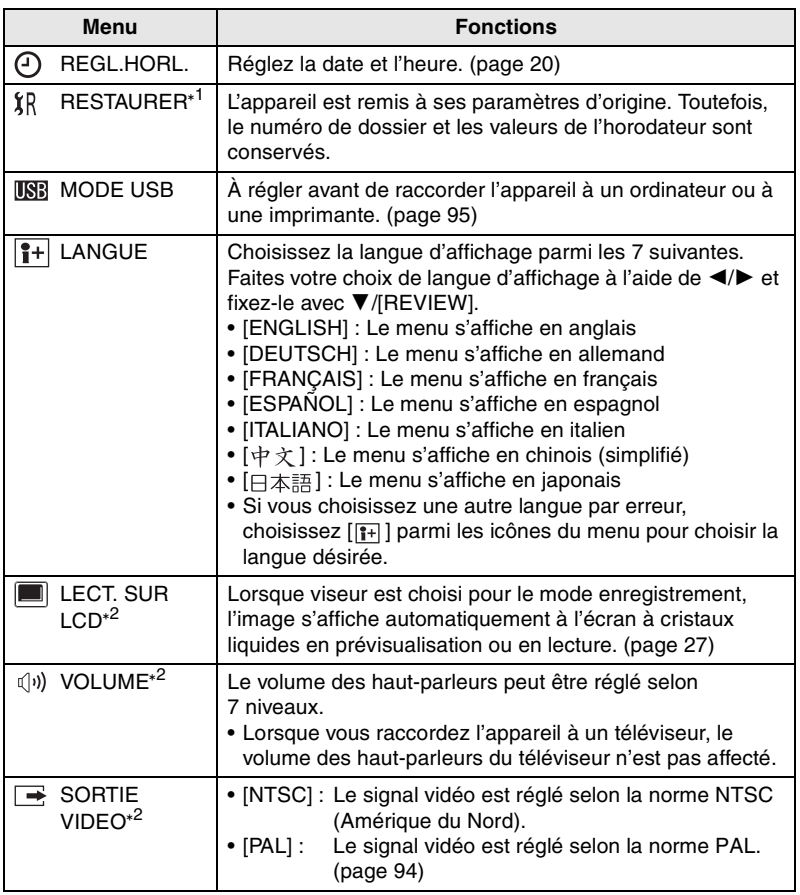

\*<sup>1</sup> En mode d'enregistrement seulement <sup>\*2</sup> En mode visualisation seulement

#### **Préparatifs Écran à cristaux liquides/viseur**

L'écran à cristaux liquides est facile à voir à l'extérieur car il réfléchit la lumière du jour pour l'utiliser comme source d'éclairage arrière.

#### **Commutation de l'affichage**

Appuyez sur la touche [EVF/LCD] (viseur/écran) pour choisir le mode d'affichage.

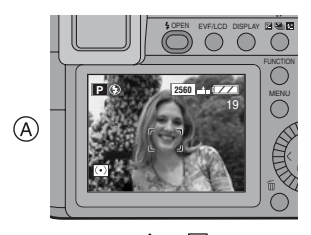

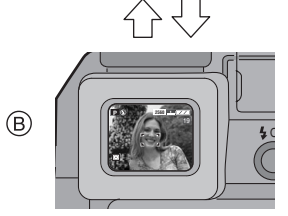

- A Écran à cristaux liquides (LCD)
- $\circledR$  Viseur (EVF)
- Lorsque l'écran à cristaux liquides est en fonction, le viseur est désactivé. (et vice-versa)

#### ª **Choix de l'écran**

Appuyez sur la touche [DISPLAY] pour choisir le mode d'affichage.

• Lorsque l'écran s'affiche, en visualisation « mosaïque » ou en visualisation avec la fonction zoom, la touche [DISPLAY] n'est pas activée.

#### **En mode enregistrement**

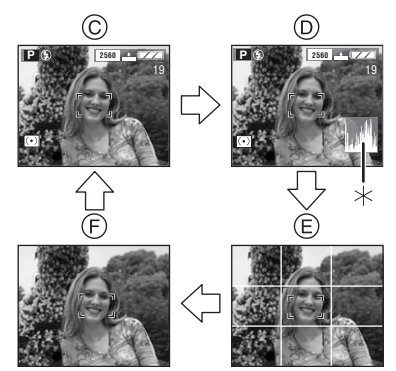

- C Données
- D Données avec histogramme
- E Sans données (grille de référence)
- F Sans données
- $*$ Histogramme

#### **En mode visualisation**

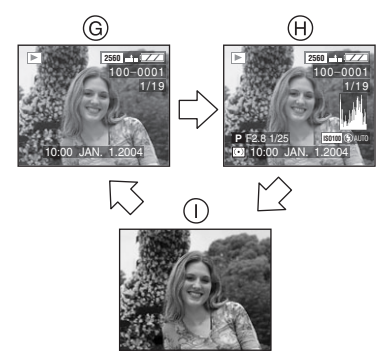

- G Données
- H Données avec indications d'enregistrement et histogramme
- $\cap$  Sans données

#### ª **Réglage dioptrique**

Cette fonction s'avère particulièrement utile à l'utilisateur qui porte des verres correcteurs et qui préfèrent utiliser le viseur.

#### **Préparatifs**

- Appuyez sur la touche [EVF/LCD] (viseur/écran) pour choisir le mode viseur.
- **1 Tournez la molette de réglage dioptrique pour effectuer le réglage.**

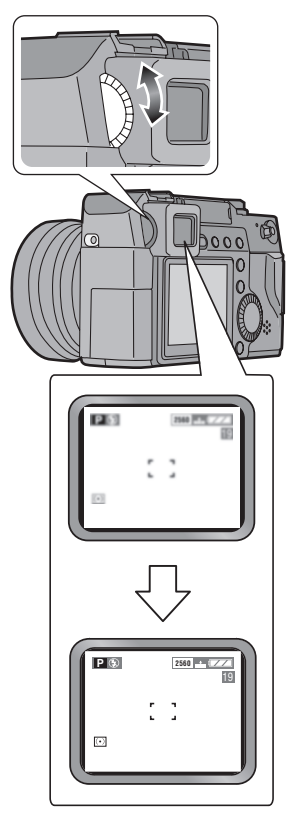

#### ª **Priorité d'écran**

Lorsque vous réglez [LECT. SUR LCD] (page 25) à la position [ON] au menu [CONFIG.], l'écran à cristaux liquides s'active dans certains cas.

Ce dispositif vous évite de changer l'affichage de l'écran à cristaux liquides lorsque vous utilisez le viseur pour la prise de vue.

- Lorsque le mode enregistrement est changé pour le mode lecture
- Pour prévisualiser les images (page 42)
- Lorsque l'appareil est mis en marche en mode lecture

#### ª **Grille de référence**

Équilibrez vos compositions en alignant les objets à l'intersection des lignes verticales et horizontales.

Assurez-vous que l'appareil est droit en alignant l'horizon avec une ligne horizontale.

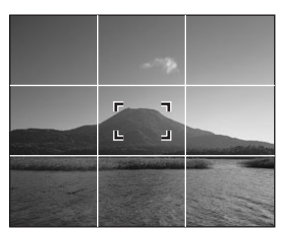

L'esthétique des images peut être assurée en tenant compte des dimensions et de l'équilibre du sujet.

# **À propos de l'histogramme**

- Un histogramme est un graphique qui affiche la luminosité sur l'axe horizontal (de noir à blanc) et le nombre de pixels de chaque niveau de luminosité sur l'axe vertical.
- Il permet à l'utilisateur de vérifier facilement l'exposition de ses photos.
- C'est très utile lorsqu'il est possible de régler manuellement l'ouverture du diaphragme et la vitesse d'obturation, surtout dans les situations où l'exposition automatique est difficile en raison d'un éclairage inégal. L'utilisation de l'histogramme vous permettra d'obtenir le meilleur rendement de l'appareil.
- Lorsque la plupart des pixels se concentrent à gauche comme en  $(A)$ , la photo est sous-exposée.
- Lorsque les pixels sont distribués comme en ®, la photo est correctement exposée et la luminosité est bien équilibrée.
- Lorsque la plupart des pixels se concentrent à droite comme en C, la photo est surexposée.

#### ª **Exemples d'histogrammes**

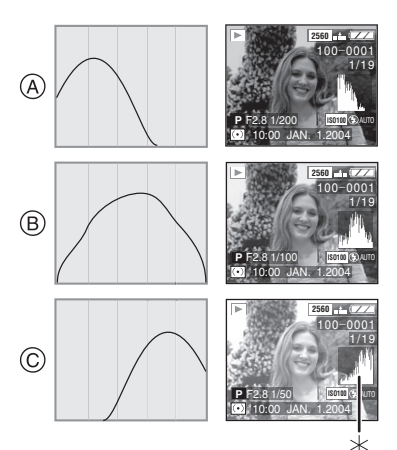

- A Sous-exposition
- B Exposition normale
- C Surexposition
- $*$ Histogramme

#### ¬**Suggestions/conseils pratiques** ¬

- **Si l'image enregistrée et l'histogramme ne correspondent pas dans les conditions suivantes, l'histogramme s'affiche en jaune.**
	- Lorsque le flash est en fonction
	- Lorsque le flash est fermé
		- Lorsque la luminosité de l'écran ne s'affiche pas correctement dans les zones sombres
		- Lorsque l'exposition n'est pas correctement réglée dans les zones sombres
- L'histogramme ne s'affiche pas en mode d'images en mouvement, en visualisation « mosaïque » ou en visualisation avec la fonction zoom.
- Les histogrammes d'enregistrement et de lecture peuvent différer.
- L'histogramme de l'appareil peut différer de ceux des logiciels de traitement d'image des ordinateurs, etc.
- L'histogramme en mode enregistrement est approximatif.

#### Préparatifs

### **Molette du mode d'opération et molette du mode photométrique**

ª **Molette du mode d'opération** 

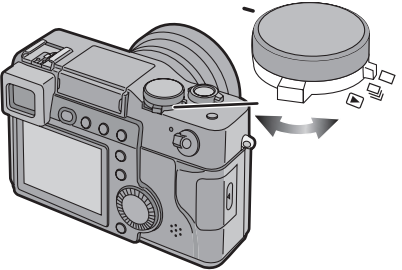

ª **Molette du mode photométrique** 

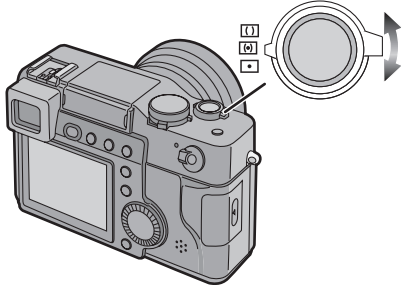

#### **Il est possible de passer au mode d'enregistrement (simple/en rafale) et au mode de lecture.**

- : Mode simple (page 34)
- $\Box$ <sub>I</sub>: Mode en rafale (page 50)
- : Mode lecture (page 51)

#### **Il est possible de passer aux modes photométriques suivants.**

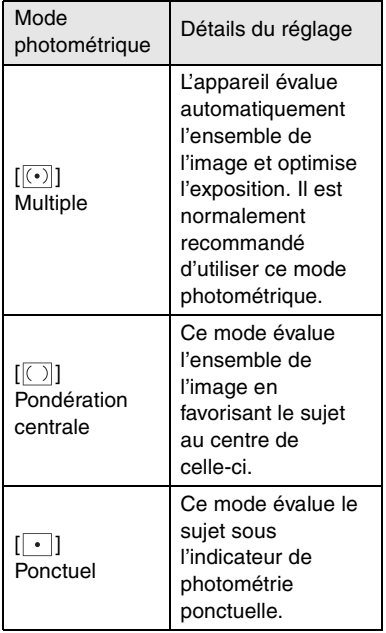

## **Réglage de l'exposition**

Il est possible de régler l'exposition en actionnant la bague d'ouverture et la molette de vitesse d'obturation.

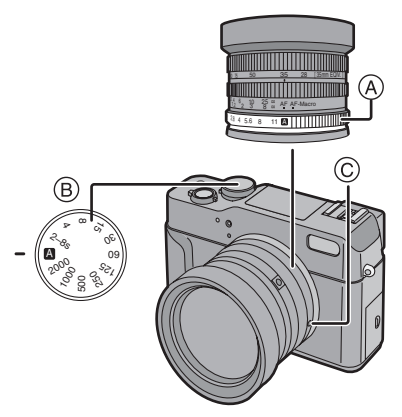

- A: bague d'ouverture
- B: molette de vitesse d'obturation
- C: touche de la bague d'ouverture
- Pour régler la bague d'ouverture à [A] ou pour passer de [A] à une autre position, tournez la bague en appuyant sur la touche (c) de la baque d'ouverture.

#### ª **Réglage automatique de l'exposition [ ]**

L'appareil règle automatiquement l'exposition.

Réglez la bague d'ouverture et la molette de vitesse d'obturation à [A].

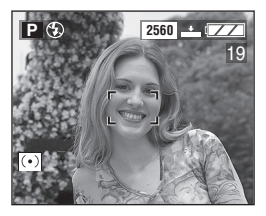

#### ª **Réglage automatique de l'exposition avec priorité à l'ouverture [ ]**

Si vous désirez un arrière-plan net, choisissez une petite ouverture (chiffre plus élevé). Si vous désirez un arrière-plan flou, choisissez une grande ouverture (chiffre plus petit). La vitesse d'obturation est changée en fonction de la valeur d'ouverture.

Réglez la bague d'ouverture entre 2 et 11, puis la molette de vitesse d'obturation à [A].

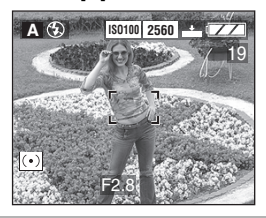

#### ª **Réglage automatique de l'exposition avec priorité à**  l'obturateur [**S**]

Pour geler l'action, choisissez une vitesse d'obturation rapide. Pour illustrer le mouvement par un effet de flou, choisissez une vitesse d'obturation lente.

La valeur d'ouverture est changée en fonction de la vitesse d'obturation.

Réglez la bague d'ouverture à [A] et la molette de vitesse d'obturation entre 2000 et 2 – 8s.

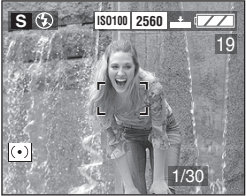

• Pour régler la molette de vitesse d'obturation à [2 – 8s], tournez la molette de commande ou réglez la vitesse d'obturation à l'aide de

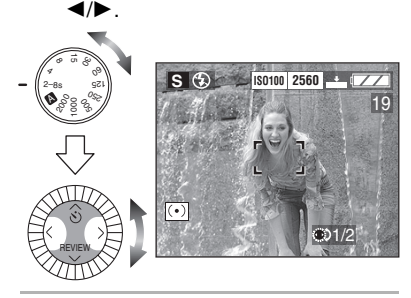

¬**Suggestions/conseils pratiques** ¬

- Réglage automatique de **l'exposition avec priorité à l'ouverture [ ] et réglage automatique de l'exposition avec priorité à la vitesse d'obturation [ ]**
- Consultez la page 33 les valeurs de vitesse d'obturation et d'ouverture disponibles.
- La plage de mise au point est de 60 cm (1,97 pieds) à  $\infty$  (mise au point automatique). Elle est de 30 cm (0.98 pied) à  $\infty$  (mise au point automatique – macro/mise au point manuelle).
- La luminosité de l'écran peut différer de celle des photos enregistrées. Vérifiez les images à l'aide de la fonction de prévisualisation ou du mode de lecture.
- La sensibilité ISO ne peut pas être réglée à [AUTO].
- Si le sujet est trop clair, choisissez une plus grande valeur d'ouverture; s'il est trop sombre, choisissez une plus petite valeur d'ouverture en mode de réglage automatique de l'exposition avec priorité à l'ouverture.
- Ni Synchro lente [ 48 | 1 ni la Synchro lente/Réduction yeux rouges [  $1$ So ] (page 44) ne peut être réglé avec le flash incorporé en mode de réglage automatique de l'exposition avec priorité à la vitesse d'obturation.
- Lorsque la vitesse d'obturation est lente en mode réglage automatique de l'exposition avec priorité à la vitesse d'obturation, il est recommandé d'utiliser un trépied.

#### ª **Mode de réglage manuel de l'exposition [ ]**

Décidez de l'exposition en réglant la valeur de l'ouverture et la vitesse d'obturation à la main.

Réglez la bague d'ouverture entre 2 et 11, puis la molette de vitesse d'obturation entre 2000 et 2 – 8s.

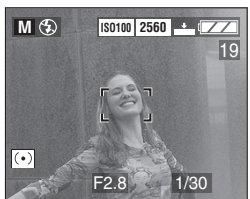

• Pour régler la molette de vitesse d'obturation à [2 – 8s], tournez la molette de commande ou réglez la vitesse d'obturation à l'aide de  $\blacktriangle$ 

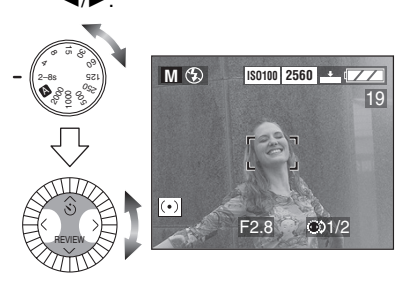

#### **E** Aide à l'exposition manuelle

Lorsque le déclencheur est appuyé à mi-course, l'indication de la condition d'exposition (aide au réglage manuel de l'exposition) s'affiche durant environ 10 secondes.

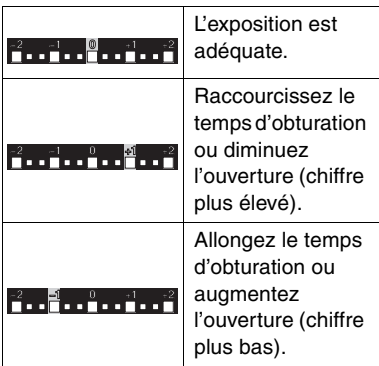

• Si l'exposition n'est pas adéquate, réglez à nouveau la valeur d'ouverture et la vitesse d'obturation.

#### **Exposition**

- Si l'exposition est incorrecte, la valeur d'ouverture et la vitesse d'obturation s'affichent en rouge à l'écran lorsque le déclencheur est appuyé à mi-course. (Les affichages de la valeur d'ouverture et de la vitesse d'obturation ne tournent pas au rouge lorsque le flash est actionné ou que l'appareil est en mode de réglage manuel de l'exposition.)
- La luminosité de l'écran peut différer de celle des photos enregistrées. C'est souvent le cas avec des images captées sous un faible éclairage avec un long temps de pose; l'écran/viseur semble sombre, mais les images sont claires.

• Quand la plupart des sujets à l'écran sont clairs (comme le ciel un jour ensoleillé, un champ enneigé, etc.), les images enregistrées peuvent s'assombrir. Le cas échéant, corrigez l'exposition. (page 47)

#### ¬**Suggestions/conseils pratiques** ¬

#### ■ Mode de réglage manuel de **l'exposition [ ]**

- Voyez à la page 33 les valeurs d'ouverture et les vitesses d'obturation disponibles.
- La plage de mise au point est de 60 cm (1,97 pieds) à  $\infty$  (mise au point automatique), ou de 30 cm (0,98 pied)  $\dot{a} \propto$  (mise au point automatique – macro/mise au point manuelle).
- Les fonctions suivantes ne peuvent pas être réglées en mode de réglage manuel de l'exposition.
	- $-$  AUTO  $\begin{bmatrix} 1 & 1 \\ 1 & 2 \end{bmatrix}$  |; AUTO/Réduction yeux rouges [  $\frac{1}{2}$  | Synchro lente [  $\frac{1}{5}$  ]; Synchro lente/ Réduction yeux rouges  $\sqrt{4}$   $\sim$  1 avec flash incorporé (page 44)
	- Réglage automatique [AUTO] de la sensibilité ISO (page 68)
	- Compensation de l'exposition (page 47)
- L'aide à l'exposition manuelle est approximative. Il est recommandé de faire des essais et de les vérifier à l'aide de la fonction de prévisualisation.

### **Vitesse d'obturation et valeur de l'ouverture**

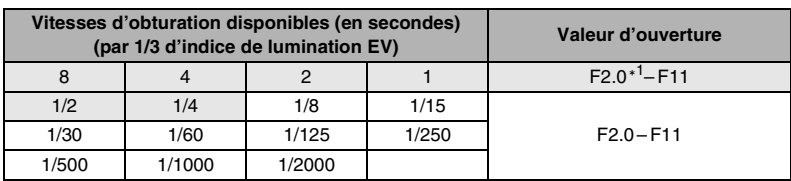

#### ª **Mode d'exposition automatique avec priorité à la vitesse d'obturation**

\*<sup>1</sup>La valeur d'ouverture plus petite est limitée en fonction de la vitesse d'obturation ou de la sensibilité ISO.

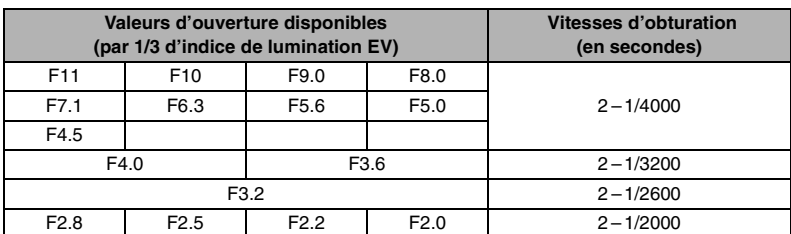

#### ª **Mode d'exposition automatique avec priorité à l'ouverture**

#### ª **Mode de réglage manuel de l'exposition**

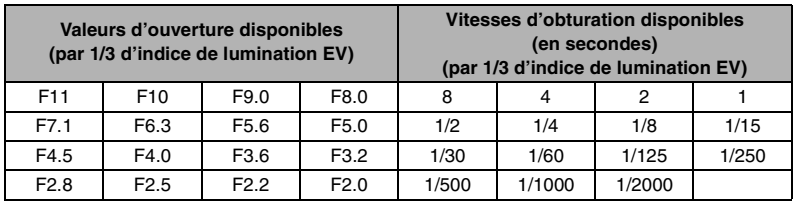

¬**Suggestions/conseils pratiques** ¬

ª **En mode d'exposition automatique avec priorité à l'ouverture et en mode d'exposition manuelle**

- La valeur d'ouverture peut être réglée entre F2.4 et F11 en position téléobjectif.
- La limite inférieure de la plage d'ouverture peut varier entre F2.0 et F2.4 en fonction de la position du zoom.

### Prises de vues avec mise au point automatique

#### **Préparatifs**

- Insérez la batterie chargée (page 11) ou branchez l'adaptateur secteur (page 13).
- Introduisez la carte. (page 15)
- Retirez le protège-objectif.
- **1** 1 **Alimentez l'appareil photo [ON].** 2 **Réglez la molette du mode d'opération à la prise de vue simple [ ]. (page 29)**

3 **Réglez l'exposition. (page 30 – 32)** 

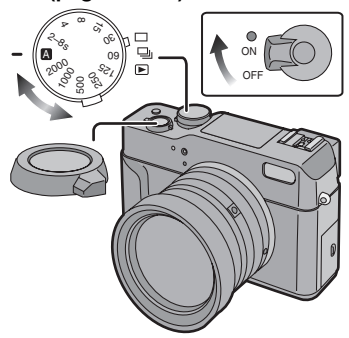

**2 Tournez la bague de mise au point**  A **à [AF].** 

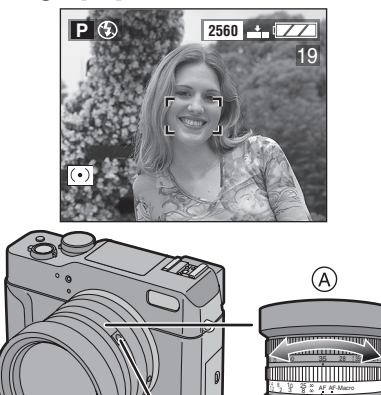

- Pour régler la bague de mise au point (A) à [AF], tournez-la en appuyant sur la touche (B) de la bague de mise au point.
- **3 Visez la zone de mise au point automatique** C **sur le sujet à mettre au point.**

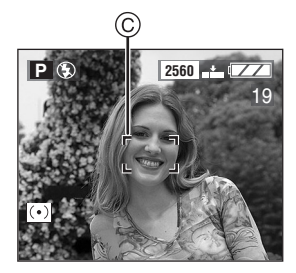

**4 Effectuez la mise au point pour prendre la photo.** 

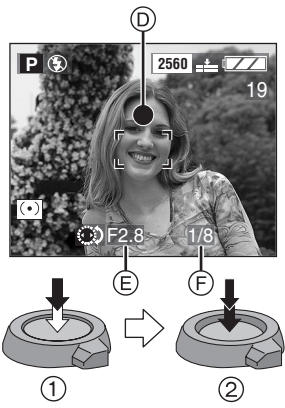

- $(1)$  : Enfoncez le déclencheur à mi-course pour effectuer la mise au point.
- 2 : Enfoncez le déclencheur à fond pour prendre la photo.

 $2456811$ 

annin T

- $\bullet$  l'indicateur de mise au point  $\odot$ s'allume, puis la valeur de l'ouverture (E) et la vitesse  $d'$ obturation  $\odot$  apparaissent.
- Quand l'indicateur de mise au point D clignote, le sujet n'est pas au point. Enfoncez le déclencheur à mi-course et visez à nouveau le sujet.

#### ª **Utilisation du déclencheur à distance**

Le déclencheur à distance fonctionne de la même façon que le déclencheur de l'appareil. Il sert à éviter de faire bouger l'appareil, conjointement avec le trépied.

**1 Reliez solidement le déclencheur à distance à la prise [AV OUT/ REMOTE] de l'appareil.** 

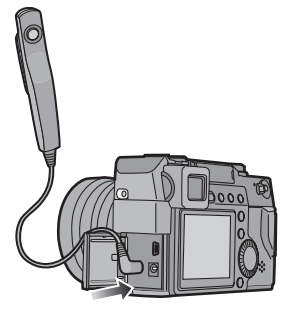

**2 Effectuez la mise au point sur le sujet et prenez la photo.** 

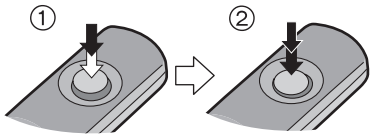

- (1): Enfoncez le déclencheur à mi-course pour effectuer la mise au point.
- 2: Enfoncez le déclencheur à fond pour prendre la photo.

 $\Diamond$ Suggestions/conseils pratiques  $\diamond$ 

• Le mode d'économie d'énergie ne peut pas être annulé.

#### ª **Prises de vues à courte distance du sujet (mise au point automatique – macro)**

En réglant la bague de mise au point à [AF-Macro], il est possible de prendre des photos en approchant l'objectif à 30 cm (0,98 pied) du sujet.

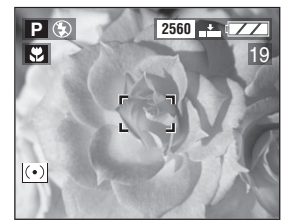

- En mode [AF-Macro], l'usage d'un trépied est recommandé.
- La plage du flash disponible est environ de 50 cm (1,64 pieds) à 4,8 m (15,8 pieds). (avec réglage à ISO AUTO) (page 45)

#### ª **Voyant de marche**

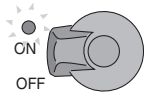

#### **Allumé :**

• À l'alimentation de l'appareil [ON]

#### **Clignotant :**

- Lorsque le couvercle du logement de carte est ouvert
- En l'absence de carte
- Lorsque la capacité de la carte est atteinte
- Lorsque la carte est bloquée en mode enregistrement
- Lorsque la batterie est faible (clignotement lent)

#### ª **Mise au point**

- La plage de mise au point est de 60 cm (1.97 pieds) à  $\infty$  (mise au point automatique). Elle est de 30 cm (0,98 pied) à  $\infty$  (mise au point automatique – macro/mise au point manuelle).
- Si le déclencheur est appuyé brusquement à fond sans faire de mise au point, les photos peuvent être floues ou manquer de netteté.
- Quand l'indicateur de mise au point clignote, le sujet n'est pas au point. Enfoncez le déclencheur à moitié et visez à nouveau le sujet.
- Lorsque le sujet est au point, l'avertisseur se fait entendre 2 fois. Sinon, il se fait entendre 4 fois.
- Si la mise au point n'est pas réussie après plusieurs essais, mettez l'appareil hors marche et remettez-le en marche.
- Consultez la page 24 pour désactiver l'avertisseur.
- Dans les cas suivants, la mise au point automatique peut être inadéquate.
	- Lorsque la scène comporte des sujets lointains et rapprochés
	- Lorsqu'il y a une vitre sale entre le sujet et l'appareil
	- Lorsque le sujet est accompagné d'objets brillants ou réfléchissants
	- Lorsque la photo est prise dans un lieu sombre
	- Lorsque le sujet se déplace rapidement
	- Lorsque la scène manque de contraste
	- Lorsque l'appareil est agité
	- Lorsque le sujet est très lumineux

Il est recommandé de prendre des photos dans les modes de mise au point manuelle (page 40) ou de verrouillage de la mise au point/ réglage de l'exposition automatiques (page 38).

• Même si l'indication de mise au point est affichée alors que le sujet est au point, elle est annulée lorsque vous relâchez le déclencheur. Enfoncez de nouveau le déclencheur à mi-course.

#### ª **Instabilité**

• Lorsque l'instabilité de l'appareil risque de gâcher l'image, l'indicateur  $d'$ instabilité  $(1)$  s'affiche.

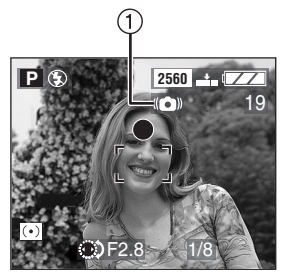

- Lorsque l'indicateur d'instabilité s'affiche, il est recommandé de monter l'appareil sur un trépied. Si l'utilisation d'un trépied est impossible, assurez-vous de tenir l'appareil immobile. (page 37)
- Prenez garde de faire bouger l'appareil en appuyant sur le déclencheur.

#### **Précautions pour l'utilisation de l'appareil**

- Assurez-vous qu'il n'y ait ni taches, ni saleté sur l'objectif.
- Ne touchez jamais l'objectif.
- Protégez l'objectif de tout choc.
- Assurez-vous de ne jamais toucher ni tacher la surface de l'objectif. Si l'objectif se salit ou que la poussière s'y dépose, utilisez une poire pneumatique pour le débarrasser de toute poussière ou saleté et polissez l'objectif avec un linge sec et doux (tous deux disponibles dans le commerce). Les solvants comme le benzène, l'alcool ou le diluant peuvent décolorer ou endommager l'appareil.
• Si l'appareil est utilisé dans un endroit sablonneux ou poussiéreux, assurez-vous qu'aucune saleté, poussière ou eau n'entre en contact avec l'appareil.

 $\Diamond$ Suggestions/conseils pratiques  $\diamondsuit$ 

- **Lorsque le déclencheur est enfoncé à mi-course, l'écran peut devenir sombre ou clair pendant quelques instants; toutefois, cela n'est le signe d'aucune anomalie. La cause en est un changement de la valeur d'ouverture.**
- **À vitesse d'obturation lente, l'obturateur peut rester fermé après l'enregistrement, en raison du traitement du signal. Il ne s'agit pas d'une anomalie.**
- Il est recommandé de régler à nouveau l'horodateur avant de prendre d'autres photos. (page 20)
- Si le mode économie d'énergie (page 24) est réglé, l'appareil se met automatiquement hors marche quand il n'a pas été utilisé durant le laps de temps choisi. Pour utiliser l'appareil à nouveau, appuyez sur le déclencheur ou mettez l'appareil hors marche, puis en marche.

### **Une bonne posture pour de bonnes photos**

Pour prendre des images nettes :

- Tenez l'appareil souplement à deux mains, en appuyant les coudes au corps, pieds écartés.
- Assurez-vous de ne pas secouer l'appareil en enfonçant le déclencheur à mi-course.
- Après avoir déclenché la prise de vue, tenez l'appareil immobile jusqu'à ce que l'image s'affiche à l'écran.
- Dans les cas suivants, gardez l'appareil immobile plus longtemps.
	- $-$  En mode Synchro lente  $\begin{bmatrix} 1 & 1 & 1 \\ 1 & -1 & 1 \end{bmatrix}$ ou Synchro lente/Réduction yeux rouges  $\lceil 4$  S  $\odot$  1 (page 44)

– Lorsque la vitesse d'obturation est lente (page 30, 31)

## **En enregistrant avec l'écran à cristaux liquides**

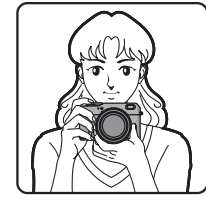

**En enregistrant avec le viseur** 

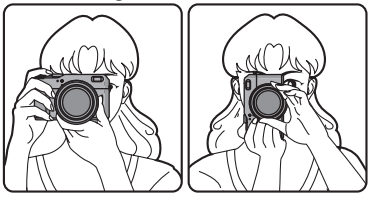

## **Position des pieds**

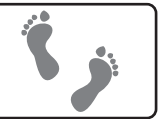

- Tenez l'appareil fermement de la main droite.
- Placez la main gauche sur la bague de mise au point.
- Ne couvrez pas avec les doigts le détecteur de mise au point automatique, le détecteur de l'équilibre des blancs ou le microphone.

### ª **Verrouillage de la mise au point et du réglage de l'exposition automatiques**

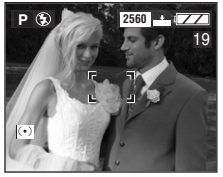

En prenant des photos de sujets qui, comme dans l'illustration ci-dessus, sont à l'extérieur de la zone de mise au point automatique, la mise au point automatique est impossible.

Voici comment contourner cette difficulté :

- 1. Visez un des sujets avec la zone de mise au point automatique.
- 2. Enfoncez le déclencheur à mi-course pour effectuer la mise au point et régler l'exposition.
	- Quand l'indicateur de mise au point s'allume, le sujet est au point.
- 3. Gardez le déclencheur enfoncé à mi-course en déplaçant l'appareil à volonté pour composer l'image.
- 4. Enfoncez le déclencheur à fond.
- Il est possible de faire des essais répétés de verrouillage de la mise au point et de l'exposition automatiques avant de prendre la photo.

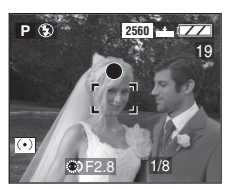

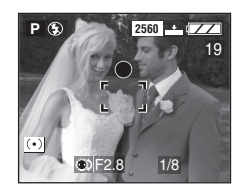

## ª **Réglage décalé**

Lors du réglage automatique de l'exposition, la valeur de l'ouverture et la vitesse d'obturation peuvent être modifiées pour une même exposition. C'est ce qui s'appelle le réglage décalé. Cette fonction permet de rendre l'arrière-plan plus flou (en augmentant l'ouverture) ou de rendre plus net un sujet en mouvement (en augmentant la vitesse d'obturation) lors du réglage automatique de l'exposition.

• Appuyez sur le déclencheur à mi-course et tournez la molette de commande ou appuyez sur  $\blacktriangleleft/\blacktriangleright$  pour décaler le réglage alors que les valeurs de l'ouverture et de la vitesse d'obturation s'affichent à l'écran (durant 10 secondes).

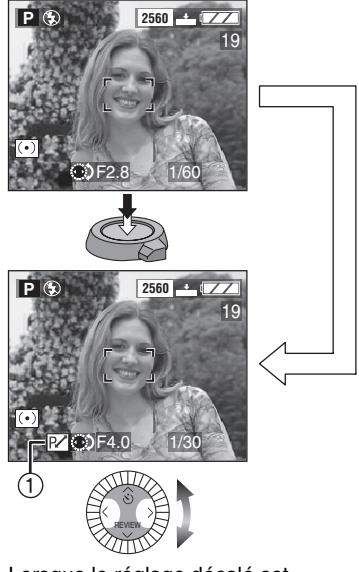

• Lorsque le réglage décalé est actionné, l'indicateur de réglage décalé (1) s'affiche à l'écran.

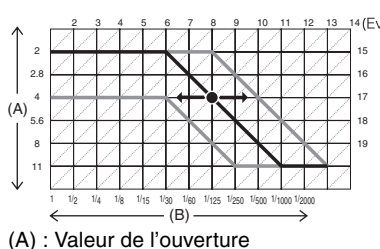

- 
- (B) : Vitesse d'obturation

- Si l'exposition n'est pas adéquate lorsque le déclencheur est enfoncé à mi-course, la vitesse d'obturation s'affiche en rouge.
- Lorsque 10 secondes ou plus se sont écoulées depuis que le réglage décalé a été actionné, le statut de réglage décalé est annulé et l'appareil se remet en mode de réglage automatique de l'exposition. Les valeurs du réglage décalé sont toutefois conservées en mémoire.
- Le réglage décalé s'annule lorsque l'appareil est mis hors marche.
- Le réglage décalé peut refuser de s'actionner en raison de la luminosité du sujet.

## **Prises de vues avec mise au point manuelle**

Cette fonction sert à fixer la mise au point ou lorsque la distance entre le sujet et l'appareil est connue et que la mise au point automatique n'est pas désirée.

#### **Préparatifs**

• Réglez la molette du mode d'opération, en évitant  $[\triangleright]$ ]. (page 29)

**1 Choisissez [ASSISTAN.MF] au menu [CONFIG.] (en mode enregistrement) (page 22) et réglez le mode à [MF1] ou à [MF2].** 

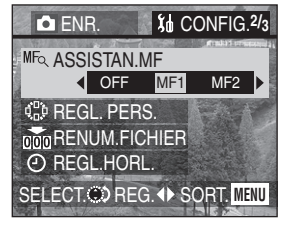

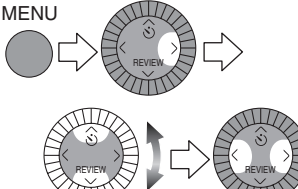

• Fermez le menu en appuyant sur la touche [MENU] après avoir effectué les réglages.

- **2 Faites la mise au point à l'aide de la bague de mise au point.**
	- À partir du mode de mise au point automatique [AF], tournez la bague en appuyant sur la touche (1) de la bague.

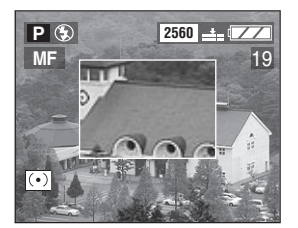

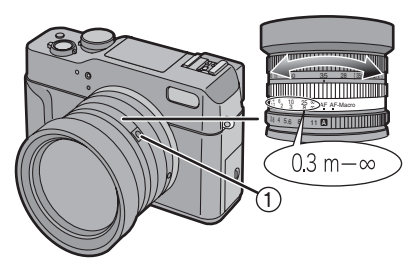

• Les valeurs 0,3 m (0,98 pied) à  $\infty$ imprimées sur la bague sont une approximation de la plage véritable des distances destinée à faciliter la mise au point.

## ■ Aide à la mise au point manuelle

En mode d'aide à la mise au point [ASSISTAN.MF], quand on tourne la bague de mise au point à [MF1] ou à [MF2], l'aide à la mise au point s'active et l'écran s'agrandit, ce qui facilite celle-ci.

- [MF1] : Le centre de l'écran est agrandi. Ainsi, la mise au point peut se faire tout en composant l'ensemble de l'image.
- [MF2] : L'écran entier est agrandi. C'est pratique pour faire la mise au point en grand-angle.
- [OFF] : L'écran n'est pas agrandi.
- L'aide à la mise au point manuelle disparaît dans les conditions suivantes.
	- Lorsque 2 secondes se sont écoulées après la rotation de la bague de mise au point
	- Lorsque le déclencheur est enfoncé à mi-course

## **Technique de mise au point manuelle**

Le sujet est au point.

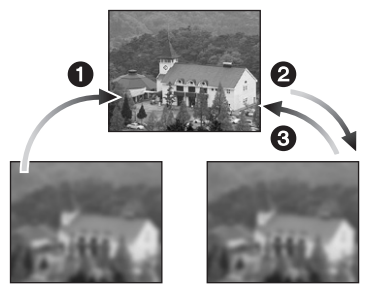

Le sujet est flou.

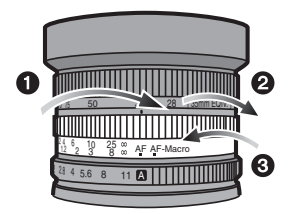

**1** Tournez la baque de mise au point. **2** Tournez-la encore un peu.

<sup>3</sup> Effectuez une mise au point précise en tournant la bague dans le sens inverse.

- Il est également possible d'utiliser la mise au point manuelle en mode images en mouvement. Dès le début de l'enregistrement, la mise au point se fixe.
- Si la mise au point a été réglée alors que le zoom était en position grand-angle, il est possible que l'image ne soit plus au point en position téléobjectif. Si c'est le cas, refaites la mise au point sur le sujet.
- La plage de mise au point est de 30 cm (0,98 pied) à  $\infty$ .

## **Vérification de la dernière image (prévisualisation)**

#### **Préparatifs**

• En mode d'images en mouvement, la prévisualisation n'est pas activée.

## **1** Appuyez sur ▼/[REVIEW].

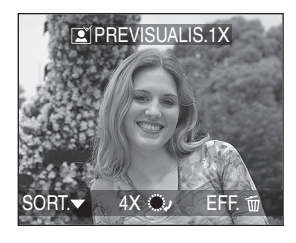

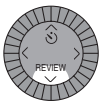

- La dernière image enregistrée s'affiche durant 10 secondes environ.
- Enfoncez le déclencheur à mi-course ou appuyez sur 4/[REVIEW] pour annuler la prévisualisation.
- Pour afficher la photo précédente ou suivante, appuyez sur  $\P/\blacktriangleright$ .
- Si les images enregistrées sont trop claires ou trop sombres, corrigez l'exposition. (page 47)

**2 Agrandissement et décalage de l'image.** 

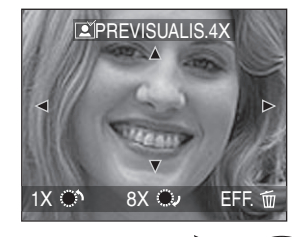

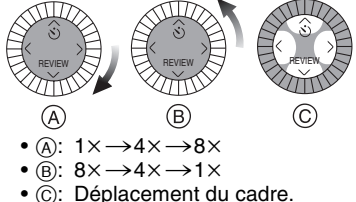

- 
- ª **Suppression de l'image enregistrée**

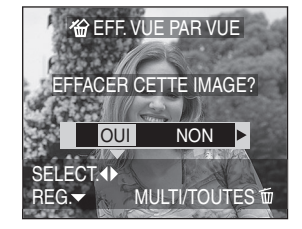

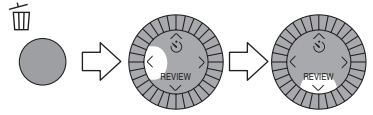

- Une image supprimée ne peut être récupérée.
- Plusieurs images ou toutes les images peuvent être supprimées. Se reporter à la page 56 ou à la page 57 pour plus de détails.

# **Utilisation du zoom optique**

Il est possible d'enregistrer les sujets en gros plan à l'aide du zoom optique  $1 \times$ (équivalent : 28 mm pour un appareil 35 mm) ou de rapprocher un paysage à l'aide du zoom optique 3,2k (équivalent : 90 mm pour un appareil 35 mm) en tournant la bague du zoom.

### **Préparatifs**

• Réglez la molette du mode d'opération, en évitant  $[\triangleright]$ ]. (page 29)

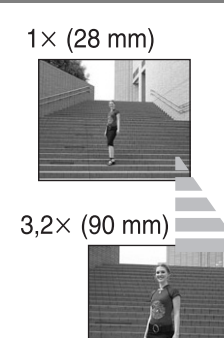

Pour que les sujets semblent **éloignés (grand angulaire)**

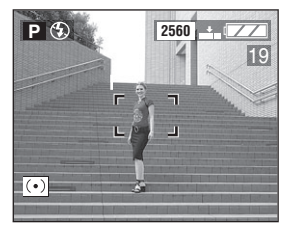

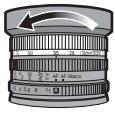

Pour que les sujets semblent **rapprochés (téléobjectif)**

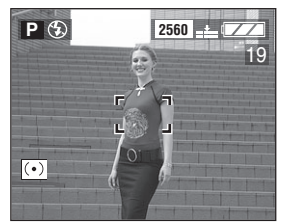

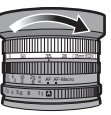

- Selon le réglage utilisé, l'image pourrait subir une légère distorsion. Plus la variation de la distance focale sera grande, plus la distorsion sera prononcée.
- Lorsqu'un rapport de grossissement élevé est utilisé, il est possible de rehausser la netteté de l'image en montant l'appareil sur un trépied. À un rapport de grossissement élevé, le moindre mouvement peut réduire la netteté de l'image.
- Il est possible de faire des zoom avant et arrière en mode verrouillage de la mise au point/réglage de l'exposition automatique en tournant la bague du zoom.

## **Prises de vues avec le flash incorporé**

### **Préparatifs**

• Réglez la molette du mode d'opération, en évitant  $[\triangleright]$ ]. (page 29)

## **Pour ouvrir le flash**

Appuyez sur la touche  $\left[\frac{1}{2}\right]$  OPEN] (ouvrir).

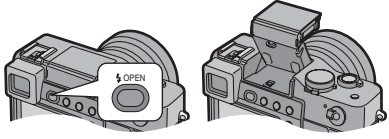

**Pour fermer le flash** 

Appuyez sur le flash jusqu'à ce qu'il s'enclenche en position fermée.

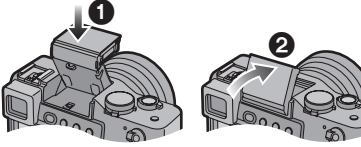

• Lorsqu'il ne sert pas, refermez le flash.

## ª **Choix des réglages du flash**

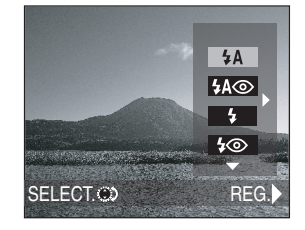

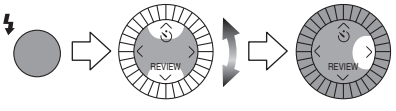

**4A : AUTO** Le flash se déclenche automatiquement en fonction des conditions de prise de vue.

 : AUTO/Réduction yeux rouges Le flash se déclenche

automatiquement en fonction des conditions de prise de vue. Il réduit le phénomène des yeux rouges (les yeux des sujets peuvent paraître rouges, éclairés par le flash) en déclenchant le flash peu avant la véritable prise de vue.

Utilisez cette fonction lorsque la prise de vue se fait dans un endroit sombre.

 : Toujours activé 4

Le flash se déclenche obligatoirement, à chaque prise de vue.

Utilisez ce réglage lorsque la scène est éclairée à contre-jour ou avec de la lumière fluorescente.

**4**<sup>o</sup> : Toujours activé/Réduction yeux rouges

Le flash se déclenche obligatoirement à chaque prise de vue et l'effet des yeux rouges se trouve réduit. Utilisez ce réglage lorsque la scène est éclairée à contre-jour ou par de la lumière fluorescente.

## **4S** : Synchro lente

Lorsque le sujet est sur fond sombre, ce réglage ralentit la vitesse d'obturation alors que le flash se déclenche, afin d'éclaircir l'arrière-plan.

 : Synchro lente/Réduction yeux rouges

Lorsque le sujet est sur fond sombre. ce réglage ralentit la vitesse d'obturation alors que le flash se déclenche, afin d'éclaircir l'arrière-plan. Cela contribue également à réduire l'effet des yeux rouges. Utilisez ce réglage pour

photographier des sujets sur fond sombre.

**(2)** : Toujours désactivé Ainsi, même dans un endroit sombre, le flash ne se déclenche pas. Utilisez ce réglage pour prendre des photos là où l'usage du flash est interdit.

• Consultez la page 71 les réglages du 1<sup>er</sup> et du 2<sup>e</sup> synchronismes.

**B** Modes d'utilisation du flash

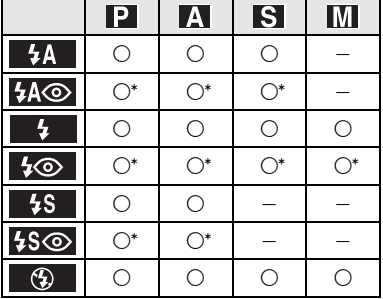

 $*$ Lorsque le 2<sup>e</sup> synchronisme de l'obturateur est réglé, on ne peut pas régler le flash.

## ª **Portées utiles du flash**

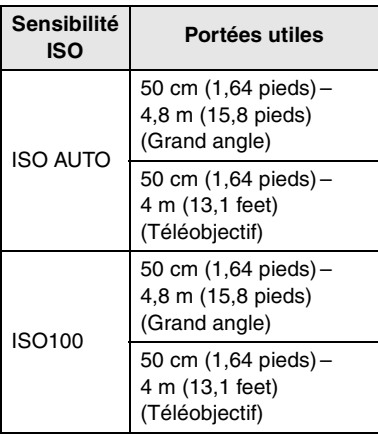

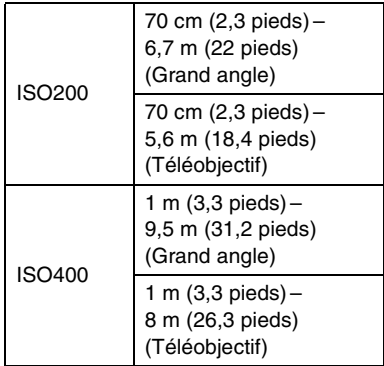

• Consultez la page 36 pour la plage de mise au point.

## ª **Réglage de l'illumination du flash**

Ajustez l'illumination du flash lorsque le sujet est petit ou lorsqu'il est sombre ou très réfléchissant.

**1 Appuyez sur [ ] jusqu'à ce que [ FLASH] s'affiche à l'écran pour indiquer l'illumination du flash.** 

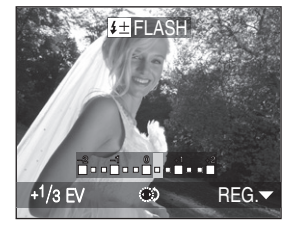

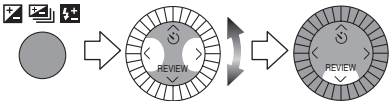

- Vous pouvez régler l'illumination de  $-2$  EV à  $+2$  EV par paliers de 1/3 de EV (indice de lumination).
- L'illumination choisie du flash est conservée en mémoire même quand l'appareil est mis hors marche.

## ª **Flash indirect**

Le flash indirect est une technique par laquelle la lumière est réfléchie par le plafond ou par un mur.

Lorsque le sujet est éclairé directement par le flash, des ombres nettes peuvent apparaître sur le sujet ou son teint peut être délavé. Dans ce cas, il est possible d'estomper les ombres et de donner un aspect naturel à l'image grâce au flash indirect.

Le flash peut être immobilisé à un angle d'environ 65° (blocage du flash indirect).

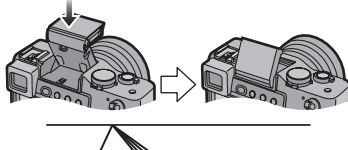

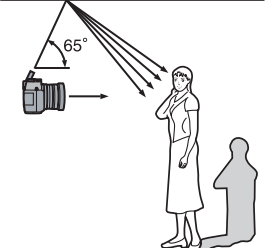

#### **Orientez le flash vers le plafond et prenez la photo.**

• Il est recommandé de régler l'équilibre des blancs à [AUTO] (page 61).

 $\Diamond$ Suggestions/conseils pratiques  $\Diamond$ 

- Dans le mode images en mouvement ou lorsque le flash est fermé, le flash est dans le mode Toujours désactivé  $\blacksquare$  (5).  $\blacksquare$
- **Évitez de regarder le flash de près lorsqu'il se déclenche.**
- **Si le flash est trop près du sujet, ce dernier peut être déformé ou décoloré par la chaleur ou la lumière intense.**
- **Ne couvrez pas le flash avec les doigts ni autrement.**
- Les photos prises hors de la plage d'illumination du flash peuvent être mal exposées.
- Lorsque l'indicateur d'instabilité s'affiche, il est recommandé d'utiliser le flash.
- Dans le mode prises de vues en rafale/rafale avec réglage automatique de l'exposition, 1 seule photo est prise à chaque déclenchement du flash.
- L'icône du flash devient rouge lorsque le flash est activé et que vous appuyez sur le déclencheur à mi-course.
- Lors du chargement du flash, l'indicateur du flash clignote en rouge ; aucune prise de vue n'est possible, et ce même si le déclencheur est enfoncé.
- **Pour prendre des photo au flash, il est recommandé d'enlever le parasoleil. En effet, dans certains cas, il pourrait nuire à l'éclairage adéquat de la scène.**
- Pour prendre des photos au flash, l'équilibre des blancs se règle automatiquement [sauf pour [  $\frac{1}{2}$ ] (Lumière du jour) et [[.<sup>wa</sup>] (Flash)] (page 61), mais l'équilibre des blancs pourra être déréglé si l'éclairage du flash est insuffisant.
- Lorsque la vitesse d'obturation est rapide, l'éclairage du flash peut être insuffisant.
- Pour éviter le bruit vidéo, il est recommandé de mettre chaque réglage de [REGL.IMAGE] à [LOW]. (page 72)
- Consultez la page 68 au sujet de la sensibilité ISO.
- Consultez la page 105 pour le flash externe.
- En mode de flash indirect
	- Choisissez un plafond blanchâtre bien réfléchissant, sinon sa teinte ou sa texture pourrait influer sur l'image.
	- La plage d'éclairement est plus restreinte qu'avec le flash direct.
	- Si le plafond est trop haut, l'éclairage sur le sujet pourrait être insuffisant.
	- L'utilisation du flash dans une position différente de celle du flash indirect (65° environ) peut entraîner une défaillance.
- Si vous photographiez en utilisant le flash de manière répétée, l'enregistrement peut ne pas être possible si le flash est activé. Essayez d'enregistrer lorsque l'indicateur d'accès carte s'éteint.

# **Compensation de l'exposition**

Utilisez cette fonction lorsque l'exposition n'est pas juste en raison de la différence de luminosité entre le sujet et l'arrière-plan.

### **Préparatifs**

• Réglez la molette du mode d'opération, en évitant  $[\triangleright]$ ]. (page 29)

**1 Appuyez sur [ ] jusqu'à ce que [ EXPOSITION] s'affiche à l'écran pour compenser l'exposition.**

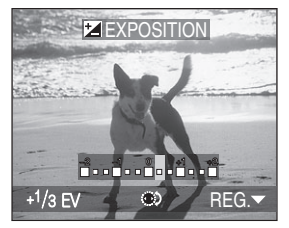

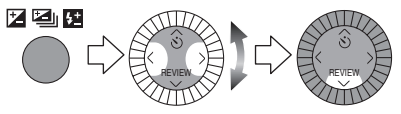

• Vous pouvez compenser de  $-2$  EV  $\dot{a}$  +2 EV par paliers de 1/3 de EV (indice de lumination).

- EV est l'abréviation de l'indice de lumination. Il s'agit de la quantité de lumière détectée par le capteur à couplage de charges (DCC) en fonction de l'ouverture du diaphragme et de la vitesse d'obturation.
- L'étendue de la compensation de l'exposition sera limitée en fonction de la luminosité du sujet.
- La valeur de la compensation de l'exposition s'affiche dans le coin inférieur gauche.
- L'indice de lumination est conservé en mémoire même quand l'appareil est mis hors marche.
- Vous ne pouvez pas compenser l'exposition en mode manuel d'exposition.

## **Prises de vues en rafale avec réglage automatique de l'exposition**

Ce mode permet la prise automatique de plusieurs photos selon une fourchette de compensations d'exposition, en n'appuyant sur le déclencheur qu'une fois. Il suffit ensuite de choisir le résultat désiré parmi les diverses expositions.

## **Préparatifs**

- Réglez la molette du mode d'opération, en évitant  $[\triangleright]$ ]. (page 29)
- **1 Appuyez sur [ ] jusqu'à ce que [ PRISES VUES RAFALE] s'affiche à l'écran pour régler la plage de compensation de l'exposition.**

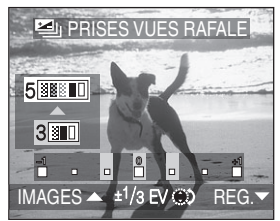

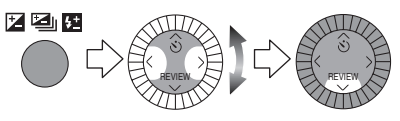

- Réglez la prise de vue en rafale avec réglage automatique de l'exposition parmi les valeurs 0 (désactivé),  $\pm$ 1/3 EV,  $\pm$ 2/3 EV et  $+1$  FV.
- Le nombre de photos peut être réglé à 3 ou à 5 en appuyant sur  $\blacktriangle$  .

## ¬**Suggestions/conseils pratiques** ¬

• L'icône de réglage automatique de l'exposition s'affiche dans le coin inférieur gauche.

- Lors de la prise de photos à l'aide du mode de prises de vues en rafale avec réglage automatique de l'exposition, à la suite d'une compensation de l'exposition, la prise de vue se base sur l'exposition compensée. Lorsque l'exposition est compensée, la valeur de cette compensation s'affiche dans le coin inférieur gauche.
- Si le flash est en fonction, il n'est possible de prendre que 1 photo. Le réglage automatique de l'exposition ne peut pas être annulé.
- Dans le mode prises de vues en rafale avec réglage automatique de l'exposition, aucun enregistrement sonore n'est possible.
- Lorsque le mode de prises de vues en rafale avec réglage automatique de l'exposition et celui de prises de vues en rafale sont activés simultanément, le premier a la priorité.
- L'exposition peut ne pas se compenser avec le réglage automatique, en raison de la luminosité du sujet.
- Lorsque la qualité est réglée à [  $\mathbb{R}\mathbb{N}$ ], les prises de vues en rafale avec réglage automatique de l'exposition ne sont pas possibles.
- Vous ne pouvez pas régler le nombre d'enregistrements sur 5 lorsque la taille de l'image est réglée sur 2 560k1 920 pixels et que la qualité est réglée sur [111] (Super fine).

## **Prises de vues avec le retardateur**

#### **Préparatifs**

• Réglez la molette du mode d'opération, en évitant  $[\triangleright]$ ]. (page 29)

**1 Choisissez la fonction du retardateur.**

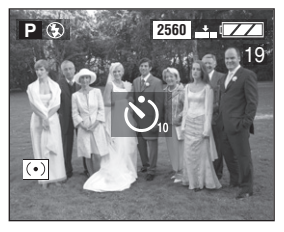

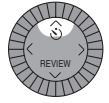

 : Retardateur réglé à 10 secondes  $\downarrow$  : Retardateur réglé à 2 secondes

> $\downarrow$ Pas d'affichage (annulé)

**2 Effectuez la mise au point pour prendre la photo.**

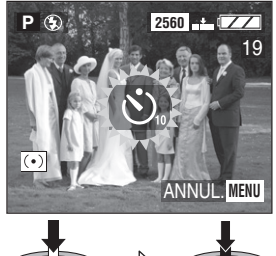

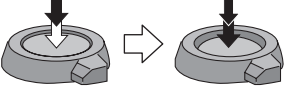

• Si la touche [MENU] est enfoncée alors que le retardateur est activé, le réglage du retardateur est annulé.

- Lorsqu'un trépied ou une autre méthode est utilisé pour immobiliser l'appareil, un réglage du retardateur à 2 secondes est approprié pour annuler la vibration causée par la pression sur le déclencheur.
- Le voyant du  $retardateur (1)$ clignote et l'obturateur se déclenche après un délai de 2 ou 10 secondes.

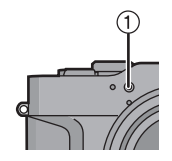

- Si le déclencheur est appuyé à fond, la mise au point s'effectue après que l'indicateur s'éteint.
- Si le retardateur est réglé pour une prise de vue en rafale, seulement 1 photo est prise.
- Il est recommandé d'utiliser un trépied lorsque le retardateur est utilisé.

## **Prises de vues en mode rafale**

#### **Préparatifs**

- Réglez la molette du mode d'opération au mode de prises de vues en rafale  $[\Box_{\text{h}}]$ . (page 29)
- **1 Choisissez [DEBIT RAFALE],**  réglez [ **edec** ] ou [ **edec** ], puis **prenez les photos.**

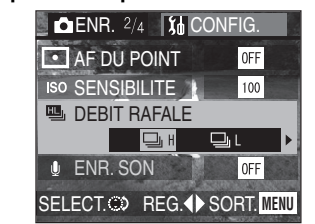

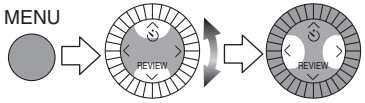

- Gardez le déclencheur enfoncé pour actionner la prise de vue en rafale.
- Fermez le menu en appuyant sur la touche [MENU] après avoir effectué le réglage.

¬**Suggestions/conseils pratiques** ¬

#### ª **Vitesse de prises de vues en rafale**

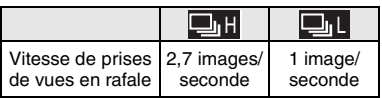

### ª **Nombre de photos prises en rafale**

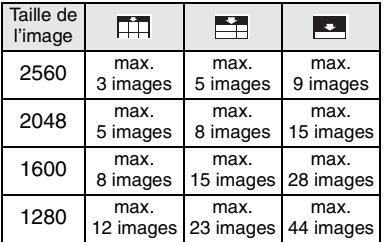

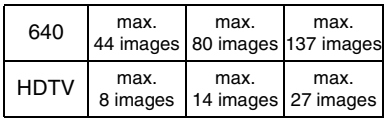

- Lorsque le flash n'est pas activé, il est possible d'enregistrer 2,7 images en 1 seconde de rafale à une vitesse d'obturation plus rapide que 1/60 de seconde.
- Si le flash est en fonction, il n'est possible de prendre que 1 image.
- Aucun enregistrement sonore n'est possible dans le mode de prises de vues en rafale.
- Lorsque le mode de prises de vues en rafale avec réglage automatique de l'exposition et celui de prises de vues en rafale sont activés simultanément, le premier a la priorité.
- Les prises de vues en rafale ne se feront pas à la vitesse mentionnée lors de l'utilisation d'une carte MultiMediaCard au lieu d'une carte mémoire SD. La vitesse de lecture/ écriture des cartes MultiMediaCard est plus lente que celle des cartes mémoire SD.
- Lorsque la qualité est réglée à [  $\mathbb{R}\mathbb{N}$ ], les prises de vues en rafale ne sont pas possibles.
- **À vitesse d'obturation lente, l'obturateur peut rester fermé après l'enregistrement, en raison du traitement du signal. Il ne s'agit pas d'une anomalie. L'intervalle entre les images s'allonge alors et la limite des images en rafale est levée.**
- Le nombre d'images restantes peut ne pas correspondre au nombre enregistré.
- Si vous tournez la bague de zoom tout en photographiant en mode rafale, les images enregistrées peuvent ne pas être correctement mis au point sur le sujet.

## **Visualisation de photos**

#### **Préparatifs**

• Réglez la molette du mode d'opération au mode de lecture [ $\Box$ ]. (page 29)

#### **1 Choisissez la photo.**

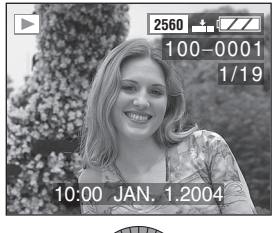

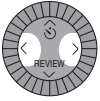

- $\bullet$  Appuyez sur  $\blacktriangleleft$  pour afficher l'image précédente.
- Appuyez sur  $\triangleright$  pour afficher l'image suivante.
- L'image qui vient à la suite de la dernière photo est la première.

#### ª **Avance rapide/marche arrière rapide**

Lors d'une pression maintenue sur  $\blacktriangleleft$  durant la visualisation, les numéros de fichier et de page défilent. Si </r>
Si > est relâché lorsque le numéro de la photo recherchée apparaît, cette photo peut être visualisée.

- $\blacktriangleright$  : Avance rapide
- 2 : Marche arrière rapide
- Le nombre de numéros défilant avant/ arrière dépend de la durée de la pression sur  $\blacktriangleleft/\blacktriangleright$ .
- Plus longtemps vous maintenez  $\blacktriangleleft/\blacktriangleright$ enfoncé, plus de numéros défilent.
- La vitesse de défilement des numéros dépend du nombre total de photos enregistrées.
- Lorsque  $\blacktriangleleft/\blacktriangleright$  est relâché, le compteur retombe à 1.
- Lors du défilement (avant/arrière) de nombreux numéros à la fois en maintenant </>
<del>■</del> enfoncé, relâchez 2/1 avant d'atteindre le numéro désiré, puis appuyez de nouveau sur 2/1 pour l'atteindre et la photo s'affiche alors.
- En prévisualisation, en mode enregistrement ou en mode « mosaïque », la progression se fait d'une photo à la fois.

### $\Diamond$ Suggestions/conseils pratiques  $\diamondsuit$

- L'appareil fonctionne conformément aux normes du système de fichiers DCF (Design rule for Camera File system) établies par la Japan Electronics and Information Technology Industries Association (JEITA).
- Si le nom du dossier ou du fichier est changé dans l'ordinateur personnel, il se peut que l'appareil ne reconnaisse plus les images et refuse de les afficher.
- L'appareil prend en charge les fichiers au format JPEG. (Il est à noter que certaines images au format JPEG pourraient ne pas pouvoir être prises en charge.)
- Lorsque des images prises avec d'autres appareils sont visualisées, il est possible que la qualité soit dégradée ou que l'appareil refuse de les afficher.
- Si le fichier d'image n'est pas conforme aux normes, le numéro de dossier/fichier est indiqué par [—] et l'écran peut devenir noir.
- Une frange d'interférence peut apparaître à l'écran, selon le sujet. Cela s'appelle une moire. Ce phénomène n'est le signe d'aucune anomalie.

## **Visualisation « mosaïque » de 9 photos**

#### **Préparatifs**

• Réglez la molette du mode d'opération au mode de lecture [ $\blacktriangleright$ ]. (page 29)

**1 Choisissez « mosaïque ». 2 Choisissez les photos.** 

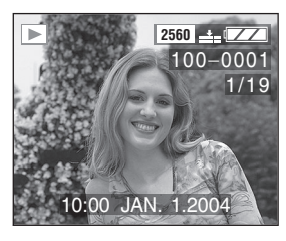

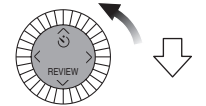

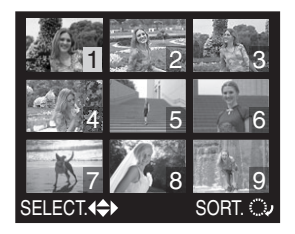

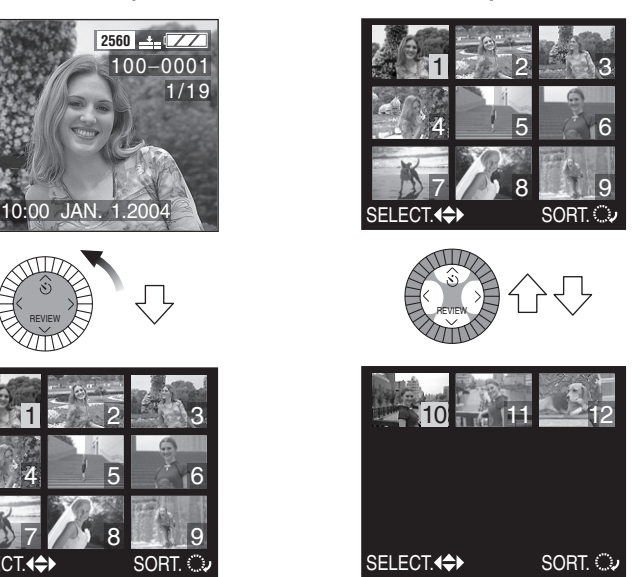

## **Pour revenir à l'indication normale**

Tournez la molette de commande dans le sens horaire.

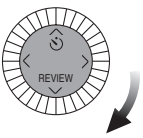

• La photo dont le numéro est coloré en jaune s'affiche.

## **Visualisation avec fonction zoom**

#### **Préparatifs**

• Réglez la molette du mode d'opération au mode de lecture [ $\blacktriangleright$ ]. (page 29)

### **1 Agrandissez la photo.**

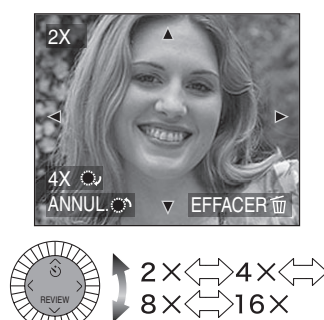

## **2 Décalez l'image.**

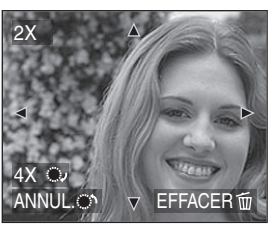

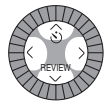

#### ª **Suppression d'une image pendant la visualisation avec la fonction zoom**

Appuyez sur la touche  $[\bar{m}]$ . Lorsque la fenêtre de confirmation s'affiche, appuyez sur  $\blacktriangleleft$  pour choisir [OUI], et appuyez sur ▼/[REVIEW]. (page 55)

- Plus l'image est agrandie, plus sa qualité se détériore.
- La fonction zoom pourrait ne pas fonctionner lors de la visualisation d'images enregistrées avec un autre appareil.

## **Suppression d'images**

#### **Préparatifs**

• Réglez la molette du mode d'opération au mode de lecture [ $\blacktriangleright$ ]. (page 29)

### **Pour supprimer une seule image**

**1 Choisissez l'image à supprimer.** 

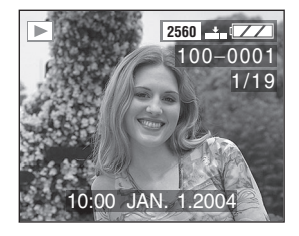

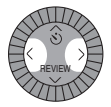

- $\bullet$  Appuyez sur  $\blacktriangleleft$  pour afficher l'image précédente.
- $\bullet$  Appuyez sur  $\blacktriangleright$  pour afficher l'image suivante.
- **2 Supprimez l'image.**

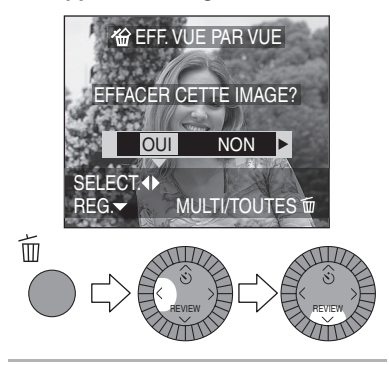

## ª **Pour supprimer plusieurs images**

**1 Choisissez [EFFACEM. MULTIPLE].** 

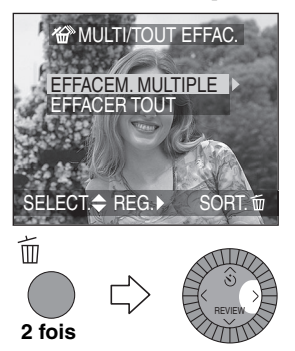

**2 Choisissez les images à supprimer.** 

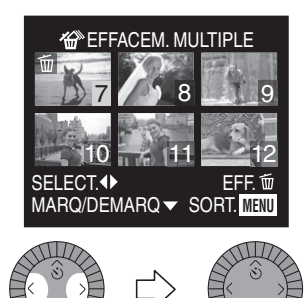

• Les images choisies sont marquées de  $\lceil \frac{m}{m} \rceil$ . En appuyant encore sur **▼**/[REVIEW], le réglage de suppression s'annule.

REVIEW  $N$   $V$   $\rightarrow$  Review

• Une icône [  $\boxed{6}$  | rouge clignotante indique que l'image ne peut pas être supprimée. Il est d'abord nécessaire de lever la protection. (page 84)

**3 Supprimez les images.** 

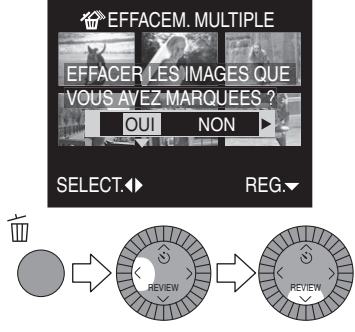

• Il est possible de supprimer jusqu'à 50 images à la fois.

#### ª **Pour supprimer toutes les images**

**1 Choisissez [EFFACER TOUT].** 

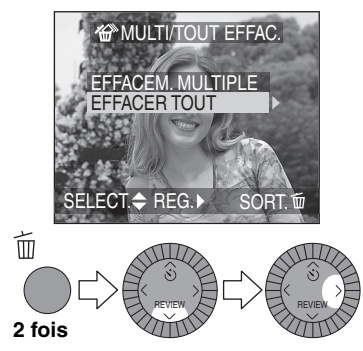

**2 Supprimez toutes les images.** 

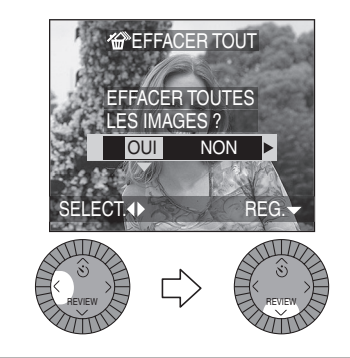

- Les images supprimées ne peuvent être récupérées. Veuillez vérifier les images choisies avant de les supprimer.
- Les images protégées (page 84) ou hors des normes DCF (page 52) ne sont pas supprimées.
- Ne mettez pas l'appareil hors marche en cours de suppression.
- Lorsque la charge résiduelle de la batterie (page 10) est faible, utilisez l'adaptateur secteur.

## **Enregistrement d'images en mouvement**

Il est possible d'enregistrer des images en mouvement accompagnées de son.

### **Préparatifs**

- Réglez la molette du mode d'opération, en évitant  $[\blacksquare]$ ]. (page 29)
- **1 Choisissez [IMAGE ANIMEE] et réglez le mode désiré.**

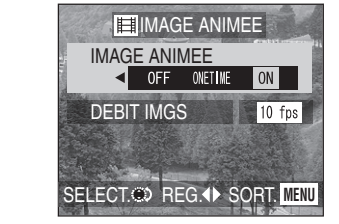

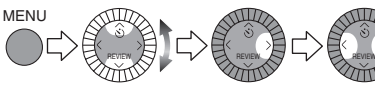

- [OFF] : Règle le mode d'enregistrement d'images fixes.
- [ONE TIME] :

Règle l'appareil en mode d'enregistrement d'image fixe après l'enregistrement d'images en mouvement ou à la mise hors marche.

• [ON] : Règle le mode d'enregistrement d'images en mouvement.

### **2 Choisissez [DEBIT IMGS] et réglez le débit des images.**

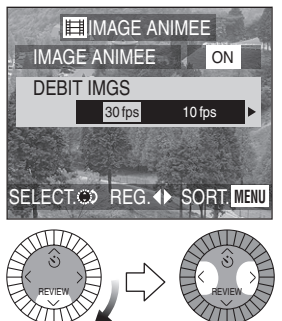

- [30 fps] : Les mouvements défilent en douceur, mais la taille du fichier est grande.
- [10 fps] : La petite taille du fichier permet une longue durée d'enregistrement.
- fps (images par seconde) : c'est le nombre d'images enregistrées en 1 seconde.
- Fermez le menu en appuyant sur la touche [MENU] 2 fois après avoir effectué les réglages.
- **3 Enfoncez le déclencheur à mi-course.**

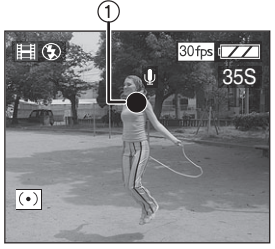

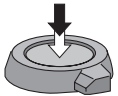

• Quand l'indicateur de mise au point 1 s'allume, le sujet est au point.

**4 Enfoncez complètement le déclencheur pour commencer l'enregistrement.**

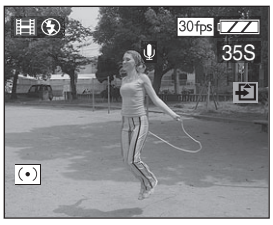

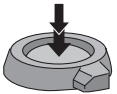

- L'enregistrement sonore à partir du microphone incorporé démarre immédiatement.
- Pour interrompre l'enregistrement, enfoncez de nouveau le déclencheur à fond.
- Si la mémoire de la carte se remplit en cours d'enregistrement, l'enregistrement s'interrompt.

### ª **Durées d'enregistrement disponibles**

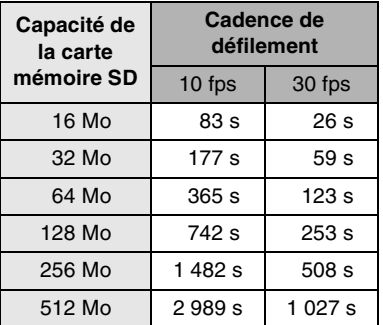

- La durée restante d'enregistrement s'affiche à l'écran. (Elle n'est qu'approximative.)
- Les durées potentielles d'enregistrement ne sont que des approximations.

### ¬**Suggestions/conseils pratiques** ¬

- La taille de l'image est fixée à  $320\times240$  pixels.
- Il est impossible d'enregistrer des images en mouvement sans son.
- Si l'on tourne la bague du zoom, celle de la mise au point ou celle de l'ouverture durant l'enregistrement du son (à l'enregistrement d'images en mouvement, d'images avec son, etc.), le bruissement du barillet est également enregistré.
- Après l'enregistrement d'images en mouvement sur la carte MultiMediaCard, l'indicateur d'accès à la carte peut rester allumé pendant un certain temps; toutefois, cela n'est le signe d'aucune anomalie.
- Après le lancement de l'enregistrement, les paramètres de la mise au point et de l'ouverture sont verrouillés (dès la première image).
- L'enregistrement d'images en mouvement peut s'interrompre brusquement avec certains types de cartes.
- Lorsque des images en mouvement enregistrées sur cet appareil sont lues par un autre appareil, la qualité des images et du son peut laisser à désirer; il est même possible que leur visualisation ne soit pas possible.
- Les images en mouvement enregistrées à la cadence de défilement [DEBIT IMGS] de [30 fps] ne peuvent pas être lues par des appareils qui ne reconnaissent pas cette cadence.
- La prévisualisation ne peut pas être utilisée.
- Tenez l'appareil éloigné des champs magnétiques (générés notamment par les fours à micro-ondes, les téléviseurs, les téléphones cellulaires, les jeux vidéo, etc.).

Les radiations électromagnétiques peuvent nuire aux images et aux sons.

# **Menu des fonctions**

Il est possible de choisir 4 menus couramment utilisés parmi les menus du mode d'enregistrement (page 113, 114).

Cette fonction permet d'avoir accès rapidement au menu désiré.

• Les fonctions d'équilibre des blancs, du réglage précis de l'équilibre des blancs, de la sensibilité ISO et de la mise au point ponctuelle figurent au menu des fonctions parmi les réglages initiaux.

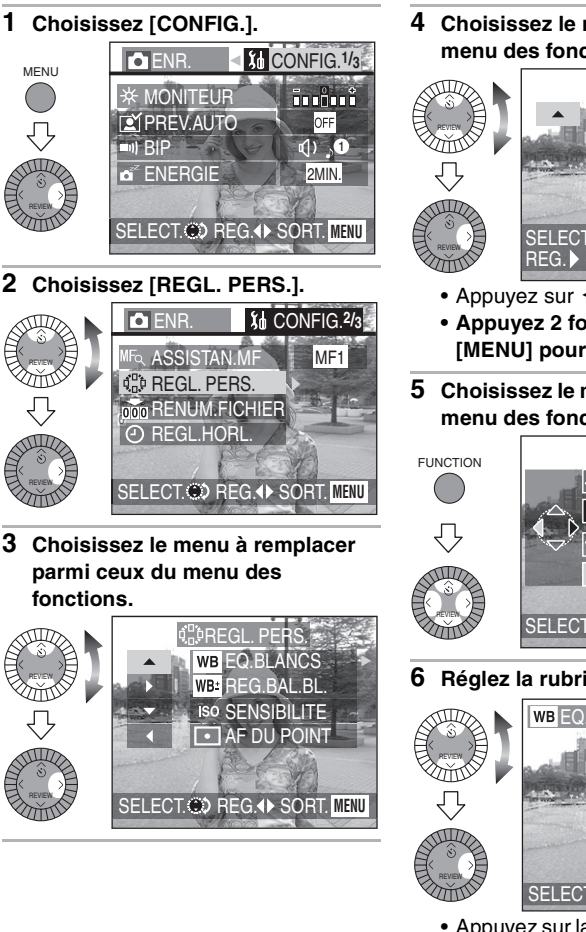

**4 Choisissez le menu à ajouter au menu des fonctions.** 

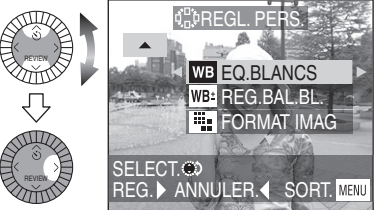

- Appuyez sur  $\blacktriangleleft$  pour annuler.
- **Appuyez 2 fois sur la touche [MENU] pour remplacer le menu.**
- **5 Choisissez le menu parmi ceux du menu des fonctions.**

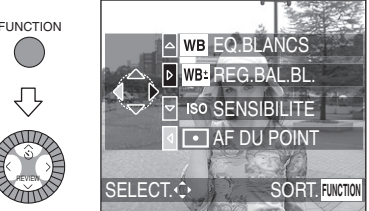

**6 Réglez la rubrique.** 

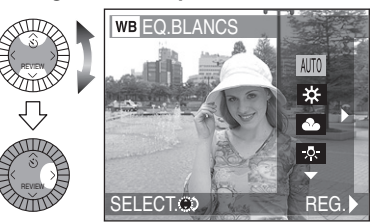

• Appuyez sur la touche [FUNCTION] après avoir terminé le réglage.

# **Équilibre des blancs**

Dans certaines situations, le blanc peut paraître rougeâtre ou bleuâtre. Cela peut se produire lors de prises de vues tôt le matin ou tard l'après-midi, les jours couverts où avec un éclairage halogène. L'équilibrage des blancs permet d'obtenir une reproduction plus fidèle du blanc.

### **Préparatifs**

- Réglez la molette du mode d'opération, en évitant  $[\triangleright]$ ]. (page 29)
- **1 Choisissez [EQ.BLANCS] et réglez le mode désiré.**

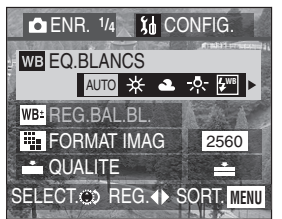

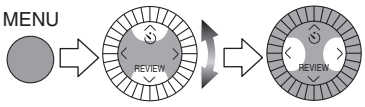

- [AUTO] : pour effectuer automatiquement l'équilibrage des blancs
- [ $\frac{1}{25}$ ] (Lumière du jour) : pour des prises de vues à l'extérieur sous un ciel ensoleillé
- $\cdot$  [ $\cdot$ ] (Temps couvert) : pour des prises de vues sous un ciel couvert
- $\cdot$  [ $\blacksquare$ ] (Halogène) : pour des prises de vues sous un éclairage à lampe halogène
- $\bullet$  [ $\left[\frac{I_{\bullet}}{I}\right]$  (Flash) : pour prise de vue avec flash seulement
- [B/W] (Monochrome) : pour les prises de vues monochromes
- $\cdot$   $\boxed{\bigcup}$  (Réglage du blanc) : pour un réglage manuel (Reportez-vous à la page suivante pour plus de détails sur le réglage manuel de l'équilibre des blancs.)
- Fermez le menu en appuyant sur la touche [MENU] après avoir effectué les réglages.

L'utilisation du réglage automatique de l'équilibre des blancs dans des conditions d'éclairage extrêmes peut donner des teintes bleutées ou rougeâtres aux images. Lorsque le sujet est entouré de nombreuses sources de lumière, le réglage automatique de l'équilibre des blancs peut ne pas fonctionner correctement. Dans ce cas, choisissez le mode de réglage d'équilibre des blancs désiré, sauf le mode [AUTO].

- 1 Plage de lumières contrôlées par le mode d'équilibre des blancs de l'appareil
- 2 Ciel bleu
- 3 Ciel couvert (pluie)
- 4 Écran de télé
- 5 Soleil
- 6 Tube fluorescent blanc
- 7 Ampoule incandescente
- 8 Lever et coucher du soleil
- 9 Chandelles

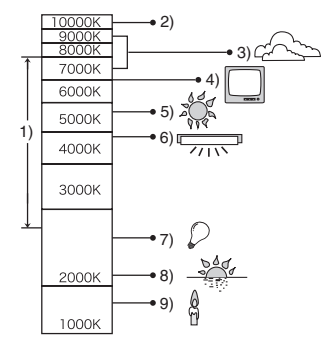

K=Température couleur Kelvin

## **Équilibrage manuel des blancs (réglage du blanc)**

### **Préparatifs**

- Réglez la molette du mode d'opération, en évitant  $[\triangleright]$ ]. (page 29)
- **1 Choisissez [EQ.BLANCS] et**  réglez à **[ . 1**.

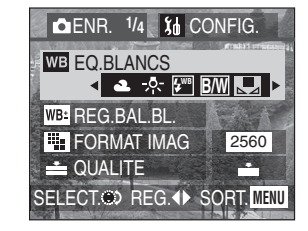

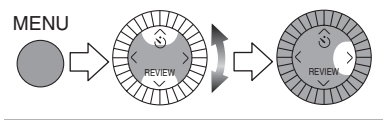

- **2 (Seulement pour régler à nouveau l'équilibre des blancs) Appuyez**   $\mathbf{S}$ **ur**  $\blacktriangleright$ .
- **3 Pointez l'appareil photo sur une feuille de papier blanc** 1 **ou un objet similaire de manière qu'elle remplisse complètement de blanc le cadre à l'écran, puis appuyez à fond sur le déclencheur.**

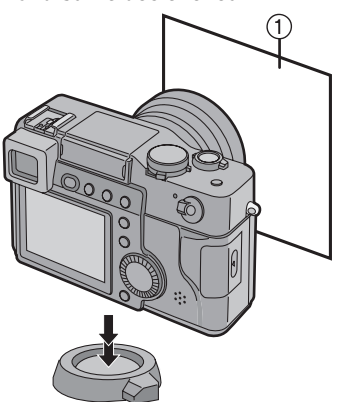

• Fermez le menu en appuyant sur la touche [MENU] après avoir effectué les réglages.

- En réglant l'équilibre des blancs dans un mode différent de [AUTO] ou [**B/W**] (Monochrome), il est possible d'effectuer le réglage précis de l'équilibre des blancs. (page 64)
- Le réglage de l'équilibre des blancs s'applique à tous les autres modes d'enregistrement.
- En mode d'images en mouvement, l'équilibre des blancs est réglé à [AUTO].
- Lorsque l'équilibre des blancs est réglé à [AUTO], l'équilibre est automatique lors de photos au flash, mais il peut ne pas être réglé correctement lorsque le sujet est hors de portée du flash.

# **Réglage fin de l'équilibre des blancs**

Si la teinte désirée ne peut être obtenue en raison de multiples sources de lumière ou pour toute autre raison, effectuez un réglage fin de l'équilibre des blancs de la façon suivante.

#### **Préparatifs**

- Réglez la molette du mode d'opération, en évitant  $[\triangleright]$ ]. (page 29)
- Réglez le mode d'équilibre des blancs à [  $\divideontimes$  ]/[  $\clubsuit$  ]/[  $\curvearrowright$  ]/[  $\clubsuit$  ]. (page 61)
- 

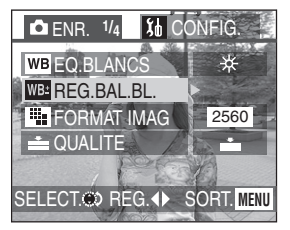

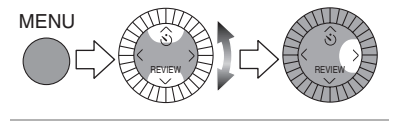

**1 Choisissez [REG.BAL.BL.]. 2 Réglez l'équilibre des blancs.** 

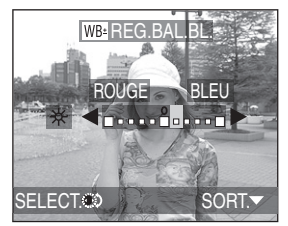

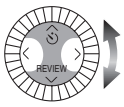

- $\bullet \blacktriangleright$  [BLEU] : Appuyez lorsque la teinte est rougeâtre.
- $\cdot$  4 [ROUGE] : Appuyez lorsque la teinte est bleuâtre.
- Fermez la fonction en appuyant sur la touche **▼**/[REVIEW] après avoir effectué les réglages.

- L'icône d'équilibre des blancs devient rouge ou bleue.
- Il est possible de régler séparément la valeur pour chacun des modes de l'équilibre des blancs.
- Lorsque l'équilibre des blancs est fait en mode de réglage du blanc [  $\Box$ ], le niveau de réglage est fixé à « 0 ».
- L'image réglée s'affichera de façon semblable à l'image enregistrée, mais elle ne sera pas nécessairement identique.

## **Modification du format de l'image**

#### **Préparatifs**

• Réglez la molette du mode d'opération, en évitant  $[\triangleright]$ ]. (page 29)

**1 Choisissez [FORMAT IMAG] pour en régler les dimensions.** 

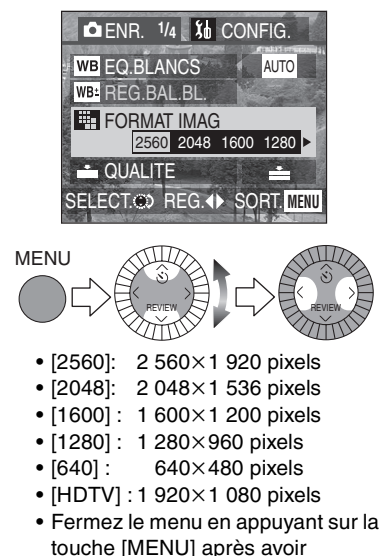

effectué les réglages.

- Dans le mode images en mouvement, la taille de l'image est fixée à  $320\times240$  pixels.
- Si des images prises en mode [HDTV] sont affichées sur un téléviseur à haute définition (la TVHD ayant un rapport 16:9), la qualité de l'image en sera améliorée. Les images enregistrées sur carte mémoire SD peuvent être affichées sur les téléviseurs munis d'un lecteur de carte mémoire SD.

# **Modification de la qualité d'image**

Le terme « qualité » s'applique au taux de compression de l'image. Une compression faible permet une meilleure qualité d'image, alors qu'une compression plus forte permet d'enregistrer un plus grand nombre d'images sur la carte mémoire SD.

#### **Préparatifs**

• Réglez la molette du mode d'opération, en évitant  $[\triangleright]$ ]. (page 29)

**1 Choisissez [QUALITE] et réglez la qualité d'image.** 

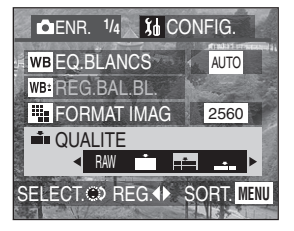

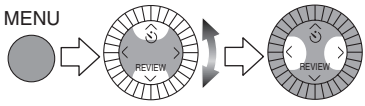

- **R**M : Fichier RAW Choisissez ce réglage pour modifier les images à l'aide d'un ordinateur.
- $\cdot$   $\overline{H}$  : Super fine (faible taux de compression) Choisissez ce réglage pour enregistrer des images de qualité supérieure à Fine.
- $\blacksquare$ : Fine

(faible taux de compression) Donne la priorité à la qualité plutôt qu'à la quantité d'images.

- **Standard** (Compression élevée) Donne la priorité à la quantité d'images pouvant être enregistrées; la qualité des images est ordinaire.
- Fermez le menu en appuyant sur la touche [MENU] après avoir effectué les réglages.

## ¬**Suggestions/conseils pratiques** ¬

• Les images peuvent s'afficher en « mosaïque », selon le sujet et les conditions d'enregistrement.

- Consultez la page 119 pour la capacité d'images à enregistrer.
- Lorsque la qualité est réglée à [ **].\\\** ]
	- Un fichier JPEG est aussi créé simultanément. Sa qualité est réglée à Fine et sa taille à 2 560×1 920 pixels.
	- Lorsqu'un fichier RAW est supprimé, le fichier JPEG correspondant est également supprimé.
	- Le zoom numérique est réglé à [OFF].
	- Lors de prises de vues en mode de réglage automatique de l'exposition, de réglage automatique avec priorité à l'ouverture ou à la vitesse d'obturation, l'image JPEG est légèrement sous-exposée.
	- L'image ne peut pas être enregistrée dans une carte à faible capacité.
- Le nombre d'images restantes peut ne pas correspondre à celui des images enregistrées.
- Le format de fichier RAW est conçu pour usage dans les logiciels d'imagerie numérique, vendus séparément, qui modifient directement les données provenant du capteur de l'appareil photo. Au moment d'écrire ces lignes, la prise en charge de fichiers RAW de Panasonic est assurée par l'entremise de la dernière version du module d'extension Camera Raw pour Adobe Photoshop CS. Pour de plus amples renseignements, consultez http://www.adobe.com/
- Lorsque vous photographiez avec la qualité d'image réglée sur [ **RW**], vous pouvez ouvrir les fichiers RAW avec ArcSoft PhotoImpression figurant dans le CD-ROM fourni.

## **Prises de vues en mode de mise au point ponctuelle**

La mise au point est réglée sur une aire limitée.

## **Préparatifs**

- Réglez la molette du mode d'opération, en évitant  $[\triangleright]$ ]. (page 29)
- **1 Choisissez [AF DU POINT] et réglez-le à [ON].**

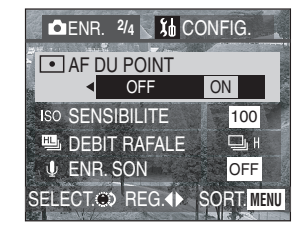

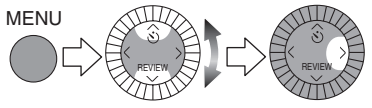

- Fermez le menu en appuyant sur la touche [MENU] après avoir effectué les réglages.
- **2 Visez l'aire de mise au point ponctuelle sur le sujet et enfoncez le déclencheur à mi-course pour verrouiller la mise au point et le réglage de l'exposition automatiques.**
- L'aire de mise au point ponctuelle  $\Gamma$  o s'affiche.
- **3 Déplacez l'appareil pour composer l'image, tout en conservant la mise au point sur le sujet, et prenez la photo.**

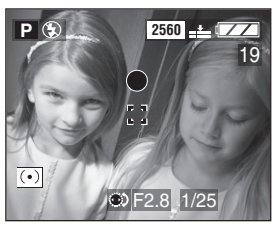

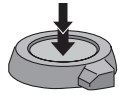

- $\diamond$ Suggestions/conseils pratiques  $\diamondsuit$
- Si le sujet paraît sombre, c'est peut-être que la mise au point est incorrecte.

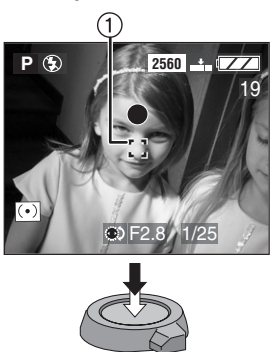

# **Réglage de la sensibilité ISO**

Le réglage ISO établit la sensibilité de l'appareil à la lumière. Le réglage ISO peut être augmenté lorsque vous désirez prendre des photos dans des lieux où le flash est interdit. La qualité générale s'abaisse toutefois légèrement, à mesure que la valeur ISO augmente.

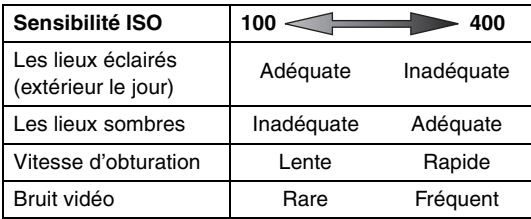

### **Préparatifs**

- Réglez la molette du mode d'opération, en évitant  $[$   $\Box$ ]. (page 29)
- **1 Choisissez [SENSIBILITE] et réglez la sensibilité ISO.**

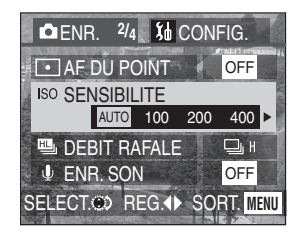

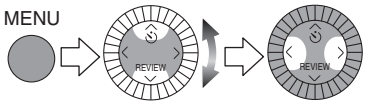

- Lorsque vous choisissez le réglage [AUTO], la sensibilité ISO se règle automatiquement entre ISO100 et ISO200 en fonction de la luminosité.
- Fermez le menu en appuyant sur la touche [MENU] après avoir effectué les réglages.

- En mode d'images en mouvement, la sensibilité ISO est réglée à [AUTO].
- Pour éviter le bruit vidéo, il est recommandé de réduire la sensibilité ISO et de mettre chaque réglage de [REGL.IMAGE] à [LOW]. (page 72)

## **Prises de vues avec enregistrement sonore**

### **Préparatifs**

- Réglez la molette du mode d'opération, en évitant  $[\triangleright] \mathcal{V}[\square]$ . (page 29)
- **1 Choisissez [ENR. SON] (enregistrement sonore) et réglez-le à [ON].**

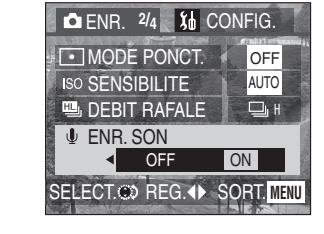

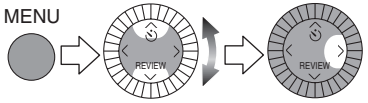

- Fermez le menu en appuyant sur la touche [MENU] après avoir effectué les réglages.
- **2 Prenez la photo.**

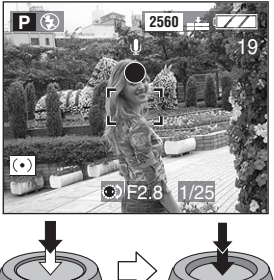

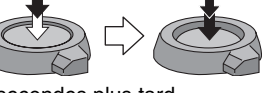

- 5 secondes plus tard, l'enregistrement sonore s'interrompt automatiquement.
- Si la touche [MENU] est pressée durant l'enregistrement sonore, celui-ci sera annulé. Aucun enregistrement sonore n'est possible.

- Il n'est pas nécessaire de continuer à enfoncer le déclencheur.
- Le son est capté par le microphone incorporé (1) à l'appareil.

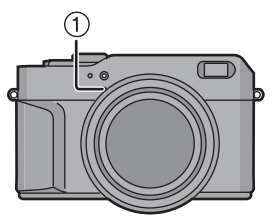

- Lorsque du son est enregistré avec chaque image, le nombre total d'images logeant sur chaque carte diminue légèrement.
- Il est impossible de prendre des photos avec son dans les conditions suivantes.
	- En mode de prises de vues en rafale avec réglage automatique de l'exposition
	- En mode de prises de vues en rafale
	- Lorsque la qualité est réglée à  $[$ RAW
- Si la bague du zoom, celle de la mise au point ou celle de l'ouverture est tournée durant l'enregistrement du son (notamment à l'enregistrement d'images en mouvement, d'images avec son, etc.), le bruissement du barillet est également enregistré.

## **Utilisation du zoom numérique**

#### **Préparatifs**

• Réglez la molette du mode d'opération, en évitant  $[\triangleright]$ ]. (page 29)

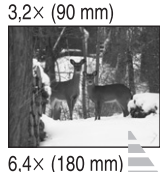

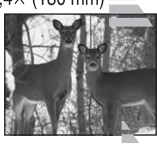

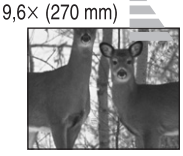

**1 Choisissez [ZOOM NUM.] et réglez-le à [2**t**] ou à [3**t**].** 

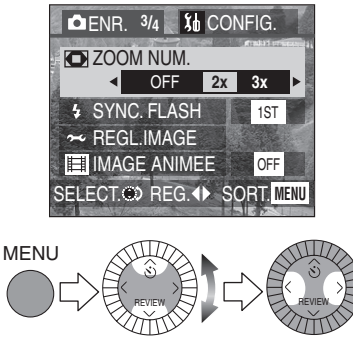

• Fermez le menu en appuyant sur la touche [MENU] après avoir effectué les réglages.

- Alors qu'il est possible d'agrandir le sujet d'un facteur 3,2 avec le zoom optique, le zoom numérique permet de tripler ce facteur, le portant à 9,6 (équivalent : 90 à 270 mm pour un appareil 35 mm).
- L'utilisation du zoom numérique dégrade la qualité de l'image.
- L'usage d'un trépied est recommandé avec le zoom numérique.
- Le rapport de grossissement indiqué n'est qu'approximatif.
- Lorsque la qualité est réglée à [ <mark>RAW</mark> ], le zoom numérique est fixé à [OFF].

# **Réglage du 2e synchronisme de l'obturateur**

Le 2<sup>e</sup> synchronisme de l'obturateur est une méthode selon laquelle le flash se déclenche juste avant l'obturateur, lors d'une exposition longue d'un sujet en mouvement rapide.

Le reflet apparaît derrière le sujet qui montre un flou de mouvement.

#### **Préparatifs**

• Réglez la molette du mode d'opération, en évitant  $[\triangleright]$ ]. (page 29)

ª **1er synchronisme** 

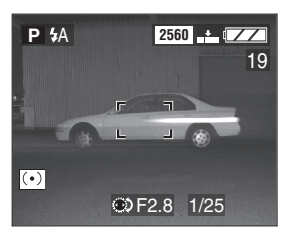

## ª **2e synchronisme**

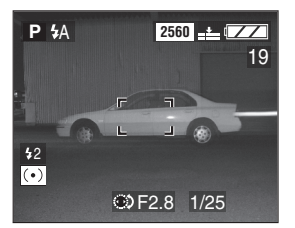

**1 Choisissez [SYNC. FLASH] et le régler à [2ND].** 

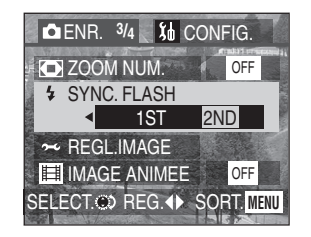

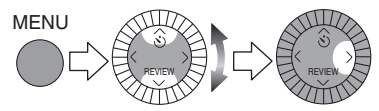

- Réglez normalement à [1ST].
- Fermez le menu en appuyant sur la touche [MENU] après avoir effectué les réglages.
- ¬**Suggestions/conseils pratiques** ¬
- Lorsqu'on utilise une vitesse d'obturation rapide, le 2<sup>e</sup> synchronisme peut ne pas être efficace.

## **Réglage de la qualité de l'image (réglage de l'image)**

### **Préparatifs**

• Réglez la molette du mode d'opération, en évitant  $[\blacksquare]$ ]. (page 29)

## **1 Choisissez [REGL.IMAGE].**

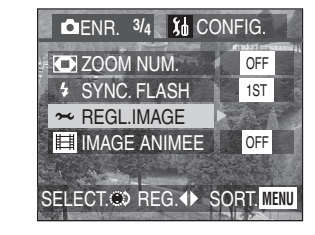

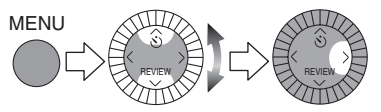

**2 Choisissez [CONTRASTE], [NETTETE] et [SATURATION] respectivement.** 

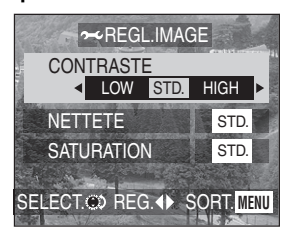

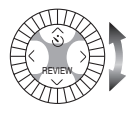

- [CONTRASTE] :
	- HIGH : Augmente la différence entre les zones claires et les zones sombres de l'image.
	- LOW : Réduit la différence entre les zones claires et les zones sombres de l'image.
- [NETTETE] : HIGH : La définition de l'image est très nette.
	- LOW : L'image est légèrement diffuse.
- [SATURATION] : HIGH : Les couleurs de l'image sont vives.
	- LOW : Les couleurs de l'image deviennent naturelles.
- Fermez le menu en appuyant sur la touche [MENU] 2 fois après avoir effectué les réglages.

### ¬**Suggestions/conseils pratiques** ¬

• Les photos prises dans des lieux sombres peuvent laisser apparaître du bruit vidéo. Pour éviter le bruit vidéo, il est recommandé de mettre chaque réglage de [REGL.IMAGE] à [LOW].
# **Création d'une animation**

Cet appareil permet la création de fichiers d'images en mouvement atteignant 20 secondes, en reliant des images enregistrées en mode d'animation.

### **Préparatifs**

• Réglez la molette du mode d'opération, en évitant [ $\blacktriangleright$ ]. (page 29)

#### Exemple :

Prenez des images successives d'un personnage en le déplaçant petit à petit entre les images, puis faites défiler les images : le sujet semble s'animer.

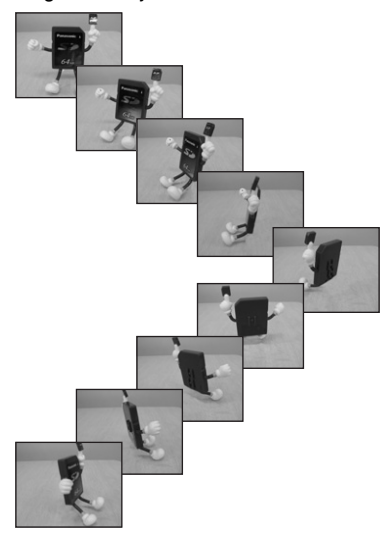

### ª **Saisie des images**

**1 Choisissez [ANIM. PHOTO].** 

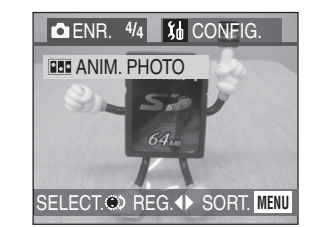

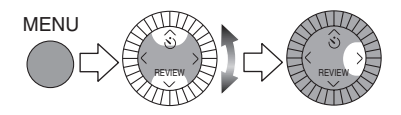

**2 Choisissez [SAISIE IMAGE].** 

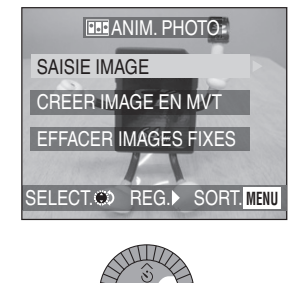

REVIEW

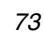

**3 Saisissez des images en vue d'une animation.**

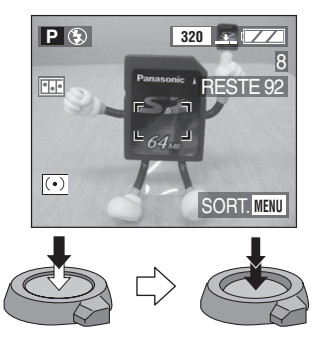

- Vous pouvez prendre jusqu'à 100 images.
- **4 Vérifiez les images.**

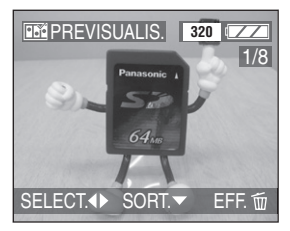

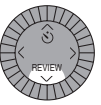

- Pour afficher l'image précédente ou suivante, appuyez sur  $\blacktriangleleft/\blacktriangleright$ .
- Supprimez les images inutiles à l'aide de la touche  $\lceil \frac{1}{10} \rceil$ .

■ Création d'images en mouvement

**5 Choisissez [CREER IMAGE EN MVT].** 

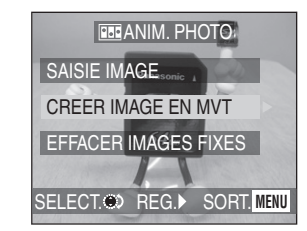

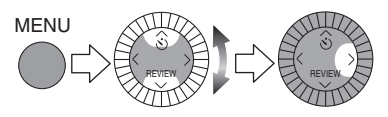

**6 Choisissez [DEBIT IMAGE] et réglez le nombre d'images par seconde.** 

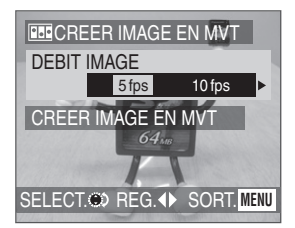

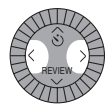

- [5 fps] : 5 images par seconde
- [10 fps] : 10 images par seconde

### **7 Choisissez [CREER IMAGE EN MVT] et créez une animation.**

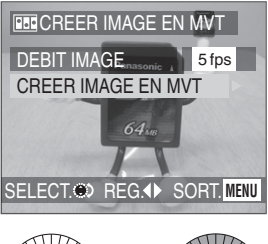

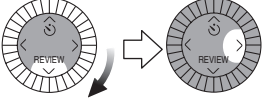

- Le numéro de fichier s'affiche pendant environ 1 seconde après la création de l'animation.
- Quel que soit le nombre d'images fixes qu'elle contient, l'animation compte pour 1 image animée.
- Fermez le menu en appuyant sur la touche [MENU] 3 fois après avoir effectué les réglages.

### ª **Visualisation d'une animation**

Procédez comme pour visualiser les images en mouvement. (page 77)

#### ª **Suppression de toutes les images fixes ayant servi à l'animation**

Lorsque vous choisissez [EFFACER IMAGES FIXES] à l'écran de l'animation, une fenêtre de confirmation apparaît. Choisissez [OUI], puis appuyez sur ▼/[REVIEW].

- Les animations sont créées comme des fichiers animés. (Extension : .MOV)
- $\bullet$  Le nombre de pixels est de 320 $\times$ 240.
- Les images avec son, prises en rafale ou prises en rafale avec réglage automatique de l'exposition ne peuvent pas servir à l'animation.
- Il n'est pas possible de visualiser l'animation image par image.  $(naae 42)$
- Les animations peuvent ne pas être prises en charge par d'autres appareils.
- Il est impossible d'enregistrer du son avec une animation. Toutefois, il se peut que des sons se font entendre lors de la lecture d'une animation sur un appareil sans fonction de sourdine.
- Le nombre d'images pouvant composer une animation est approximatif.

# **Visualisation de photos avec piste sonore**

### **Préparatifs**

- Réglez la molette du mode d'opération au mode de lecture  $[\triangleright]$ ]. (page 29)
- **1 Choisissez l'icône d'image avec son** [ **].** 1.

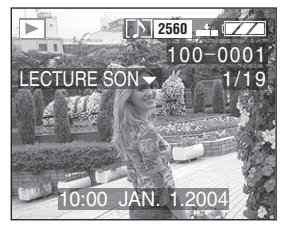

### ¬**Suggestions/conseils pratiques** ¬

• Il est impossible de redimensionner (page 89) ou de recadrer (page 91) une prise de vue avec enregistrement sonore.

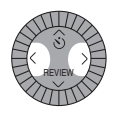

**2 Faites jouer le son.**

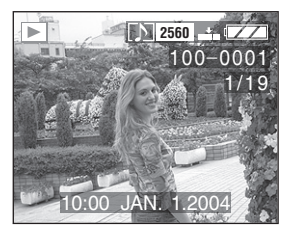

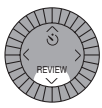

- Le son est reproduit par le haut-parleur.
- Pour régler le volume sonore, consultez la page 25.

# **Visualisation d'images en mouvement**

### **Préparatifs**

• Réglez la molette du mode d'opération au mode de lecture  $[\triangleright]$ ]. (page 29)

**1 Choisissez l'image avec l'icône d'image en mouvement [ ].**

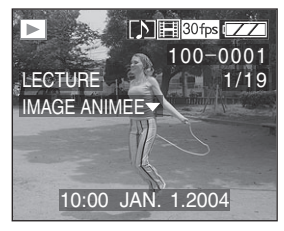

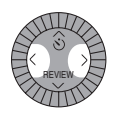

**2 Visualisez les images en mouvement.**

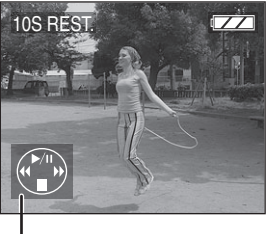

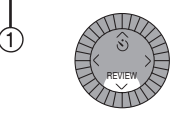

- Lorsque la visualisation d'images en mouvement s'arrête, la visualisation normale peut être rétablie en appuyant sur
	- 4/[REVIEW].
- L'icône (1) correspond à l'indicateur  $\blacktriangle/\blacktriangledown/\blacktriangle/\blacktriangleright$ .

#### ª **Avance rapide/marche arrière rapide**

Pendant la visualisation, maintenez la pression sur  $\blacktriangleleft/\blacktriangleright$ .

- $\blacktriangleright$  : Avance rapide
- 2 : Marche arrière rapide
- Dès que la touche est relâchée, le mode visualisation normale des images en mouvement est réactivé.

# **Pour faire une pause**

Appuyez sur  $\triangle$  pendant la visualisation.

- Appuyez de nouveau sur  $\triangle$  pour annuler la pause.
- Pour régler le volume sonore, consultez la page 25.

- La fonction zoom est annulée pendant la visualisation ou la pause d'images en mouvement.
- L'appareil peut prendre en charge des fichiers de format QuickTime Motion JPEG.
- Certains fichiers QuickTime Motion JPEG enregistrés par un ordinateur ou autrement peuvent ne pas être lus par cet appareil.
- Il est possible que des images en mouvement enregistrées avec un autre appareil ne puissent être visualisées ou que leur qualité soit détériorée.
- Si une carte mémoire de grande capacité est utilisée, il se peut que la marche arrière rapide soit plus lente qu'à l'ordinaire.

# **Rotation de l'image**

Vous pouvez effectuer des rotations de l'image par sauts de 90°. C'est une façon commode d'afficher des images sur un téléviseur.

### **Préparatifs**

• Réglez la molette du mode d'opération au mode de lecture  $[\triangleright]$ ]. (page 29)

# **1 Choisissez [TOURNER].**

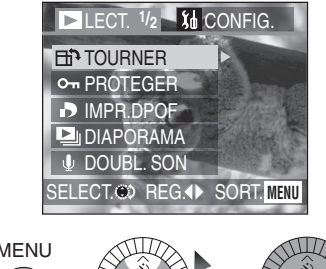

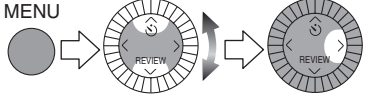

**2 Choisissez le sens de rotation de l'image.**

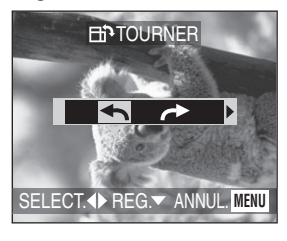

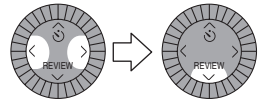

- $\cdot$  [ $\bigtriangleup$ ] : L'image tourne dans le sens anti-horaire par sauts de 90°.
- $\rightarrow$  : L'image tourne dans le sens horaire par sauts de 90°.

• Fermez le menu en appuyant sur la touche [MENU] après avoir effectué les réglages.

### ª **Exemple**

### **Rotation dans le sens horaire ( )**

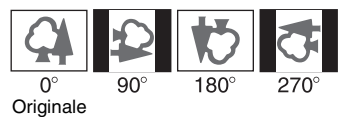

- La rotation des images fixes ne peut s'effectuer qu'en visualisation normale. Lors de la visualisation des images tournées par rotation en mode zoom ou « mosaïque », elles s'affichent non tournées.
- La date et l'heure de l'enregistrement de l'image changent à la date et l'heure de la rotation.
- Les images tournées ne s'affichent sur un ordinateur que s'il est doté d'un système d'exploitation ou d'un logiciel compatibles avec Exif.
- Exif est le format de fichiers d'images fixes auxquels il est possible d'ajouter des renseignements ou d'autres données, institué par JEITA [Japan Electronics and Information Technology Industries Association].
- Les images dont la qualité est réglée à [**RAW**] et les images protégées ne peuvent pas pivoter.

# **Sélection de l'image devant être imprimée et du nombre de copies (DPOF : instructions numériques pour commande d'impression)**

Le système DPOF (instructions numériques pour commande d'impression) permet à l'utilisateur de choisir les photos à faire imprimer par des imprimantes photo compatibles. Le système DPOF permet aussi à l'utilisateur de régler le nombre de copies à imprimer pour chaque image. Plusieurs services commerciaux de photos utilisent maintenant le système DPOF.

# **Préparatifs**

• Réglez la molette du mode d'opération au mode de visualisation  $[\triangleright]$ ]. (page 29)

### **Choix/annulation d'une seule copie**

**1 Choisissez [IMPR.DPOF].** 

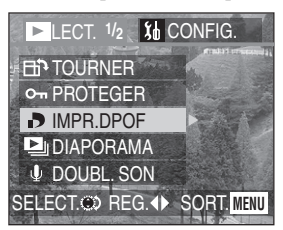

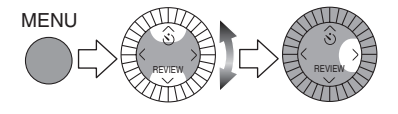

**2 Choisissez [SIMPLE].** 

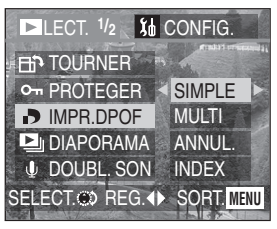

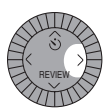

**3 Choisissez l'image et le nombre de copies.** 

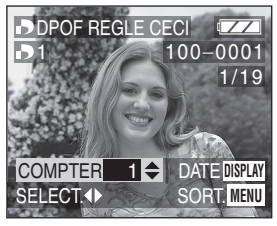

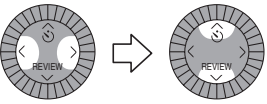

- Le nombre de copies peut être fixé entre 0 et 999.
- $\cdot$  L'icône du nombre de copies  $\lceil \cdot \rceil$ s'affiche.
- Lorsque le nombre de copies est réglé à « 0 », le réglage DPOF est annulé.
- Fermez le menu en appuyant sur la touche [MENU] 2 fois après avoir effectué les réglages.

### **Choix/annulation de plusieurs copies**

**1 Choisissez [IMPR.DPOF].** 

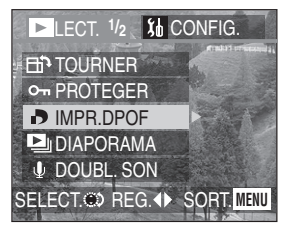

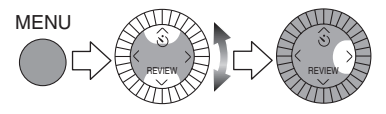

**2 Choisissez [MULTI].** 

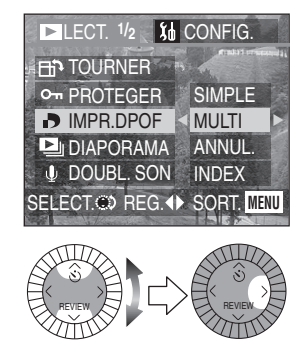

**3 Choisissez les images et le nombre de copies.**

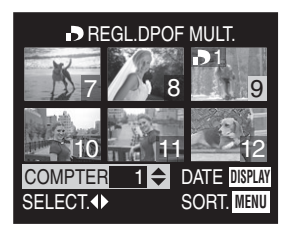

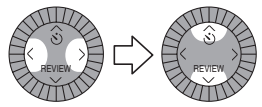

- Le nombre de copies peut être fixé entre 0 et 999.
- L'icône du nombre de copies [ $\Box$ ] s'affiche.
- Répétez l'étape 3.
- Lorsque le nombre de copies est réglé à « 0 », le réglage DPOF est annulé.
- Fermez le menu en appuyant sur la touche [MENU] 2 fois après avoir effectué les réglages.

### ■ **Annulation des instructions DPOF**

**1 Choisissez [IMPR.DPOF].**

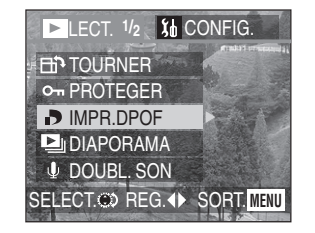

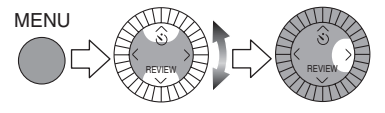

**2 Choisissez [ANNUL.].** 

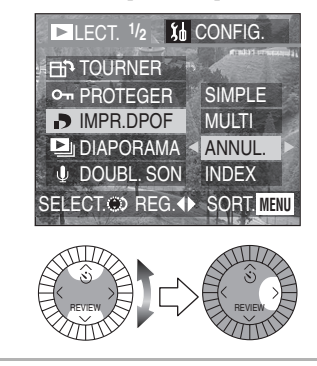

**3 Choisissez [OUI] pour annuler tous les réglages.** 

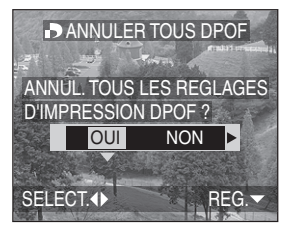

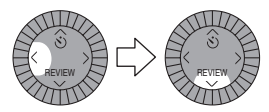

• Fermez le menu en appuyant sur la touche [MENU] après avoir annulé les réglages.

### ª **Choix/annulation de l'index**

**1 Choisissez [IMPR.DPOF].** 

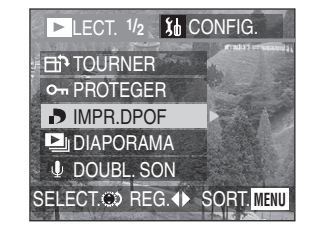

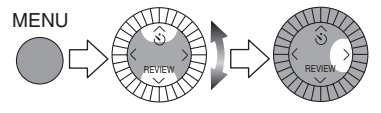

**2 Choisissez [INDEX].** 

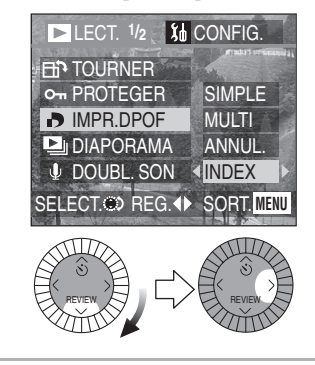

**3 Choisissez [OUI] à l'indication de l'index.** 

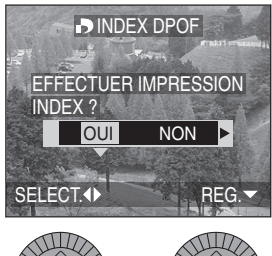

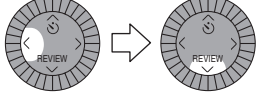

• Fermez le menu en appuyant sur la touche [MENU] après avoir effectué les réglages.

# ª **Lorsque l'index est déjà réglé**

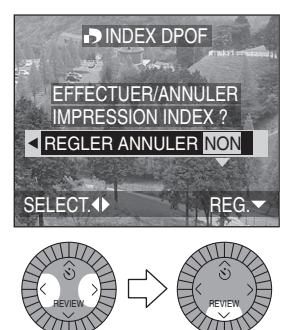

• Fermez le menu en appuyant sur la touche [MENU] après avoir effectué les réglages.

### $\blacksquare$  Pour imprimer la date

Il est possible de régler/annuler l'impression de la date de prise de vue pour chaque image en appuyant sur la touche [DISPLAY] lorsque vous réglez le nombre de copies.

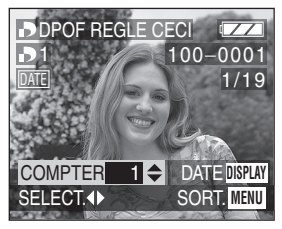

- L'icône d'impression de la date [**DATE**] s'affiche.
- Lors de la commande d'impression dans un magasin de photos, assurez-vous de commander l'impression de la date.
- La date peut ne pas s'imprimer, selon la boutique de photo ou l'imprimante, même si l'impression de la date a été réglée. Pour de plus amples renseignements, consultez la boutique ou le mode d'emploi de l'imprimante.

- Les réglages DPOF sont utiles lorsque des images sont imprimées avec des imprimantes qui reconnaissent le système DPOF.
- DPOF est l'abréviation de Digital Print Order Format (instructions numériques pour commande d'impression). Ce système permet de désigner les images à imprimer.
- Le réglage DPOF d'impression ne s'appliquera pas au réglage DPOF de diaporama.
- Si le fichier n'est pas conforme aux normes DCF, le réglage DPOF d'impression ne peut pas s'effectuer. DCF désigne la norme universelle des systèmes de fichiers [Design rule for Camera File system] établie par la [Japan Electronics and Information Technology Industries Association] (JEITA).
- Lors du réglage de la fonction DPOF d'impression, tous les réglages DPOF d'impression générés par un autre appareil seront réécrits.

# **Prévention de l'effacement accidentel des images**

### **Préparatifs**

• Réglez la molette du mode d'opération au mode de visualisation  $[$ [ight]. (page 29)

### **Choix/annulation d'une seule copie**

**1 Choisissez [PROTEGER].** 

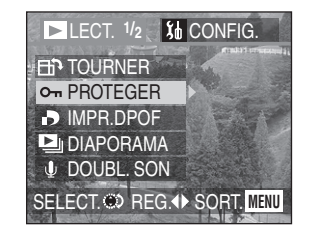

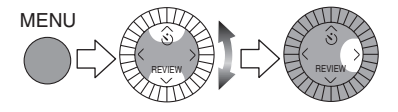

**2 Choisissez [SIMPLE].** 

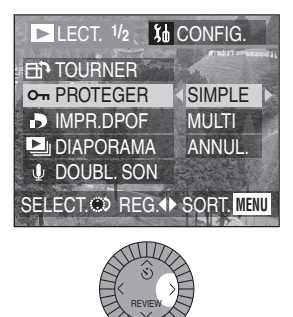

**3 Choisissez l'image et réglez/ annulez la protection.** 

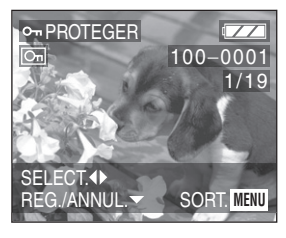

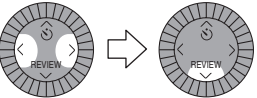

- [REG.] : L'icône de protection  $\boxed{ \boxed{ \odot \ } }$ s'affiche.
- [ANNUL.] : L'icône de protection [[on]] disparaît.
- Fermez le menu en appuyant sur la touche [MENU] 2 fois après avoir effectué les réglages.

### ª **Protection de plusieurs images/ annulation de tous les paramètres**

Effectuez la même opération que dans [Sélection de l'image devant être imprimée et du nombre de copies (DPOF : instructions numériques pour commande d'impression)]. (page 79– 81)

- Même si cette fonction protège les photos contre un effacement accidentel, le formatage de la carte supprime irrémédiablement toutes les données qui y étaient enregistrées. (page 93)
- Pour supprimer des photos protégées, il faut d'abord lever la protection.
- Le réglage de protection peut ne pas fonctionner sur d'autres appareils.
- Le réglage du mécanisme de protection de la carte mémoire SD à la position [LOCK] (page 14) protège les images contre la suppression même si les images n'ont pas fait l'objet d'une protection.
- Il est impossible de faire la rotation des images protégées ainsi que d'y ajouter de doublage audio. (page 88)

# **Visualisation de diaporama**

### **Préparatifs**

• Réglez la molette du mode d'opération au mode de visualisation  $[\triangleright]$ ]. (page 29)

# **1 Choisissez [DIAPORAMA].**

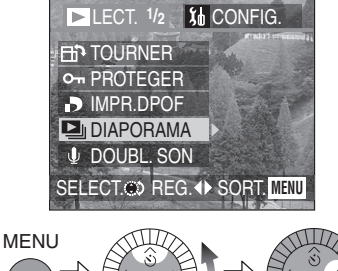

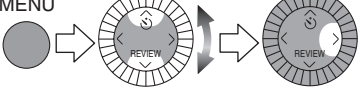

**2 Choisissez le type d'images à visualiser.** 

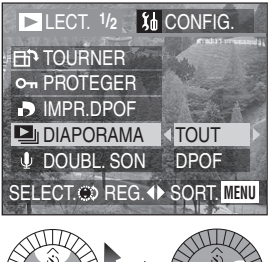

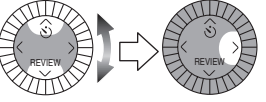

• [TOUT] :

Visualisation de toutes les images

• [DPOF] :

La visualisation des images DPOF diaporama est réglée **3 Choisissez les éléments suivants.** 

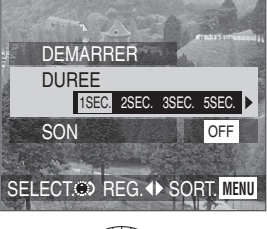

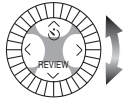

- [DUREE] : Choisissez entre 1, 2, 3 ou 5 secondes.
- [SON] : Lorsque réglé à [ON], le son correspondant aux images peut jouer au cours du diaporama.
- [DPOF REGLE] (Seulement lorsque réglé à [DPOF]) : Sélectionnez les images pour la visualisation en diaporama.
- [ANNULER TOUT] (seulement lorsque le réglage [DPOF] a été activé) :

Il est possible d'annuler le réglage du diaporama DPOF.

### **4 Choisissez [DEMARRER].**

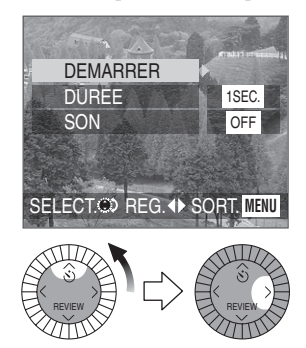

**5 Pour interrompre le diaporama, appuyez sur la touche [MENU].**

### ª **Diaporama SD**

Si le diaporama SD a été réglé avec le logiciel [SD Viewer for DSC] fourni sur le CD-ROM, l'écran de confirmation s'affiche lors de la visualisation. Choisissez [OUI] et appuyez sur 4/[REVIEW] pour lancer le diaporama SD. Choisissez [NON] et appuyez sur 4/[REVIEW] pour lancer la visualisation normale.

- Durant le réglage du diaporama DPOF, l'icône DPOF 1 s'affiche en vert sur l'image.
- Durant le réglage du diaporama DPOF d'images à l'impression DPOF, l'icône  $DPOF$   $\bigcap$  et le nombre de copies s'affichent en vert à l'écran.
- Lorsque seule l'impression DPOF est réglée, l'icône DPOF (1) et le nombre de copies s'affichent en blanc.

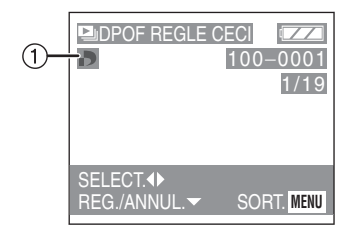

- Il n'est pas possible d'utiliser la fonction de diaporama dans le mode de visualisation d'images en mouvement.
- Le réglage DPOF du diaporama n'est pas appliqué au réglage DPOF de l'impression.
- Le diaporama DPOF ne peut pas se dérouler sans réglage DPOF du diaporama.
- Le réglage DPOF fait à l'aide du logiciel [SD Viewer for DSC] du CD-ROM fourni ne sert qu'à l'impression. Si vous désirez programmer un diaporama DPOF, veuillez le faire dans l'appareil.
- Lors du réglage du diaporama DPOF, tous les réglages DPOF générés par un autre appareil seront réécrits par cet appareil.

#### Visualisation (avancée)

# **Ajout d'une piste sonore à des images enregistrées (doublage audio)**

### **Préparatifs**

• Réglez la molette du mode d'opération au mode de visualisation [ $\blacktriangleright$ ]. (page 29)

# **1 Choisissez [DOUBL. SON].**

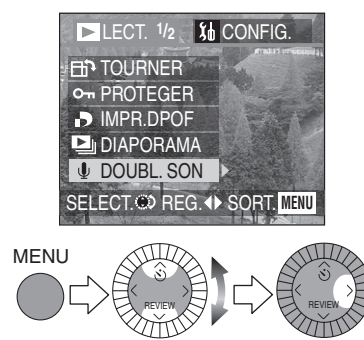

**2 Choisissez l'image et démarrez l'enregistrement sonore.** 

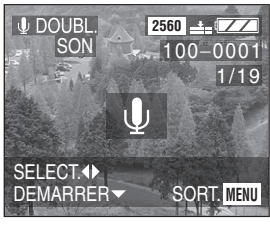

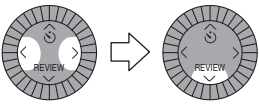

• Lorsque du son a déjà été enregistré, la fenêtre de confirmation s'affiche. Appuyez sur 2 pour confirmer [OUI], puis appuyez sur ▼/[REVIEW] pour démarrer l'enregistrement sonore. (L'enregistrement précédent sera effacé.)

- Le doublage audio ne peut pas servir avec les images en mouvement, les images dont la qualité a été réglée à [ **RAW** ] ni les images protégées.
- **3 Arrêt de l'enregistrement sonore.**

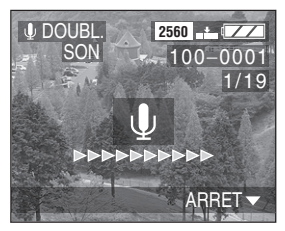

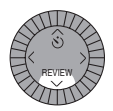

- Même si l'on a pas appuyé sur la touche **V**/[REVIEW], l'enregistrement s'interrompt automatiquement après environ 10 secondes.
- Fermez le menu en appuyant sur la touche [MENU] 2 fois après avoir effectué les réglages.

# **Redimensionnement des images**

Cette fonction est utile pour réduire la taille d'un fichier d'image, si vous devez le joindre à un courriel ou le télécharger vers un site Web.

### **Préparatifs**

• Réglez la molette du mode d'opération au mode visualisation [ $\blacktriangleright$ ]. (page 29)

**1 Choisissez [REDIMEN.].** 

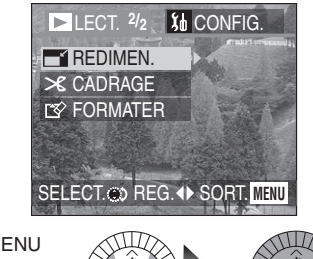

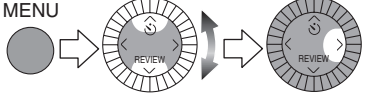

**2 Choisissez l'image et réglez-la.** 

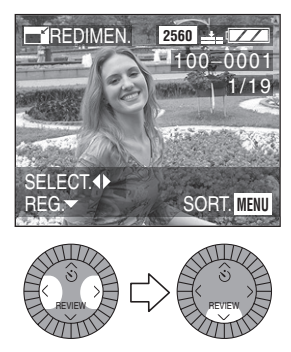

**3 Choisissez la taille et réglez-la.** 

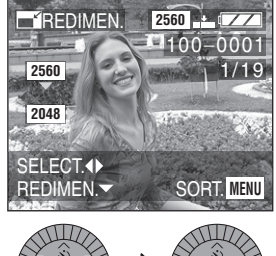

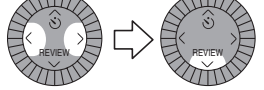

- $\bullet$  [2048]: 2 048 $\times$ 1 536 pixels
- $\bullet$  [1600]: 1 600 $\times$ 1 200 pixels
- [1280]: 1 280×960 pixels<br>• [640]: 640×480 pixels
- $640\times 480$  pixels

**4 Choisissez [OUI] ou [NON] et réglez-le.** 

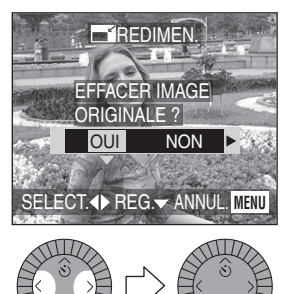

• Lorsque vous choisissez [OUI], l'image est remplacée.

REVIEW  $\vee$   $\vee$   $\vee$  REVIEW

- Lorsque l'image originale est protégée, il est impossible de remplacer l'image redimensionnée.
- Les images redimensionnées ne peuvent pas être ramenées à leurs dimensions originales.
- Fermez le menu en appuyant sur la touche [MENU] 2 fois après avoir effectué le redimensionnement.

- Les images suivantes ne peuvent pas être redimensionnées.
	- Les images qui ne dépassent pas  $640\times480$  pixels
	- Les images enregistrées en format [HDTV] (TVHD)
	- Les images dont la qualité est réglée à [RAW]
	- Les images en mouvement
	- Les animations
	- Les images avec enregistrement sonore
	- Les images tournées (Elles peuvent être redimensionnées après avoir été retournées.)
- Il pourrait ne pas être possible de redimensionner des images enregistrées sur d'autres appareils.

# **Recadrage des images**

### **Préparatifs**

• Réglez la molette du mode d'opération au mode de visualisation [ $\blacktriangleright$ ]. (page 29)

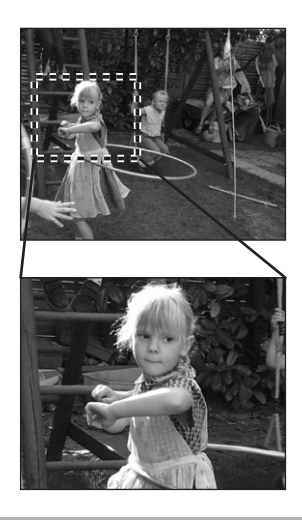

**1 Choisissez [CADRAGE].** 

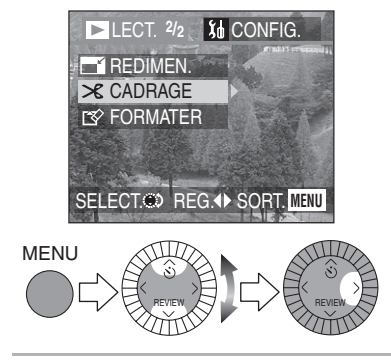

**2 Choisissez la photo à recadrer.** 

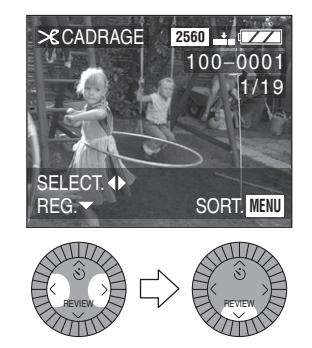

**3 Agrandissez/réduisez ou décalez l'image.** 

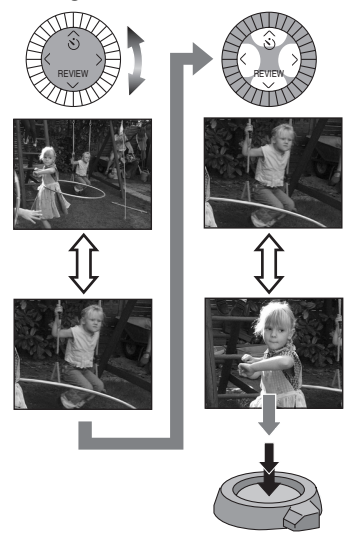

### **4 Choisissez [OUI] ou [NON] et réglez-le.**

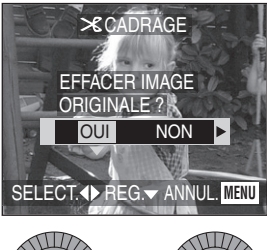

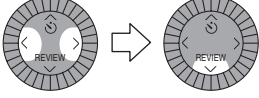

- Lorsque vous choisissez [OUI], l'image est remplacée.
- Lorsque l'image originale est protégée, il est impossible de remplacer l'image redimensionnée.
- Lorsque des images recadrées ont été remplacées, elles ne peuvent pas être rétablies.
- Fermez le menu en appuyant sur la touche [MENU] 2 fois après avoir effectué le recadrage.

- Les images suivantes ne peuvent pas être recadrées.
	- Les images plus petites que  $640\times480$  pixels
	- Les images enregistrées en format [HDTV] (TVHD)
	- Les images dont la qualité est réglée  $\land$  [RAW]
	- Les images en mouvement
	- Les animations
	- Les images avec enregistrement sonore
	- Les images tournées (Elles peuvent être recadrées après avoir été retournées.)
- Il pourrait ne pas être possible de recadrer des images enregistrées sur d'autres appareils.
- La taille des images recadrées peut être inférieure à celle des originales selon l'importance du recadrage.
- La qualité de l'image peut être moindre après le recadrage.
- Le déclencheur à distance ne peut servir pour recadrer.

# **Formatage de la carte**

### **Préparatifs**

• Réglez la molette du mode d'opération au mode de visualisation  $[\triangleright]$ ]. (page 29)

# **1 Choisissez [FORMATER].**

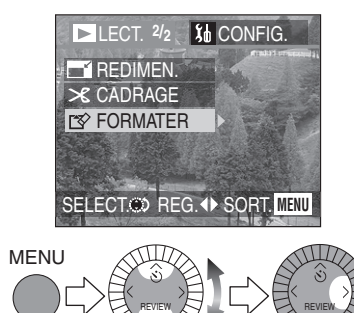

# **2 Choisissez [OUI] pour formater.**

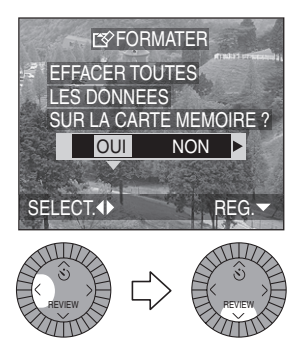

#### ¬**Suggestions/conseils pratiques** ¬

- En règle générale, il n'est pas nécessaire de reformater (réinitialiser) la carte. Formatez la carte lorsque le message [ERREUR CARTE MEMOIRE] s'affiche.
- Si la carte a été formatée avec un ordinateur ou autrement, il sera nécessaire de la reformater sur l'appareil.
- Une fois le formatage terminé, aucune des images ni aucune des données qui y étaient enregistrées ne peut être récupérée.
- **Si la carte est formatée, toutes les images et les données seront définitivement effacées. Elles ne pourront pas être récupérées. Si la carte contient des photos importantes, veuillez les copier dans votre ordinateur avant de procéder au formatage.**
- Ne mettez pas l'appareil hors marche pendant le formatage de la carte.
- Lorsque la charge résiduelle de la batterie (page 10) est faible, utilisez l'adaptateur secteur.
- Si la carte est protégée, elle ne peut pas être formatée.
- Si la carte ne peut être formatée, communiquez avec un centre de service ou votre revendeur Panasonic.

Pour de I'aide, composez le 1 800 561-5505 ou visitez notre site Internet à www.panasonic.ca

# **Visualisation des images sur un téléviseur**

### ª **Visualisation des images à l'aide du câble A/V (fourni)**

• Mettez l'appareil photo et le téléviseur hors marche.

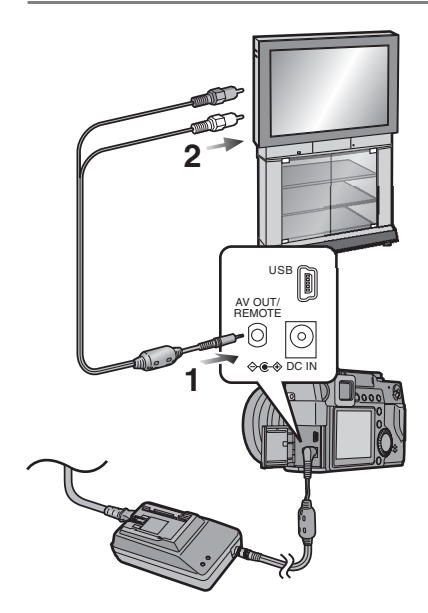

- **1 Raccordez le câble A/V à la prise [AV OUT/REMOTE] de l'appareil.**
- **2 Branchez le câble A/V dans les prises d'entrée vidéo et audio du téléviseur.**
	- Jaune : dans la prise d'entrée vidéo
	- Blanc : dans la prise d'entrée audio
- **3 Mettez le téléviseur en marche et sélectionnez la source d'entrée externe appropriée.**
- **4 Mettez l'appareil en marche et choisissez le mode de visualisation**  $\lceil \blacktriangleright \rceil$ .

### ª **Visualisation des images à l'étranger.**

Lors du réglage de [SORTIE VIDEO] au menu (page 25), sélectionnez NTSC ou PAL selon le système de télévision utilisé à l'étranger.

• Même lorsque [SORTIE VIDEO] est réglé sur [PAL], le signal de sortie demeure NTSC en mode enregistrement.

### ª **Visualisation des images sur un téléviseur acceptant la carte mémoire SD**

Les images enregistrées sur carte mémoire SD peuvent être affichées sur les téléviseurs munis d'un lecteur de carte mémoire SD. Si des images prises en mode [HDTV] sont affichées sur un téléviseur à haute définition (la TVHD ayant un rapport 16:9), la qualité de l'image en sera améliorée.

- Lorsque l'appareil photo est raccordé à un téléviseur, il est recommandé d'utiliser l'adaptateur secteur comme source d'alimentation.
- N'utilisez que le câble A/V fourni.
- L'image ne s'affiche au téléviseur qu'en mode de visualisation.
- Reportez-vous également au manuel d'utilisation du téléviseur.
- Lorsque la sortie vidéo est réglée à [PAL], et que le câble A/V est débranché en mode de visualisation, il se produit ce qui suit.
	- L'image s'assombrit pendant un moment.
	- Il y a une interruption de l'image et du son des images en mouvement.

# **Avant de connecter l'appareil à l'aide du câble USB**

Choisissez le système de communication USB correspondant au système d'exploitation de votre ordinateur ou de votre imprimante avant de les raccorder à l'appareil à l'aide du câble USB (fourni).

Faites les réglages [MODE USB] au menu [CONFIG.]. (page 25)

**1 Choisissez [MODE USB].** (en mode d'enregistrement)

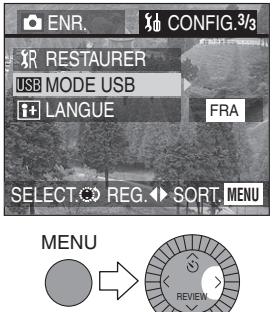

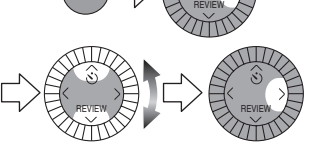

**2 Choisissez [Mass Storage] (mémoire de masse) ou [PTP].** 

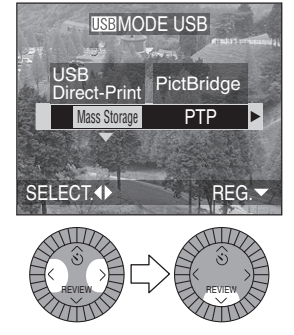

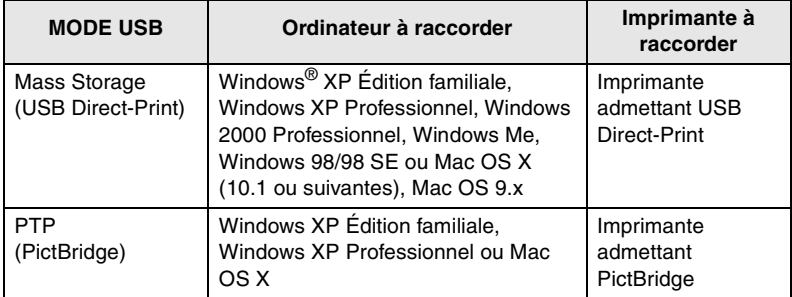

ª **Utilisation de Windows 2000 Professionnel, Windows Me, Windows 98/98 SE ou Mac OS 9.x**

• Lorsque l'appareil est raccordé à un ordinateur, ne réglez pas le [MODE USB] à [PTP].

(À la sortie de l'usine, l'appareil est réglé à [Mass Storage] (mémoire de masse).)

- Lorsque [Mass Storage] (mémoire de masse) est utilisé avec Windows 98/98 SE, installez le pilote USB avant de brancher l'appareil. (Si Windows Me/2000/XP, Mac OS 9.x ou Mac OS X est utilisé, il n'y a aucun pilote USB à installer.)
- Lorsque l'appareil est raccordé à un ordinateur utilisant l'un des systèmes d'exploitation ci-dessus et que [MODE USB] est réglé à [PTP], les messages illustrés à droite s'affichent à l'écran à cristaux liquides de l'appareil.

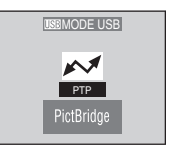

Les messages suivants s'affichent selon le système d'exploitation de l'ordinateur. Choisissez [Annuler] pour fermer la fenêtre et débranchez le câble USB.

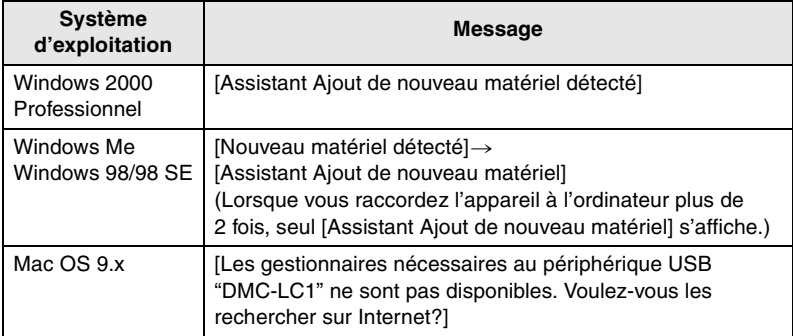

# **Raccordement à un ordinateur (mémoire de masse)**

Lorsque l'appareil est raccordé à un ordinateur qui prend en charge USB 2.0 (haute vitesse), les données peuvent être transférées plus rapidement.

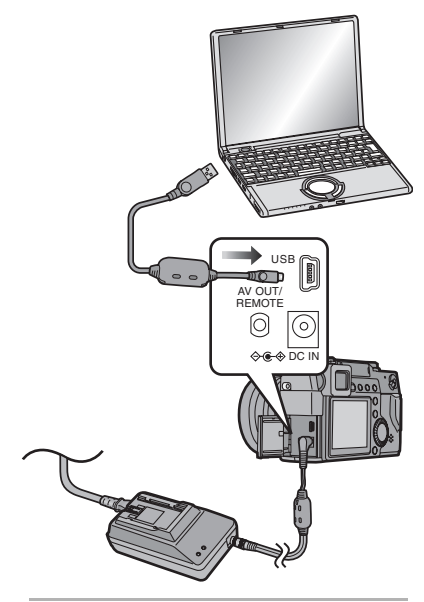

- **1 Mettez l'appareil en marche puis réglez [MODE USB] à [Mass Storage] (mémoire de masse). (page 95)**
- **2 Raccordez l'appareil photo à l'ordinateur au moyen du câble USB (fourni).**

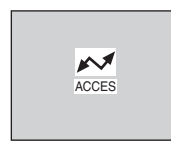

[Windows]

L'appareil s'affiche comme un disque dur dans le répertoire [Poste de travail].

• Lors de la première connexion de l'appareil à l'ordinateur, le pilote requis est automatiquement installé pour que la fonction « prêt-à-utiliser » de Windows puisse reconnaître l'appareil photo; une fois installé, le pilote apparaît dans le dossier [Poste de travail].

[Macintosh] L'icône du pilote s'affiche à l'écran.

- Lorsque l'appareil photo est raccordé à un ordinateur, il est recommandé d'utiliser l'adaptateur secteur comme source d'alimentation.
- Lorsque la puissance de la batterie diminue pendant la communication, le voyant d'état clignote et une tonalité d'avertissement se fait entendre. Le cas échéant, arrêtez la communication. Mettez alors l'appareil hors marche et rechargez la batterie.
- Lorsque l'appareil est raccordé à un ordinateur, les signaux audio et vidéo ne sont pas acheminés à la prise [A/V OUT/REMOTE].
- N'utilisez que le câble USB fourni.
- Lorsque l'appareil est raccordé l'appareil à un ordinateur qui prend en charge USB 2.0 (haute vitesse), il faut surveiller ce qui suit.
	- Si deux périphériques USB ou plus sont raccordés à un ordinateur ou que l'appareil est branché dans un concentrateur ou un câble USB, le fonctionnement normal n'est pas assuré.
	- Si l'appareil est branché à la prise USB d'un clavier, il peut ne pas fonctionner correctement.
- Consultez également le mode d'emploi de l'ordinateur.

# **Raccordement à un ordinateur (PTP)**

N'utilisez pas le réglage ci-dessous avec d'autres systèmes d'exploitation que Windows XP et Mac OS X.

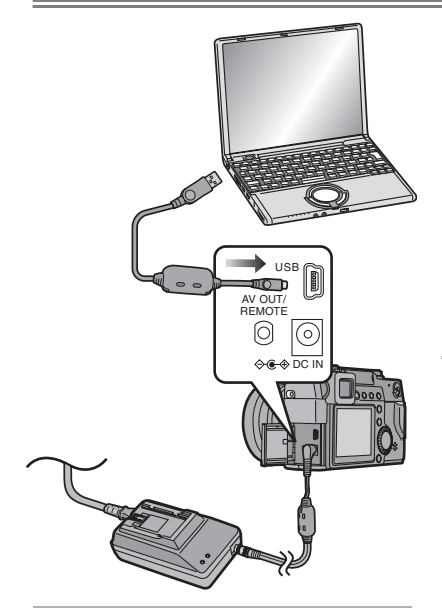

- **1 Mettez l'appareil en marche puis réglez [MODE USB] à [PTP]. (page 95)**
- **2 Raccordez l'appareil photo à l'ordinateur au moyen du câble USB (fourni).**

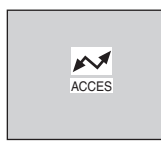

[Windows] L'icône de l'appareil s'affiche dans le répertoire [Poste de travail].

• Lors de la première connexion de l'appareil à l'ordinateur, le pilote requis est automatiquement installé pour que la fonction « prêt-à-utiliser » de Windows puisse reconnaître l'appareil photo; une fois installé, le pilote est placé dans le dossier [Poste de travail].

#### [Macintosh]

Les images peuvent être lues avec les logiciels « iPhoto » ou « image capture ».

### $\Diamond$ Suggestions/conseils pratiques  $\diamond$

- Consultez attentivement la page 96 lors de l'utilisation d'un système d'exploitation autre que Windows XP ou Mac OS X pour régler [MODE USB] à [PTP].
- Lorsque l'appareil photo est raccordé à un ordinateur, il est recommandé d'utiliser l'adaptateur secteur comme source d'alimentation.
- Lorsque la puissance de la batterie diminue pendant la communication, le voyant d'état clignote et une tonalité d'avertissement se fait entendre. Le cas échéant, arrêtez la communication. Mettez alors l'appareil hors marche et rechargez la batterie.
- Lorsque l'appareil est raccordé à un ordinateur, les signaux audio et vidéo ne sont pas acheminés à la prise [A/V OUT/REMOTE].
- Selon l'ordinateur utilisé, l'écran de communication peut mettre du temps à s'afficher.
- Il est seulement possible d'importer des images de l'appareil, non pas les enregistrer sur la carte ni les effacer de la carte.
- N'utilisez que le câble USB fourni.
- S'il y a 1000 images ou plus sur la carte, elles peuvent ne pas être importées.
- Quand l'ordinateur revient du mode de veille (économie d'énergie) alors qu'il est relié à l'appareil par le câble USB, il est possible que la communication ne se rétablisse pas très bien entre les deux.

# **Raccordement à une imprimante**

En raccordant l'appareil directement à une imprimante admettant PictBridge ou USB Direct-Print par l'intermédiaire du câble USB (fourni), il est possible de choisir l'image à imprimer et lancer l'imprimante.

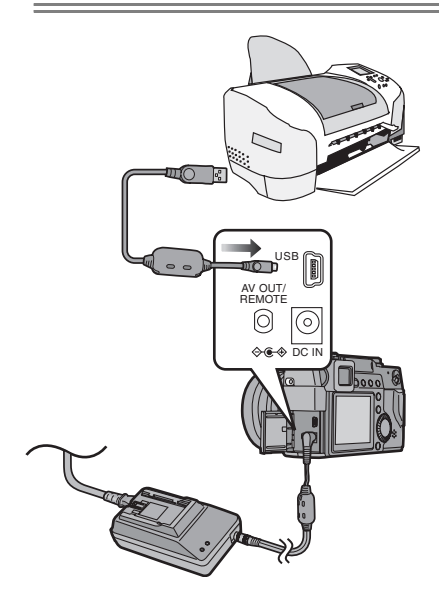

- **1 Mettez l'appareil en marche puis réglez [MODE USB] à [Mass Storage] (USB Direct-Print) ou à [PTP] (PictBridge). (page 95)**
- **2 Mettez l'imprimante en marche.**
- **3 Raccordez l'appareil photo à l'imprimante au moyen du câble USB (fourni).**

#### $\Diamond$ Suggestions/conseils pratiques  $\Diamond$

- Communiquez avec le fabricant de l'imprimante pour déterminer si l'imprimante est compatible avec ce système. (Reportez-vous également au manuel de l'utilisateur de l'imprimante.)
- Lorsque la puissance de la batterie diminue pendant la communication, le voyant d'état clignote et une tonalité d'avertissement se fait entendre. Le cas échéant, arrêtez la communication. Mettez alors l'appareil hors marche et rechargez la batterie.
- Lorsque l'appareil photo est raccordé à une imprimante, il est recommandé d'utiliser l'adaptateur secteur comme source d'alimentation.
- L'impression terminée, débranchez le câble USB et le cordon d'alimentation c.c.
- N'utilisez que le câble USB fourni.

#### Visualisation (avancée)

# **Utilisation d'une imprimante (PictBridge)**

#### **Préparatifs**

- Raccordez l'appareil photo à une imprimante. (page 100)
- La taille du papier ne peut être changée selon l'imprimante. Pour de plus amples renseignements, reportez-vous au manuel de l'utilisateur de l'imprimante.

### ª **Une seule image**

**1 Choisissez [IMAGE SIMPLE].** 

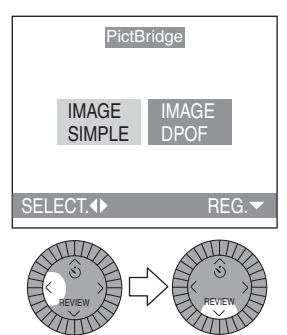

- L'affichage illustré à l'étape 2 apparaît si l'impression DPOF n'est pas réglée ou si l'imprimante ne reconnaît pas l'impression DPOF.
- **2 Choisissez la photo à imprimer.**

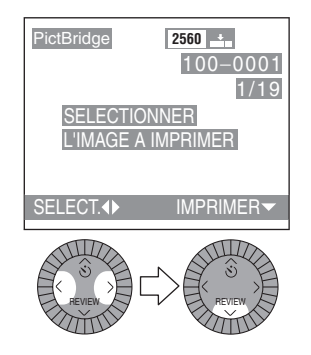

# **3 Choisissez [OUI] pour imprimer.**

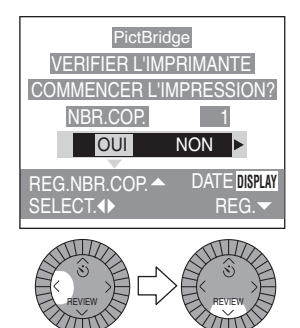

- Appuyez sur la touche [DISPLAY] pour imprimer la date. (Seulement pour une imprimante qui effectue l'impression de la date.)
- Appuyez sur  $\triangle$  puis sur  $\triangleleft/\triangleright$  pour indiquer le nombre de copies. Appuyez sur ▼/[REVIEW] pour imprimer les images.
- Annulez l'impression en appuyant sur la touche [MENU].

# **Préparatifs**

- Raccordez l'appareil photo à une imprimante. (page 100)
- Avec cet appareil photo, établissez à l'avance l'impression DPOF. (page 79)
- La taille du papier ne peut être changée selon l'imprimante. Pour de plus amples renseignements, reportez-vous au manuel de l'utilisateur de l'imprimante.

# **I Image DPOF**

### **1 Choisissez [IMAGE DPOF].**

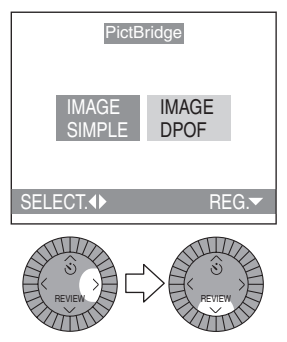

• En appuyant sur la touche [MENU], changez le réglage d'impression DPOF. (page 79)

### **2 Choisissez [OUI] pour imprimer.**

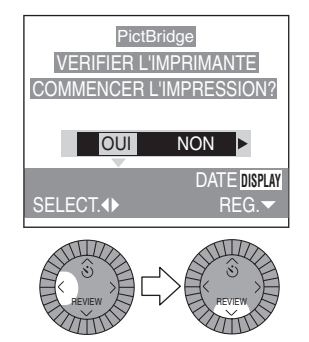

- Appuyez sur la touche [DISPLAY] pour imprimer la date. (Seulement pour une imprimante qui effectue l'impression de la date.)
- Annulez l'impression en appuyant sur la touche [MENU].

- Lorsque le nombre total d'images à imprimer atteint 1000 ou plus, le nombre d'images restant à imprimer peut s'afficher comme [---] à l'écran.
- Si l'imprimante ne reconnaît pas DPOF, il est impossible de régler l'impression DPOF. (l'écran de réglage de l'impression DPOF ne s'affiche pas.)
- Ne débranchez pas le câble USB alors que l'icône  $\mathbb{R}$  | de mise en garde contre la déconnexion de câble est affiché.
- Lorsque l'indication [ $\bullet$ ] s'affiche en jaune en cours d'impression, l'appareil reçoit un message d'erreur de l'imprimante. Vérifiez s'il y a une défectuosité de l'imprimante après l'impression.
- Lorsque l'imprimante ne reconnaît pas l'impression de date DPOF, la date peut ne pas s'imprimer telle qu'elle est réglée en DPOF.
- Le réglage de l'imprimante peut avoir priorité sur celui de l'appareil quant à l'impression de la date. Vérifiez aussi le réglage de date de l'imprimante.

# **Utilisation d'une imprimante (USB Direct-Print)**

#### **Préparatifs**

- Raccordez l'appareil photo à une imprimante. (page 100)
- Établissez la taille du papier et la qualité désirée. (Reportez-vous au manuel de l'utilisateur de l'imprimante.)

### ª **Une seule image**

**1 Choisissez [IMAGE SIMPLE].** 

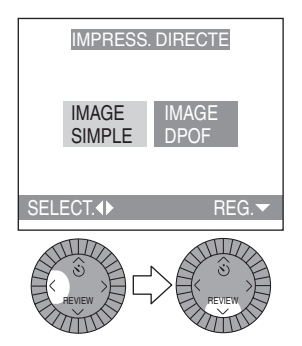

- L'écran illustré à l'étape 2 apparaît lorsque l'impression DPOF n'est pas réglée.
- **2 Choisissez la photo à imprimer.**

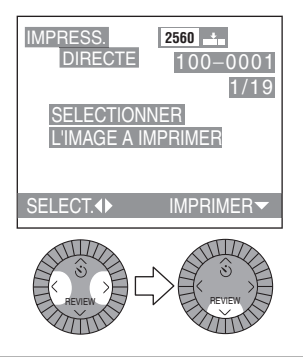

**3 Choisissez [OUI] pour imprimer.** 

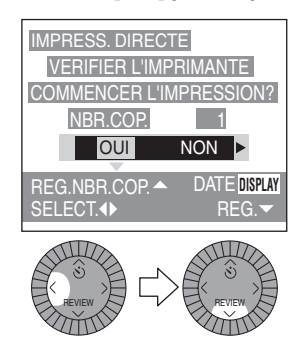

- Appuyez sur la touche [DISPLAY] pour imprimer la date.
- Appuyez sur  $\triangle$  puis sur  $\triangleleft/\triangleright$  pour indiquer le nombre de copies. Appuyez sur **▼**/[REVIEW] pour imprimer les images.
- Annulez l'impression en appuyant sur la touche [MENU].

# **Préparatifs**

- Raccordez l'appareil photo à une imprimante. (page 100)
- Avec cet appareil photo, établissez à l'avance l'impression DPOF. (page 79)
- Établissez la taille du papier et la qualité désirée. (Reportez-vous au manuel de l'utilisateur de l'imprimante.)

# **Image DPOF**

# **1 Choisissez [IMAGE DPOF].**

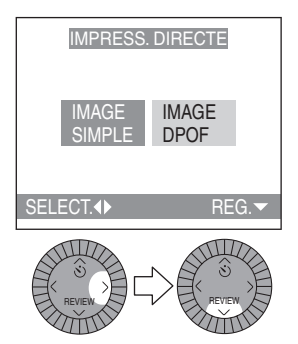

- En appuyant sur la touche [MENU], changez le réglage d'impression DPOF. (page 79)
- Pour imprimer avec le nouveau réglage, débranchez le câble USB de l'imprimante puis rebranchez-le.

### **2 Choisissez [OUI] pour imprimer.**

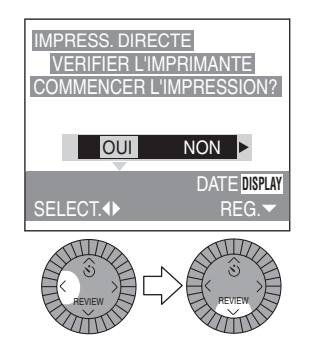

- Appuyez sur la touche [DISPLAY] pour imprimer la date.
- Annulez l'impression en appuyant sur la touche [MENU].

- Lorsque le nombre total d'images à imprimer atteint 255 ou plus, le nombre d'images restant à imprimer s'affiche comme [---] à l'écran.
- Lorsque [DISPLAY] est pressé pour régler l'impression de date, la date s'imprime, quel que soit le réglage de date DPOF. (page 83)
- Lorsque l'imprimante ne reconnaît pas l'impression de date DPOF, la date peut ne pas s'imprimer telle qu'elle est réglée en DPOF.
- Le réglage de l'imprimante peut avoir priorité sur celui de l'appareil quant à l'impression de la date. Vérifiez aussi le réglage de date de l'imprimante.

# **Utilisation du flash externe**

Avec le flash externe ajouté, DMW-FL28, la plage de portée du flash est plus grande qu'avec le flash incorporé.

### **Préparatifs**

• Réglez la molette du mode d'opération, en évitant  $[\triangleright]$ ]. (page 29)

**1 Fixez le flash externe au sabot contact**  $\theta$ .

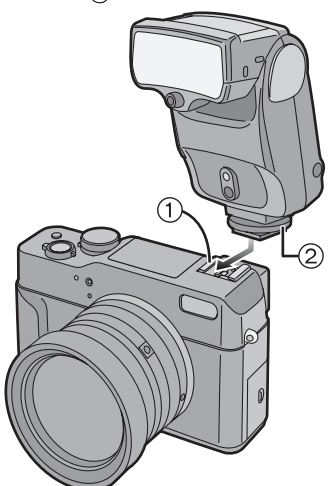

- Serrez fermement la vis de blocage 2 du flash externe.
- Assurez-vous de mettre en marche le flash externe après l'avoir fixé à l'appareil.

### ª **Changez le réglage du flash externe**

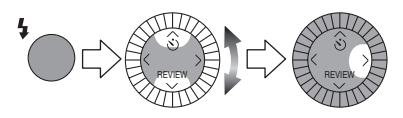

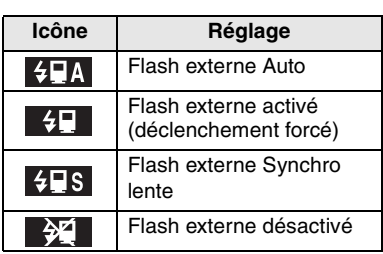

ª **Réglages disponibles du flash externe** 

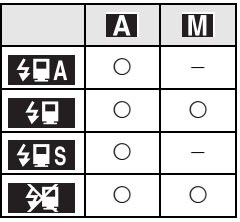

- Réglez sur l'appareil photo l'exposition automatique avec priorité à l'ouverture du diaphragme [  $\sqrt{N}$  ] ou le réglage manuel de l'exposition [MI] et réglez la même valeur d'ouverture et la même sensibilité ISO au flash externe. (L'exposition ne peut pas être compensée adéquatement en raison du changement de la valeur d'ouverture en mode d'exposition automatique avec priorité à la vitesse d'obturation  $\begin{bmatrix} S \\ \end{bmatrix}$  et le flash externe ne peut pas contrôler adéquatement la lumière en mode de réglage automatique de l'exposition [ $\Box$ ] car la valeur de l'ouverture ne peut pas être fixée.)
- La portée du flash DMW-FL28 est de 14 m (45,9 pieds). (Avec une sensibilité de ISO100)

### ª **Utilisation des flashes externes spécifiés**

• Lors de l'utilisation des flashes externes suivants, les informations sur la sensibilité ISO, la valeur d'ouverture et d'autres valeurs de l'appareil sont transférées au flash, ce qui permet d'utiliser diverses fonctions de celui-ci comme le réglage de la portée de la sonde de lumière en fonction de la valeur d'ouverture ou l'affichage de la portée de la sonde de lumière.

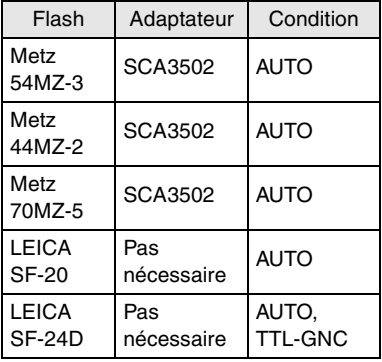

# ■ Réglages disponibles du flash **externe**

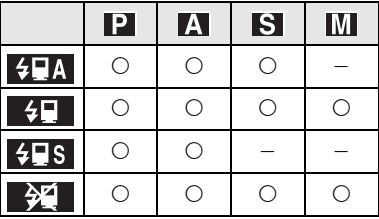

- Réglez le mode du flash externe soit à Auto, soit à Manuel. (Le mode [TTL] ne peut cependant pas être actionné correctement. Toutefois le mode TTL/ GNC peut également servir au flash SF-24D seulement.)
- Tous les modes d'exposition peuvent être réglés sur cet appareil.
- Des valeurs différentes d'ouverture peuvent s'afficher sur l'appareil et le flash externe, mais le flash fonctionne tout de même correctement.

# $\Diamond$ Suggestions/conseils pratiques  $\diamondsuit$

- Il est possible de régler la valeur d'ouverture, la vitesse d'obturation et la sensibilité ISO sur l'appareil, même avec un flash externe en place.
- Certains flashes externes sur le marché ont des connecteurs à haute tension où à polarité inversée. De tels flashes peuvent endommager l'appareil ou ne pas fonctionner normalement.

Assurez-vous d'utiliser le flash externe Panasonic (DMW-FL28) ou un flash externe spécifié (Metz 54MZ-3, 44MZ-2, 70MZ-5, LEICA SF-20, SF-24D).

- Lors de l'utilisation d'un flash externe, assurez-vous qu'il soit conçu pour fonctionner avec un appareil photo numérique et que la tension de déclenchement soit basée sur la norme ISO 10330 (moins de 24 volts).
- Lors de la mise en place du flash externe, la vitesse d'obturation se règle de 1/60 à 1/250 de seconde en mode normal et de 1 seconde à 1/250 en Synchro lente [ 48 ].
- Le mode flash externe se règle dans l'appareil dès que le flash est fixé, même si ce dernier n'est pas activé. Détachez le flash externe lorsqu'il n'est pas utilisé.
- Lors de la mise en place du flash externe, le flash incorporé à l'appareil ne peut pas être activé.
- L'appareil muni du flash externe devient instable.
- Enlevez le flash externe pour transporter l'appareil.
- Lorsque le flash est fixé à l'appareil, ne tenez pas l'ensemble par le flash car l'appareil peut se détacher.
- Avec le flash externe, après avoir réglé l'équilibre des blancs à [ 4<sup>wB</sup>] (Flash), réglez avec précision l'équilibre des blancs. (page 64)
- Si vous prenez des photos rapprochées au grand-angle, il se peut que le bas de l'image soit dans l'ombre.
- Les images prises à l'aide d'un flash externe peuvent être surexposées en mode [AF-Macro] (mise au point automatique – macro). Dans ce cas, utilisez le flash incorporé.
- Lisez le mode d'emploi du flash externe pour plus de détails.

Autres

# **Utilisation du convertisseur grand-angle/ bonnette d'approche**

Le convertisseur de focale grand-angle (DMW-LW69, offert en option) offre une meilleure profondeur de champ (0,82 fois, équivalant à 23 mm avec un appareil 35 mm).

La bonnette d'approche (DMW-LC69, offert en option), si elle est mise en place sur l'appareil, permet l'obtention de gros plans plus nets. Son revêtement multicouche donne une image plus claire.

Pour utiliser le flash incorporé en même temps que le convertisseur grand-angle, le flash indirect est préférable. (page 46)

# **Préparatifs**

- Réglez la molette de sélection du mode d'opération, en évitant [ $\Box$ ]. (page 29)
- S'assurez que l'appareil est hors marche.
- **Utilisation du convertisseur grand-angle**
- **1 Fixez le convertisseur grand-angle.**

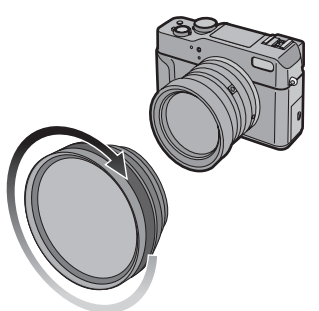

• Vissez le convertisseur lentement et avec soin.

**Plage de mise au point avec le convertisseur grand-angle**

- Mise au point automatique (AF) : 44 cm (1,44 pieds) à  $\infty$
- Mise au point manuelle/mise au point automatique – macro (MF/AF-Macro) : 20 cm (0,66 pied) à  $\infty$

### ª **Utilisation de la bonnette d'approche**

**1 Fixez la bonnette d'approche.** 

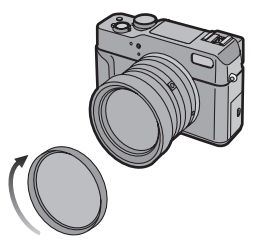

• Vissez la bonnette lentement et avec soin.

**Plage de mise au point avec la bonnette d'approche**

- Mise au point automatique (AF) : 22 cm (0,72 pied) à 33 cm (1,08 pieds)
- Mise au point manuelle/mise au point automatique – macro (MF/AF-Macro) : 16 cm (0,52 pied) à 33 cm (1,08 pieds)
#### $\Diamond$ Suggestions/conseils pratiques  $\diamond$

- Avec le convertisseur grand-angle, tournez la bague du zoom à la position grand-angle (équivalant à 28 mm avec un appareil 35 mm), à défaut de quoi, le rendement de l'objectif pourrait être décevant.
- Assurez-vous que le protège-objectif est enlevé avant de fixer le convertisseur grand-angle.
- Lisez le mode d'emploi du convertisseur de focale ou de la bonnette d'approche pour plus de détails.
- Avec la bonnette d'approche, n'utilisez pas le filtre protecteur d'objectif, le protège-objectif ni le parasoleil.
- Avec le convertisseur grand-angle ou la bonnette d'approche, la mise au point peut être plus longue à faire.

# **Après l'utilisation**

Après l'utilisation de l'appareil, nous vous recommandons les mesures suivantes :

**1 Mettez l'appareil hors marche et fermez le flash.** 

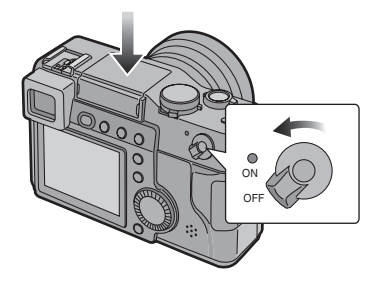

**2 Retirez la carte et la batterie. (page 12, 16)** 

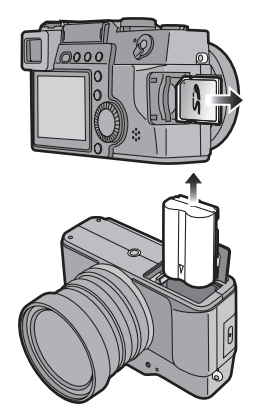

**3 Retirez le capuchon du parasoleil et le parasoleil (le cas échéant) puis fixez le protège-objectif.** 

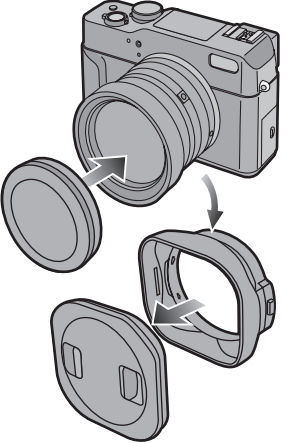

• Pour retirer le parasoleil, appuyez sur le bouton et tirez le parasoleil vers l'avant.

#### $\diamondsuit$ Suggestions/conseils pratiques  $\diamondsuit$

- Si l'appareil photo n'est pas utilisé pendant une période prolongée,
	- Retirez la batterie. (Lors de la remise en place de la batterie, il faudra régler à nouveau l'horodateur.)
	- Ne laissez pas l'appareil dans un endroit soumis à des températures élevées, à une forte humidité ou à de la suie. Des moisissures peuvent s'attacher à l'objectif et à l'appareil ou de la condensation peut s'y former.
	- Gardez l'appareil dans un lieu frais, sec et bien ventilé, en évitant de le contaminer avec de la poussière ou des produits chimiques.
	- Il est recommandé de le garder dans une boîte fermée avec un dessiccant.

Autres

## **Affichages à l'écran**

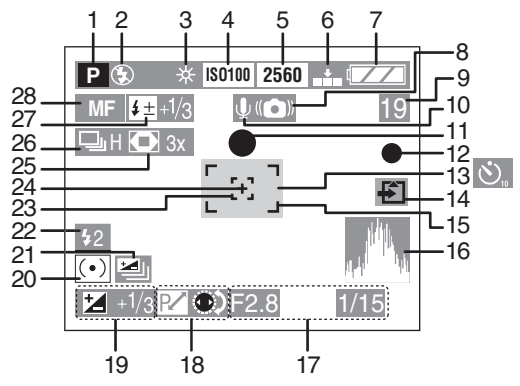

#### ª **À l'enregistrement**

- 1 Mode d'exposition (page 30)
- 2 Flash (page 44)
- 3 Équilibre des blancs (page 61)
- 4 Sensibilité ISO (page 68)
- 5 Format des images (page 65)
- 6 Qualité de l'image (page 66)
- 7 Indicateur de l'état de la batterie (page 10)
- 8 Indicateur d'instabilité de l'image (page 36)
- 9 Image/Durée restante en mode d'images en mouvement : ex. 11S
- 10 Enregistrement sonore (page 69)
- 11 Indicateur de mise au point (page 34)
- 12 Indicateur d'enregistrement
- 13 Retardateur (page 49)
- 14 Indicateur d'accès à la carte (page 14)
- 15 Aire de mise au point automatique (page 34)
- 16 Histogramme (page 28)
- 17 Indications de l'ouverture/de la vitesse d'obturation (page 34)
- 18 Réglage décalé (page 38)
- 19 Compensation de l'exposition (page 47)
- 20 Mode photométrique (page 29)
- 21 Prises de vues en rafale avec réglage automatique de l'exposition (page 48)
- 22 Indicateur du 2<sup>e</sup> synchronisme (page 71)
- 23 Aire de mise au point ponctuelle (page 67)
- 24 Indicateur de photométrie ponctuelle (page 29)
- 25 Zoom numérique (page 70)
- 26 Rafale (page 50)
- 27 Réglage de l'illumination du flash (page 45)/Flash externe (page 105)
- 28 Indicateur de mise au point manuelle/mise au point automatique – macro (page 40)
- La date et l'heure actuelles s'affichent pendant environ 5 secondes après la mise en marche de l'appareil ou au réglage de l'horodateur. (page 20)

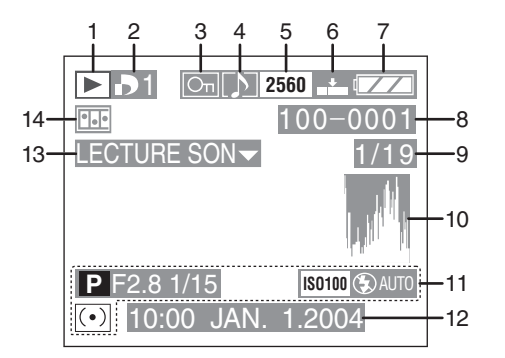

#### ª **À la visualisation**

- $1 \quad \boxed{\triangleright}$  : Mode visualisation
- 2 DPOF [**10**] (page 79, 86) **Blanc**) : Réglage DPOF pour l'impression **B** (Vert) : Réglage DPOF pour diaporama **b** (Vert avec le nombre de copies) : réglage DPOF pour impression et diaporama
- 3 Image protégée (page 84)
- 4 Image avec son (page 76)
- 5 Format des images (page 65) : mode images en mouvement
- 6 Qualité de l'image (page 66)  $5$  fps  $/$  10 fps  $/$  30 fps  $\cdot$  mode images en mouvement
- 7 Indicateur de l'état de la batterie (page 10)
- 8 Numéro de dossier/Fichier
- 9 Numéro de page/Total images
- 10 Histogramme (page 28)
- 11 Information sur l'enregistrement
- 12 Date et heure enregistrées

13 Lecture sonore (page 76) LECTURE

IMAGE ANIMEE : en mode d'images en mouvement (page 77)

14 Animation (page 73)

## **Les menus**

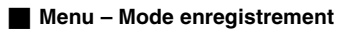

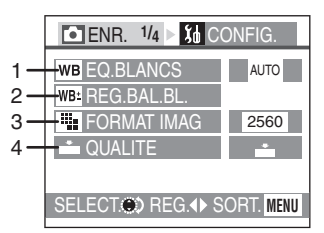

- 1 EQ.BLANCS (page 61)
- 2 REG.BAL.BL. (page 64)
- 3 FORMAT IMAG (page 65)
- 4 QUALITE (page 66)

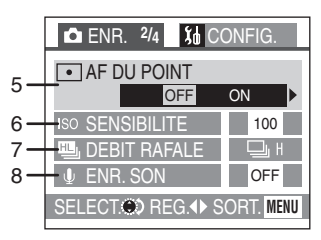

- 5 AF DU POINT (page 67)
- 6 SENSIBILITE (page 68)
- 7 DEBIT RAFALE (page 50)
- 8 ENR. SON (page 69)

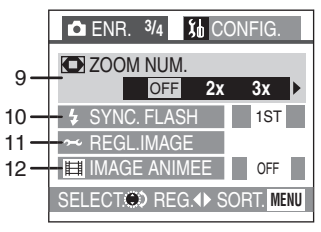

- 9 ZOOM NUM. (page 70)
- 10 SYNC. FLASH (page 71)
- 11 REGL.IMAGE (page 72)
- 12 IMAGE ANIMEE (page 58)

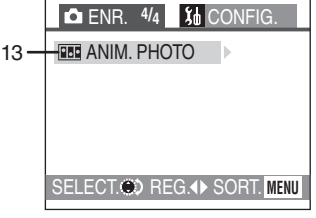

13 ANIM. PHOTO (page 73)

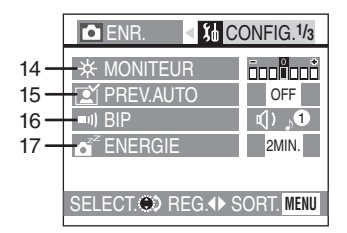

- 14 MONITEUR/VISEUR (page 23) • L'affichage (écran à cristaux liquides ou viseur) choisi apparaît comme article au menu.
- 15 PREV.AUTO (page 23)
- 16 BIP (page 24)
- 17 ENERGIE (page 24)

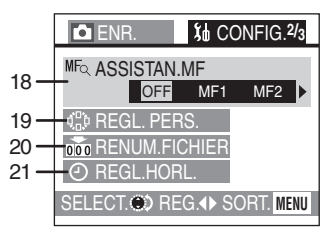

- 18 ASSISTAN.MF (page 40)
- 19 REGL. PERS. (page 60)
- 20 RENUM.FICHIER (page 24)
- 21 REGL.HORL. (page 20)

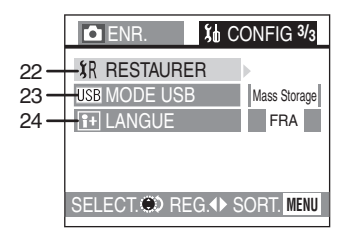

- 22 RESTAURER (page 25)
- 23 MODE USB (page 95)
- 24 LANGUE (page 25)

#### **Menu – Mode de visualisation**

• Pour les lignes sans numéro, reportez-vous à celles du même nom dans le menu du mode enregistrement.

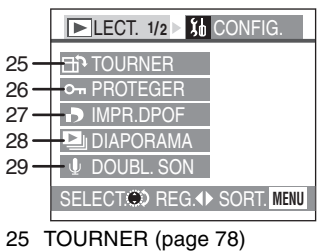

- 26 PROTEGER (page 84)
- 27 IMPR.DPOF (page 79)
- 28 DIAPORAMA (page 86)
- 29 DOUBL. SON (page 88)

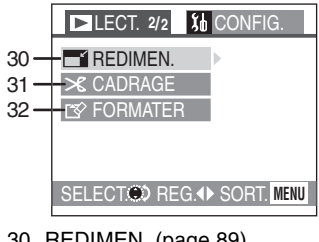

- 30 REDIMEN. (page 89)
- 31 CADRAGE (page 91)
- 32 FORMATER (page 93)

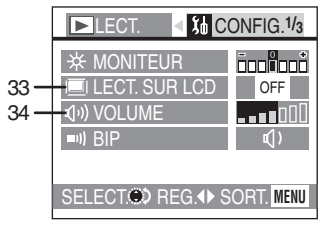

- 33 LECT. SUR LCD (page 25)
- 34 VOLUME (page 25)

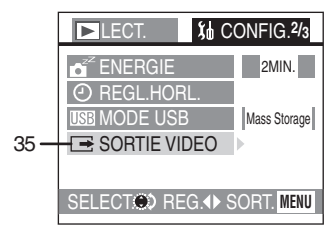

35 SORTIE VIDEO (page 25, 94)

## **Précautions à prendre**

#### ª **Utilisation optimale de l'appareil photo**

**Évitez d'approcher l'appareil photo de tout équipement magnétisé (four à micro-ondes, téléviseur, téléphone cellulaire, équipement de jeux vidéo, etc.).**

- Si l'appareil photo est utilisé à proximité d'un téléviseur, les radiations électromagnétiques pourraient nuire au son et à l'image.
- N'utilisez pas l'appareil photo à proximité d'un téléphone cellulaire; cela pourrait entraîner un bruit nuisible à l'image et au son.
- Le puissant champ magnétique de haut-parleurs ou de moteurs peut endommager les données enregistrées sur support magnétique et distordre les images.
- Les ondes électromagnétiques émises par un microprocesseur peuvent nuire à l'appareil photo numérique et perturber l'image et le son.
- Si l'appareil influencé par des champs magnétiques refuse de fonctionner correctement, mettez-le hors marche et retirez la batterie ou débranchez l'adaptateur c.a., puis réinsérez la batterie ou rebranchez l'adaptateur c.a. Remettez ensuite l'appareil en marche.

#### **N'utilisez pas l'appareil photo à proximité d'un émetteur radio ou de lignes à haute tension.**

• L'utilisation de l'appareil photo à proximité d'un émetteur radio ou de lignes à haute tension pourrait nuire à l'image ou au son.

#### **Ne répandez pas d'insecticides ou de substances chimiques volatiles sur l'appareil.**

• De telles substances répandues sur l'appareil pourraient déformer le boîtier ou endommager le fini.

• Évitez tout contact prolongé de l'appareil avec des matières plastiques ou du caoutchouc.

#### **Lorsque l'appareil est utilisé un jour pluvieux ou neigeux, ou encore à la plage, protégez l'appareil de la poussière, du sable et de l'eau.**

- Le sable et la poussière peuvent endommager l'appareil et la carte. (Prenez les plus grandes précautions lors de la mise en place et du retrait de la carte.)
- Advenant le cas où de l'eau de mer serait éclaboussée sur l'appareil. humectez d'eau douce un chiffon, essorez-le bien, et essuyez le boîtier de l'appareil. Ensuite, essuyez complètement le boîtier avec un linge sec.

#### **En transportant cet appareil, assurez-vous de ne pas le laisser tomber ni de le heurter.**

- Le boîtier peut être endommagé par un grand choc et l'appareil peut ne pas fonctionner normalement par la suite.
- Rangez et transportez l'appareil dans un étui rembourré, de manière à protéger le fini du boîtier.
- Ne prenez pas de photos du soleil. Le DCC sera endommagé.

#### **N'utilisez jamais de benzène, de solvant ou d'alcool pour nettoyer l'appareil.**

- Avant de nettoyer l'appareil, retirez la batterie ou débranchez l'adaptateur secteur de la prise de courant.
- Cela pourrait déformer le boîtier et en endommager le fini.
- Essuyez le boîtier avec un linge doux et sec. Pour venir à bout des taches rebelles, nettoyez avec un linge humecté d'eau savonneuse, puis essuyez avec un linge sec.

#### **Si l'appareil ne doit pas servir pour quelque temps, il faut le protéger des moisissures.**

- Ne gardez pas l'appareil dans un endroit où il sera soumis à de hautes températures, à une forte humidité ou à de la suie. Des moisissures peuvent s'attacher à l'objectif et à l'appareil ou de la condensation peut s'y former.
- Gardez l'appareil dans un endroit frais, sec et bien ventilé, loin des poussières et des produits chimiques.
- Il est recommandé de l'entreposer dans un étui fermé avec un produit déshydratant.

#### ª **Condensation**

Lorsque l'appareil photo a été utilisé à l'extérieur à des températures très froides, il se peut que de la condensation se forme sur l'appareil et sur l'objectif lorsque l'appareil est déplacé dans un endroit plus chaud.

#### **En cas de formation de condensation :**

**Mettez l'appareil hors marche et laissez-le en attente pendant environ 2 heures. Lorsque la température interne de l'appareil atteindra la température ambiante, la condensation se sera évaporée.**

#### **Utilisation optimale de la batterie**

La batterie est une batterie au lithium-ion rechargeable. Sa capacité repose sur les réactions chimiques qui se produisent à l'intérieur. Ces réactions sont influencées par la température et l'humidité ambiantes; si la température devient trop haute ou trop basse, la capacité de la batterie est réduite.

#### **Si la batterie tombe, assurez-vous que la gaine et les contacts ne sont pas abîmés.**

L'utilisation d'une batterie abîmée peut endommager l'appareil photo.

**Assurez-vous de retirer la batterie si l'appareil ne doit pas servir pendant une période de temps prolongée.** Si la batterie est laissée dans l'appareil, celui-ci consomme une petite quantité de courant même s'il est hors marche. Si la batterie est laissée dans l'appareil pendant une longue période, elle se déchargera. La batterie peut devenir inutilisable, même si elle a été rechargée.

#### **Éliminez une batterie inutilisable.**

- La batterie a une vie utile limitée.
- Ne jetez pas les batteries au feu car elles peuvent exploser.
- Les batteries inutilisables devraient être éliminées selon les directives de recyclage des autorités locales.

#### ª **Rangement**

Avant de ranger l'appareil pour une longue durée, retirez la carte et la batterie.

Rangez tous les composants et accessoires dans un endroit sec à température relativement constante. (Températures recommandées :  $15^{\circ}$ C à 25 $^{\circ}$ C (59 $^{\circ}$ F à 77 $^{\circ}$ F), taux d'humidité recommandé : de 40% à 60%.)

#### **Batterie**

- Ne laissez pas l'appareil ni la batterie dans un endroit où la température pourrait devenir anormalement élevée (par exemple, dans une voiture exposée au soleil).
- L'exposition à des températures extrêmes aura pour effet d'abréger la durée de vie utile de la batterie.
- Évitez de ranger la batterie dans un endroit poussiéreux ou enfumé; cela aurait pour effet de provoquer l'oxydation des contacts et de causer des problèmes de fonctionnement.
- Évitez que les contacts de la batterie ne touchent des objets métalliques (colliers, épingles à cheveux, etc.). Cela peut provoquer un court-circuit ou engendrer une accumulation de chaleur susceptible de représenter un danger de brûlure grave.
- Assurez-vous que la batterie est complètement déchargée avant de la ranger. Si la batterie doit être rangée pendant un long laps de temps, il est recommandé de la recharger au moins une fois l'an et de l'épuiser avant de la ranger à nouveau.

#### **Carte**

- Évitez d'exposer la carte à une température élevée ou aux rayons directs du soleil ou encore de la laisser dans un endroit où peuvent être facilement générées des ondes électromagnétiques ou de l'électricité statique.
- Évitez de plier ou de laisser tomber la carte ; cela pourrait l'endommager de même que les données qui y sont enregistrées.
- Après usage, retirez la carte de l'appareil.
- Ne touchez pas les bornes de la carte avec les doigts. Protégez la carte de la saleté, de la poussière et de l'eau.

#### **Adaptateur secteur**

- L'utilisation de l'adaptateur secteur à proximité d'une radio peut perturber la réception. Gardez l'adaptateur secteur à 1 m (3,3 pieds) ou plus de la radio.
- L'adaptateur secteur peut faire entendre un bruit lorsqu'il est en fonction. Cela est tout à fait normal.
- Après usage, débranchez le cordon d'alimentation. (S'il reste branché, une quantité minuscule de courant est consommée.)
- Assurez-vous que les bornes de l'adaptateur secteur et de la batterie sont toujours propres.

#### ■ Écran

#### **Écran à cristaux liquides**

- Dans un endroit soumis à d'importantes variations de température, de la condensation peut se former sur l'écran. Dans un tel cas, essuyez l'écran avec un linge doux et sec.
- Si, au moment de la mise en marche, l'appareil est très froid, l'image affichée à l'écran sera plus sombre que d'ordinaire au début. Toutefois, à mesure que la température interne augmente, l'image retrouve sa luminosité normale.

#### **Viseur**

• Ne pointez pas le viseur ni l'objectif directement vers le soleil. Cela pourrait endommager les composants internes de l'appareil.

#### ª **Organisation des dossiers**

Lorsqu'une carte mémoire sur laquelle des données sont enregistrées est introduite dans un ordinateur, les dossiers ci-dessous s'affichent.

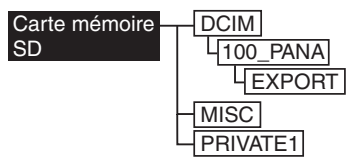

- Le dossier [100\_PANA] peut accepter jusqu'à 999 images.
- Il est possible d'enregistrer les fichiers avec inscriptions DPOF dans le dossier [MISC].
- Les fichiers créés avec la fonction d'animation sont conservés dans le dossier [PRIVATE1].
- Les images en mouvement créées avec la fonction d'animation sont conservées dans le dossier [100\_PANA] ou ailleurs.

#### **Impression des images enregistrées en mode télé à haute définition**

Lors de l'impression des images prises avec un réglage de taille d'image à  $[HDTV]$  (1 920 $\times$ 1 080 pixels), il se peut que le haut et le bas de l'image soient rognés.

#### **Pour imprimer des images entières :**

Lors de la commande d'impressions dans une boutique de photo :

• Commandez des impressions entières, sans bords manquants.

Lors de l'impression des photos avec une imprimante :

• Si l'imprimante est dotée d'une fonction qui supprime les bordures, annulez cette fonction lors de l'impression.

• Cette fonction varie selon l'imprimante. Consultez le mode d'emploi de l'imprimante pour plus de détails.

#### **Images en mouvement**

La mise au point automatique et la valeur de l'ouverture sont fixées à la valeur réglée au début de l'enregistrement (la valeur réglée sur la première image). Par conséquent, les phénomènes suivants peuvent apparaître.

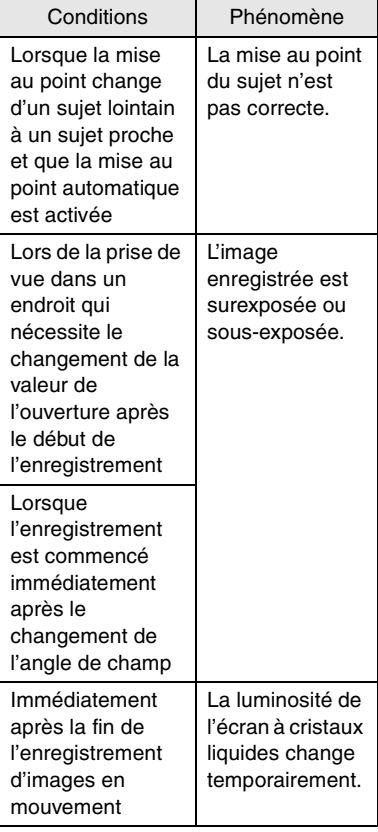

#### Autres

## **Taille et nombre des images qu'il est possible d'enregistrer**

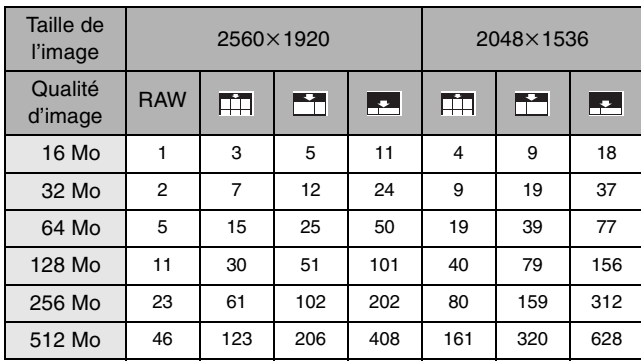

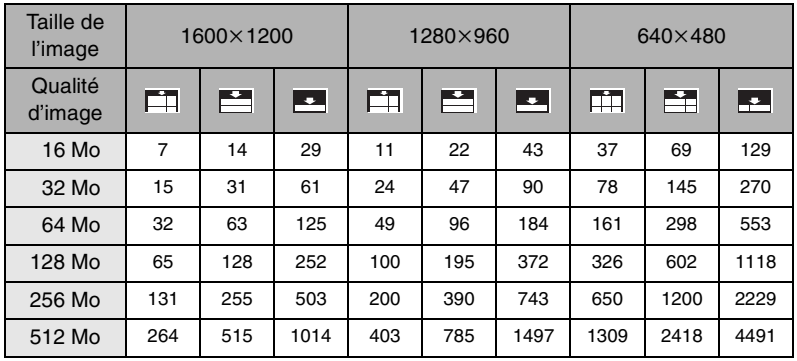

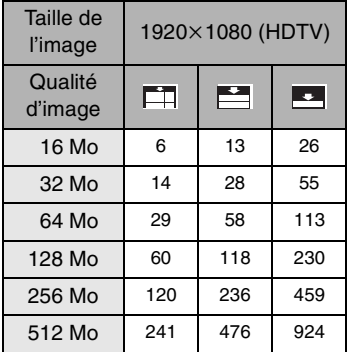

- Si les qualités d'image  $\overline{+}\overline{+}\overline{+}$ ,  $\overline{+}$  et sont mélangées, le nombre d'images qu'il est possible d'enregistrer peut varier.
- Le nombre d'images qu'il est possible d'enregistrer varie en fonction des sujets.
- Le nombre d'images restantes peut ne pas correspondre au nombre enregistré.

## **Affichage des messages**

#### **[PAS DE CARTE MEMOIRE]**

Introduisez la carte.

#### **[CETTE CARTE MEMOIRE EST PROTEGEE]**

Levez la protection de la carte.

#### **[AUCUNE IMAGE VALABLE A LIRE]**

Visualisez après une prise de vue ou après avoir inséré une carte contenant une image.

#### **[CARTE MEMOIRE PLEINE] / [MEMOIRE INSUFFISANTE DANS LA CARTE]**

Introduisez une autre carte ou supprimez les données devenues inutiles.

#### **[FERMER LE FLASH]**

Après usage, refermez le flash.

#### **[PORTE CARTE MEMOIRE OUVERTE]**

Fermez le couvercle du logement de la carte.

#### **[VEUILLEZ REGLER HORLOGE]**

Ce message s'affiche lors de la première utilisation de l'appareil photo ou après une longue période d'inactivité. Réglez l'horloge.

#### **[CETTE IMAGE EST PROTEGEE]**

Après avoir levé la protection, il sera possible de supprimer ou de remplacer l'image.

#### **[CETTE IMAGE NE PEUT PAS ETRE EFFACEE] / [CERTAINES IMAGES NE PEUVENT PAS ETRE EFFACEES]**

Les images non conformes à la norme DCF ne peuvent pas être supprimées.

#### **[NE PEUT PAS ETRE REGLE SUR CETTE IMAGE] / [REGLAGE IMPOSSIBLE SUR CERTAINES IMAGES]**

Les images non conformes à la norme DCF n'acceptent pas l'impression DPOF.

#### **[AUCUNE AUTRE SELECTION D'EFFACEMENT NE PEUT ETRE EFFECTUEE]**

Vous avez sélectionné un trop grand nombre d'images aux fins de suppression.

#### **[ERREUR CARTE MEMOIRE FORMATER CETTE CARTE?]**

L'appareil ne reconnaît pas le format de la carte. Reformatez la carte sur l'appareil.

#### **[ERREUR SYSTEME]**

Ce message s'affiche en cas de défectuosité de l'objectif. Mettez l'appareil hors marche puis en marche. Si le problème persiste, communiquez avec votre détaillant ou un centre de service.

#### **[ERREUR CARTE MEMOIRE]**

(Ce message peut prendre un certain temps à s'afficher, selon la carte.) L'accès à la carte a échoué. Réintroduisez la carte dans son logement.

#### **[ERREUR LECTURE]**

Erreur de lecture des données. Réessayez.

#### **[ERREUR ECRITURE]**

Une erreur est survenue pendant l'écriture des données.

Coupez le contact et retirez la carte. Réinsérez la carte et remettez l'appareil en marche. Assurez-vous que l'appareil est hors marche avant de retirer ou d'insérer la carte, pour éviter de l'endommager.

#### **[ATTENDRE SVP]**

Ce message s'affiche lorsque la vitesse d'obturation est lente ou que l'appareil est trop chaud.

## **Guide de dépannage**

#### **1: L'appareil n'est pas en marche.**

- 1-1: Est-ce que la batterie est correctement en place ou l'adaptateur secteur bien connecté? Vérifiez les connexions.
- 1-2: La charge de la batterie est-elle suffisante? Utilisez une batterie chargée.

#### **2: Le contact est immédiatement coupé après avoir été établi.**

2: La charge de la batterie est-elle suffisante? Utilisez une batterie complètement chargée.

#### **3: L'écran s'assombrit ou s'éclaircit pendant un moment.**

3: Ce phénomène se produit lorsqu'on enfonce le déclencheur à mi-course pour régler la valeur d'ouverture, mais il n'affecte pas l'image.

#### **4: Aucun enregistrement d'image n'est possible.**

- 4-1: La carte est-elle insérée?
- 4-2: La molette du mode d'opération est-elle réglée correctement? Vérifiez-la.
- 4-3: La carte mémoire est pleine. Supprimez quelques images.
- **5: L'image ne s'affiche pas à l'écran.**
- 5: Le protège-objectif est-il en place? Retirez-le avant de mettre l'appareil en marche en mode d'enregistrement.

#### **6: L'écran est trop lumineux ou trop sombre.**

6: Réglez la luminosité de l'écran.

#### **7: La couleur de l'écran est inhabituelle.**

7: Les couleurs entourant les sujets brillamment illuminés peuvent changer lorsque le déclencheur est appuyé à mi-course. Il ne s'agit pas d'une défectuosité. Le réglage de la valeur d'ouverture en est la cause.

#### **8: Le flash n'est pas activé.**

8: Le flash est-il fermé? Appuyez sur la touche  $[\frac{1}{2}$  OPEN] pour ouvrir le flash.

#### **9: Une langue illisible a été choisie par erreur.**

- 9: Choisissez l'icône [[1+] au menu [CONFIG.] pour régler la langue désirée.
- **10: Les indications de la valeur d'ouverture et de la vitesse d'obturation ne changent pas, même lors de prises de vues en rafale avec réglage automatique de l'exposition.**
- 10: Lorsque l'étendue de compensation de l'exposition est réduite, ces indications ne changent pas. Toutefois les valeurs réelles de l'ouverture et de la vitesse d'obturation diffèrent des valeurs affichées.

#### **11: Le sujet n'est pas au point.**

- 11-1: Le sujet est-il à l'extérieur de la plage de mise au point? (page 36)
- 11-2: Si la mise au point n'est pas possible après plusieurs essais, mettez l'appareil hors marche, puis remettez-le en marche.

#### **12: L'image n'est pas visualisée.**

- 12-1: La carte est-elle insérée?
- 12-2: Y a-t-il des images sur la carte?
- 12-3: La molette du mode d'opération est-elle réglée en mode lecture  $[$   $\Box$ ]?

#### **13: L'image ne s'affiche pas au téléviseur.**

- 13-1: L'appareil photo est-il correctement raccordé au téléviseur? Vérifiez la connexion.
- 13-2: Réglez le téléviseur au mode entrée vidéo.

#### **14: Les images ne peuvent être transférées sur l'ordinateur.**

- 14-1: L'appareil photo est-il correctement raccordé à l'ordinateur? Vérifiez la connexion.
- 14-2: L'appareil photo est-il reconnu par l'ordinateur?
- 14-3: Le mode USB est-il réglé correctement?

#### **15: L'horodateur a été initialisé.**

- 15-1: Si l'appareil photo n'a pas été utilisé pendant un certain temps, le réglage de l'horodateur peut s'être réinitialisé. Si le message [VEUILLEZ REGLER HORLOGE] s'affiche, refaites le réglage.
- 15-2: Si une photo est prise sans que l'horodateur ait été réglé. l'indication [0:00 0. 0. 0] s'enregistre.
- **16: Certains pixels de l'écran à cristaux liquides demeurent toujours illuminés ou éteints.**
- 16: Ce phénomène n'est le signe d'aucune anomalie. Ces pixels n'ont aucun effet sur les images enregistrées.
- **17: Les images ne s'impriment pas sur des imprimantes qui reconnaissent USB Direct-Print ou PictBridge.**
- 17: Le mode USB est-il réglé correctement?
- **18: Avec un sujet brillamment éclairé, une bande rouge verticale peut apparaître à l'écran.**
- 18: Cela s'appelle une bavure. Cet effet est typique des DCC et ne représente pas une défectuosité. Il est enregistré avec les images en mouvement, mais pas avec les photos fixes.

#### **19: La bande s'affiche à l'écran.**

- 19: Elle ne nuit pas aux images enregistrées.
- **20: L'appareil photo peut vaciller lorsque vous l'allumez ou l'éteignez.**
- 20: Il ne s'agit pas d'un mauvais fonctionnement. Ceci est du à l'ouverture ou à la fermeture de l'ouverture.

# **Spécifications**

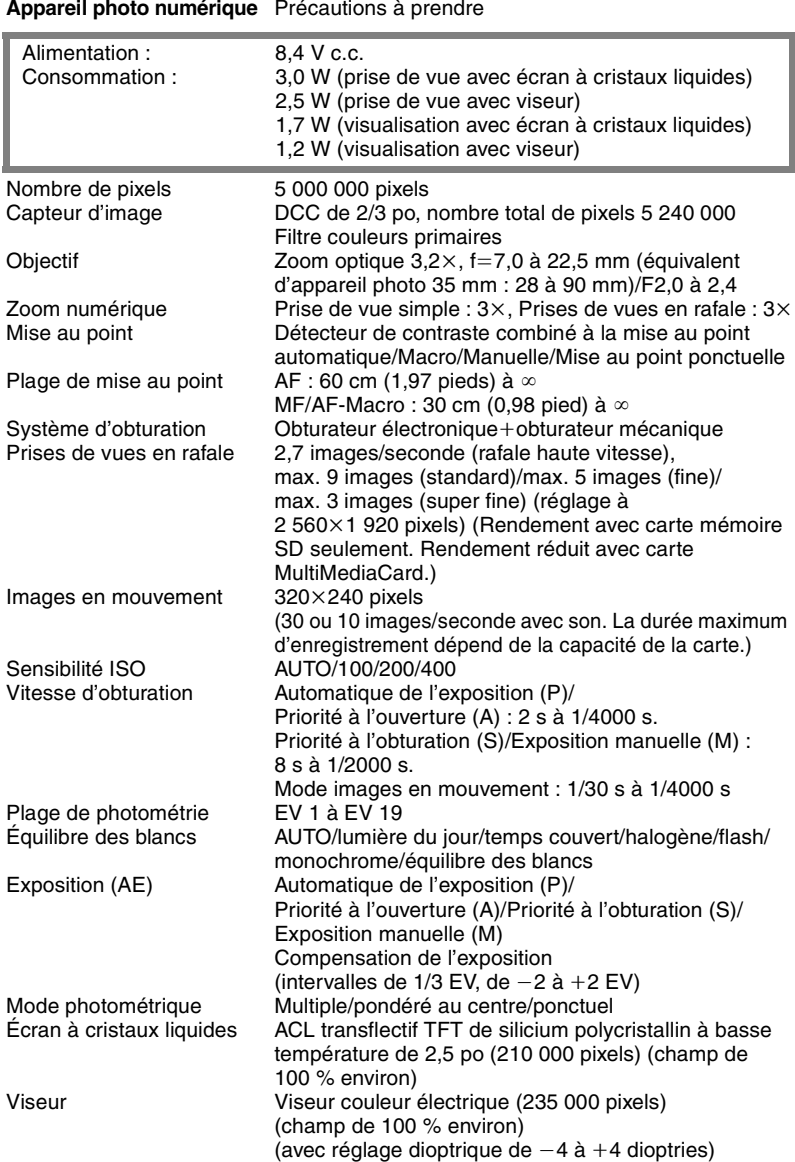

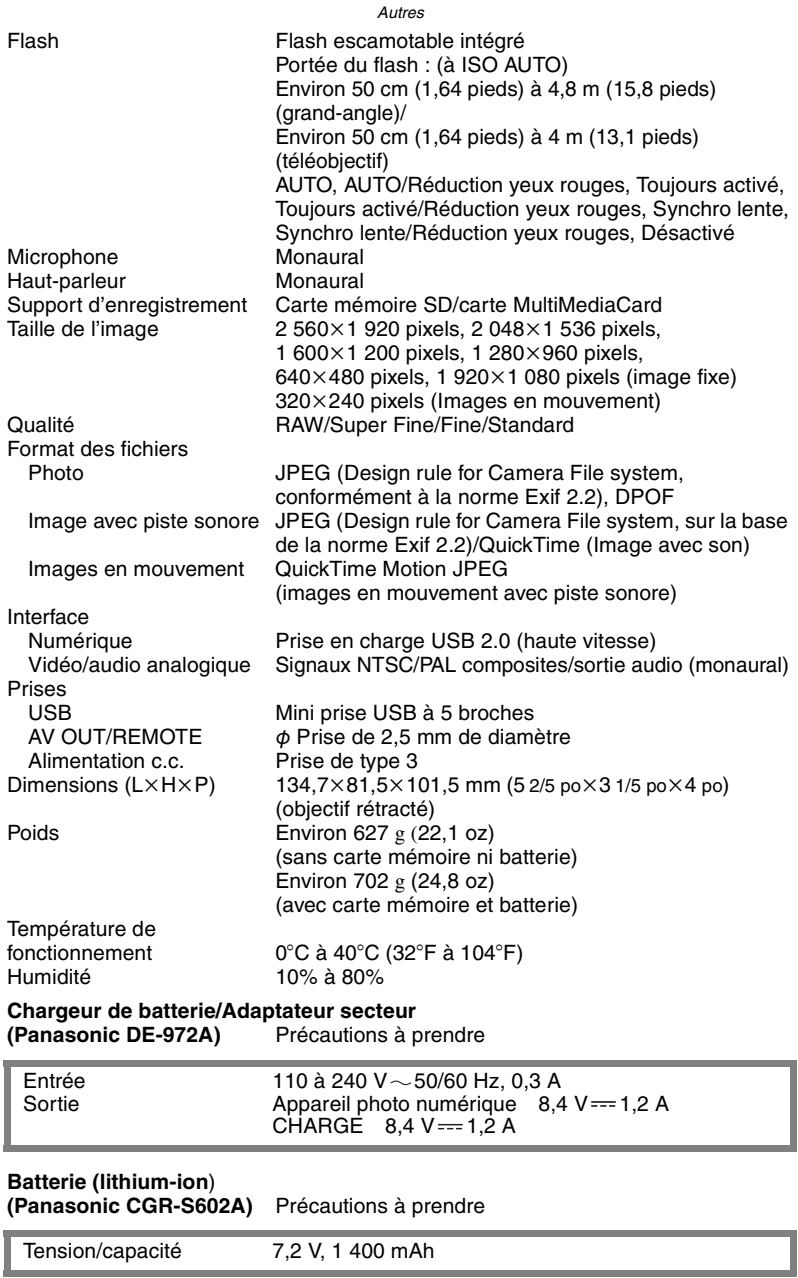

#### Autres

## Système d'accessoires pour appareil photo **numérique**

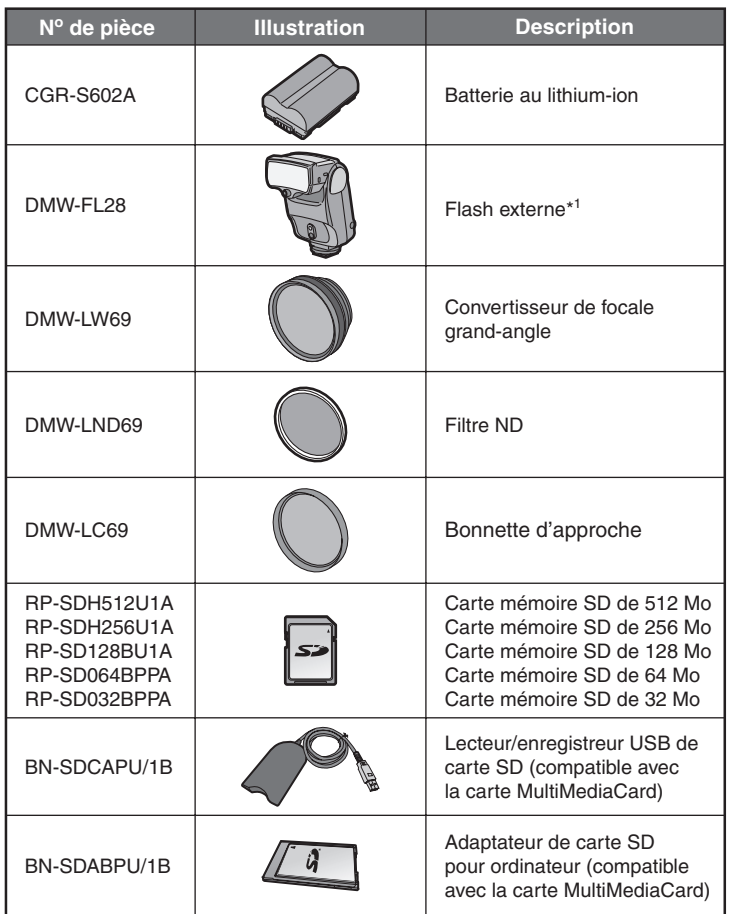

- \* <sup>1</sup> La fonction asservie du modèle DMW-FL28 ne peut pas être utilisée avec le flash incorporé du modèle DMC-LC1.
- \* Veuillez consulter à la page 10 les détails sur le temps de charge et la durée d'enregistrement disponible.
- \* NOTA : Les accessoires et les numéros de modèles peuvent varier d'un pays à l'autre. Veuillez consulter votre détaillant local.

## **Index**

## **A**

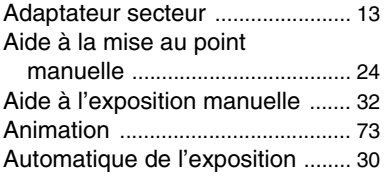

## **B**

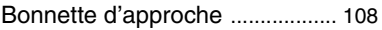

### **C**

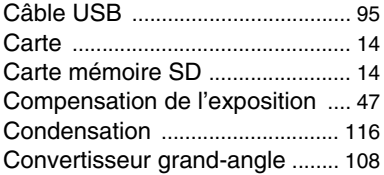

### **D**

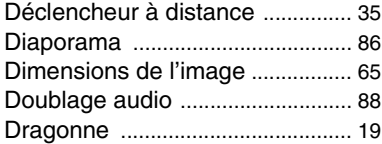

## **E**

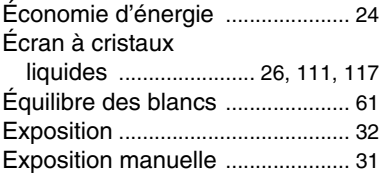

### **F**

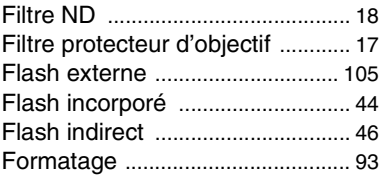

 $\sim$ 

### **G**

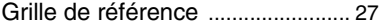

### **H**

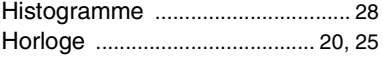

### **I**

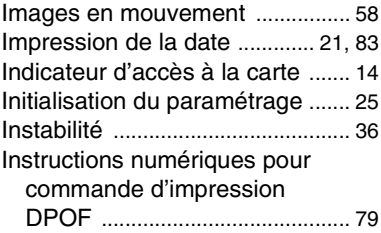

### **M**

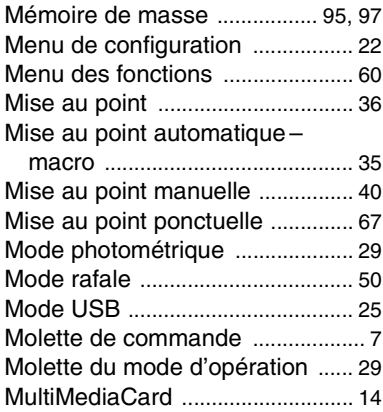

### Autres **N** NTSC .............................................. 25

## **P**

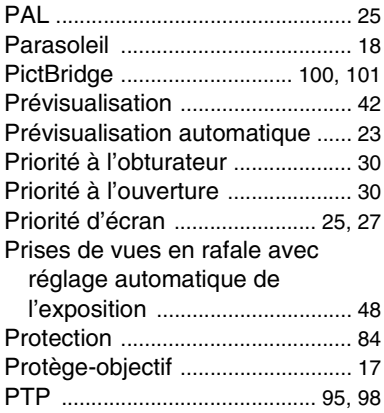

## **Q**

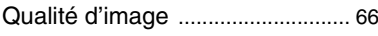

## **R**

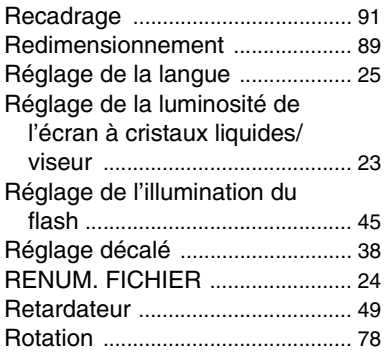

## **S**

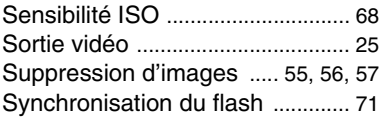

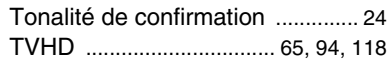

# **U**

**T**

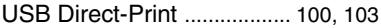

## **V**

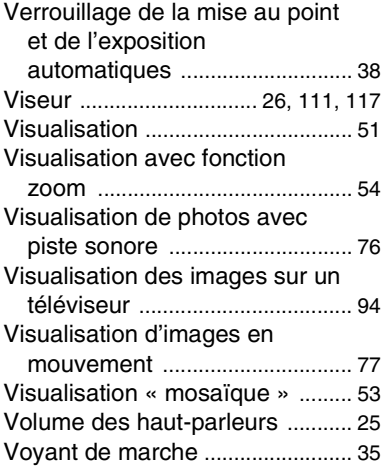

## **Z**

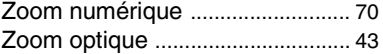

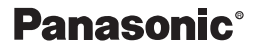

**Panasonic Canada Inc.** 5770 Ambler Drive, Mississauga, Ontario L4W 2T3 (905) 624-5010 **www.panasonic.ca**

C 2004 Matsushita Electric Industrial Co., Ltd.

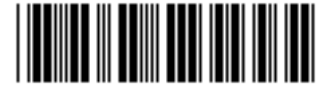

**Montréal:** 3075 Louis A. Amos, Lachine, Québec H8T 1C4 (514) 633-8684 **Toronto:** 5770 Ambler Drive, Mississauga, Ontario L4W 2T3 (905) 238-2181 **Calgary:** 6835 8th Street N.E., Calgary, Alberta T2E 7H7 (403) 295-3922 **Vancouver:** 12111 Riverside Way, Richmond, BC V6W 1K8 (604) 278-4211

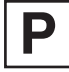

Imprimé au Japon VQT0G88  $F0104Mn0(500(A))$  $\boxed{C}$